# PENGENALAN GEDUNG FAKULTAS EKONOMI UNIVERSITAS ISLAM RIAU MENGGUNAKAN AUGMENTED REALITY

# **SKRIPSI**

Diajukan Untuk Memenuhi Salah Satu Syarat Untuk Memperoleh Gelar Sarjana Teknik Pada Fakultas Teknik Universitas Islam Riau Pekanbaru

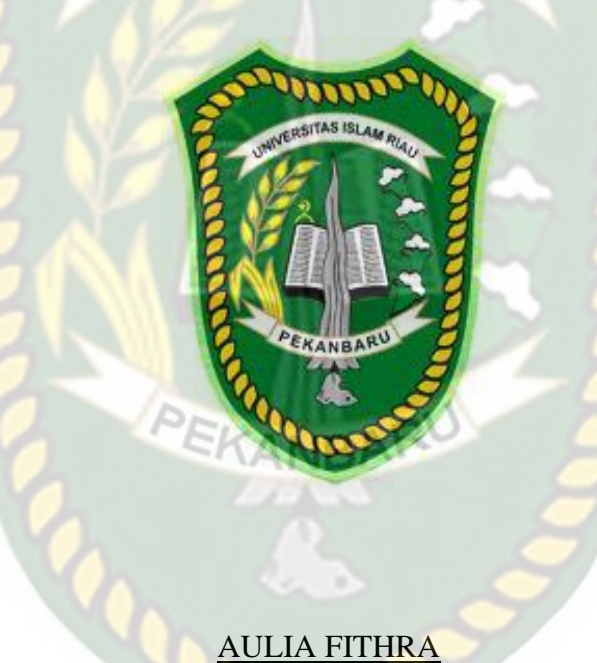

143510246

PROGRAM STUDI TEKNIK INFORMATIKA FAKULTAS TEKNIK UNIVERSITAS ISLAM RIAU PEKANBARU 2021

## **LEMBAR PENGESAHAN PEMBIMBING SKRIPSI**

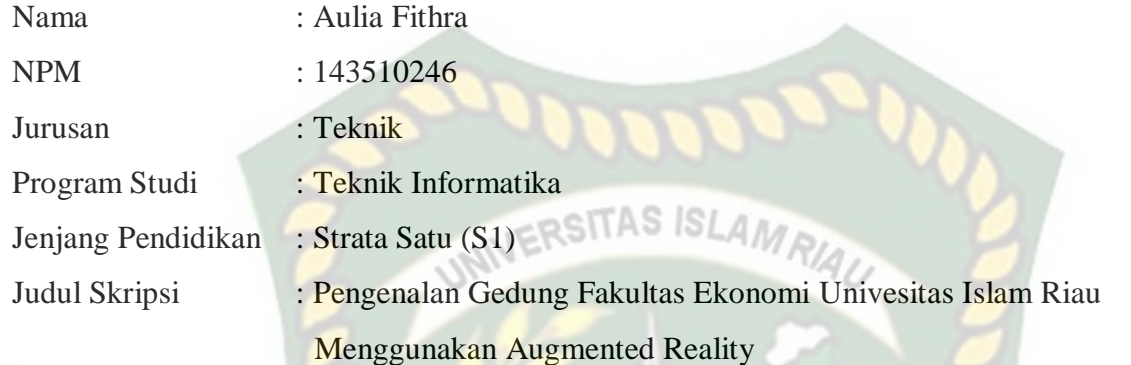

Format sistematika dan pembahasan materi pada masing-masing bab dan sub bab dalam skripsi ini telah dipelajari dan dinilai relatif telah memenuhi ketentuan-ketentuan dan kriteria-kriteria dalam metode penelitian ilmiah. Oleh karena itu skripsi ini dinilai layak dapat disetujui untuk disidangkan dalam ujian **Seminar Komprehensif** .

Pekanbaru, 14 Desember 2021

**Disetujui Oleh :**

Ketua Prodi Teknik Informatika Dosen Pembimbing

Dr. Apri Siswanto, S.Kom., M.Kom Ana Yulianti ST., M.Kom

# **LEMBAR PENGESAHAN TIM PENGUJI UJIAN SKRIPSI**

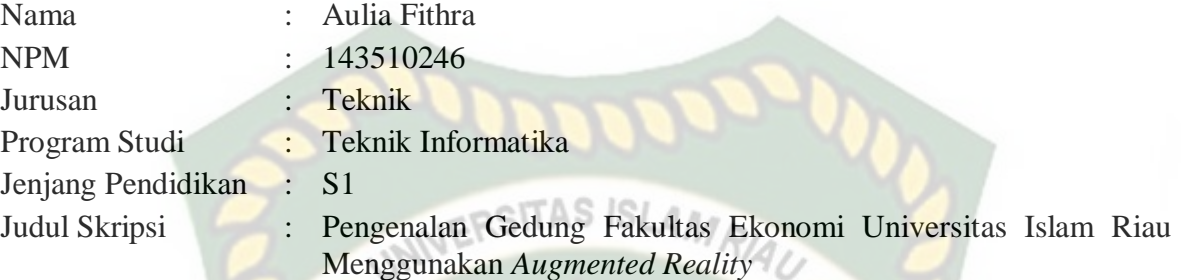

Skripsi ini secara keseluruhan dinilai telah memenuhi ketentuan-ketentuan dan kaidahkaidah dalam penulisan penelitian ilmiah serta telah diuji dan dapat dipertahankan dihadapan tim penguji. Oleh karena itu, Tim Penguji Ujian Skripsi Fakultas Teknik Universitas Islam Riau menyatakan bahwa mahasiswa yang bersangkutan dinyatakan **Telah Lulus Mengikuti Ujian Komprehensif pada tanggal 17 Desember 2021** dan disetujui serta diterima untuk memenuhi salah satu syarat guna memperoleh gelar Sarjana Strata Satu Bidang Ilmu **Teknik Informatika**.

Pekanbaru, 17 Desember 2021

#### **Tim Penguji :**

1. Ause Labellapansa, ST., M.Cs., M.Kom Sebagai Tim Penguji I

2. Panji Rachmat Setiawan, S.Kom., MM.SI Sebagai Tim Penguji II

**Disahkan Oleh**

Ketua Prodi Teknik Informatika Dosen Pembimbing

**Dr. Apri Siswanto, S.Kom., M.Kom Ana Yulianti,** 

# **LEMBAR PERNYATAAN BEBAS PLAGIARISME**

Saya yang bertanda tangan dibawah ini :

Nama : Aulia Fithra NPM : 143510246 Adalah Mahasiswa Universitas Islam Riau yang terdaftar pada : Fakultas : Teknik Program Studi : Teknik Informatika Jenjang Pendidikan : Strata-1 (S1)

Dengan ini menyatakan dengan sesungguhnya bahwa skripsi yang saya tulis adalah benar dan asli hasil dari penelitian yang telah saya lakukan dengan judul **Pengenalan Gedung Fakultas Ekonomi Universitas Islam Riau Menggunakan Augmented Reality.** Apabila dikemudian hari ada yang merasa dirugikan dan atau menuntut karena penelitian ini menggunakan sebagian hasil tulisan atau karya orang lain tanpa mencantumkan nama penulis yang bersangkutan, atau terbukti karya ilmiah ini **bukan** karya saya sendiri atau **plagiat** hasil karya orang lain, maka saya bersedia menerima sanksi sesuai dengan peraturan perundangan yang berlaku.

Demikian surat pernyataan ini saya buat dengan sesungguhnya untuk dapat digunakan sebagaimana mestinya.

> Pekanbaru, 17 Desember 2021 Yang membuat pernyataan,

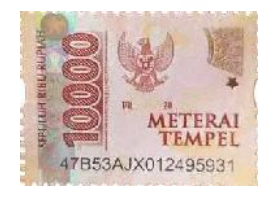

Aulia Fithra

# HALAMAN PERSEMBAHAN

Puji syukur ke hadirat Allah SWT karena rahmat dan hidayah-Nya penulis dapat menyelesaikan laporan Skripsi. Yang berjudul "Pengenalan Gedung Fakultas Ekonomi Universitas Islam Riau Menggunakan Augmented Reality" ini tepat pada waktunya. Laporan skripsi ini disusun untuk memenuhi salah satu syarat untuk memperoleh gelar sarjana pada Fakultas Teknik Universitas Islam Riau.

Dalam penyusunan laporan skripsi ini, penulis sadar bahwa tanpa bantuan dan bimbingan dari berbagai pihak maka laporan skripsi ini sulit untuk terwujud. Untuk itu penulis ingin menyampaikan ucapan terima kasih kepada:

- 1. Allah Subhanahu Wa Ta'ala, karena atas izin dan karunia-Nya maka skripsi ini dapat selesai tepat pada waktunya. Segala puji bagi Allah yang maha mengabulkan segala doa.
- 2. Teristimewa orang tua tercinta yakni Ayahanda Abdul Jalil dan Ibunda Erlina Bakri yang telah membesarkan dan mendidik saya dengan penuh kasih sayang. Terima kasih atas pengorbanannya, nasehat, semangat, motivasi dan do'a yang tiada hentinya diberikan selama ini.
- 3. Abang dan kakak tercinta Arfi Hamdani dan Resty Urfalina yang turut mendo'akan dan memotivasi agar saya terus semangat dalam menyelesaikan skripsi ini.
- 4. Teruntuk teman seperjuangan skripsi yang telah banyak membantu dan saling memberi dukungan hingga memperoleh gelar ST bersama, Defri Oktoriawan, Ghufron Afif Pratama, Jeki Ferianto, Risky Zulma Putra, Riski Indra Saputra, Rio Wardhani, juga terima kasih kepada Abang Alex Timor Boyz dan M.iqbal Daulay yang telah memandu dan memberi semangat **JERSITAS ISLAMRI** dalam segala hal.
- 5. Rekan-Rekan Cyclone yang telah memberi dukungan semangat dan motivasi sehingga dapat menyelesaikan skripsi ini.

Akhir kata saya mohon maaf atas kekeliruan dan kesalahan yang terdapat dalam skripsi ini dan berharap semoga skripsi ini dapat memberi manfaat bagi pembacanya.

Wassalammu'alaikum Warahmatullahi Wabarakatuh.

Pekanbaru, 17 Desember 2021

Aulia Fithra

# HALAMAN PENGANTAR

Assalamu'alaikum Warahmatullahi Wabarakatu.

Alhamdulillah Puji syukur ke hadirat Allah SWT karena rahmat dan hidayah-Nya penulis dapat menyelesaikan laporan Skripsi. Yang berjudul "Pengenalan Gedung Fakultas Ekonomi Universitas Islam Riau Menggunakan Augmented Reality" ini tepat pada waktunya. Laporan skripsi ini disusun untuk memenuhi salah satu syarat untuk memperoleh gelar sarjana pada Fakultas Teknik Universitas Islam Riau.

Dalam penyusunan laporan skripsi ini, penulis sadar bahwa tanpa bantuan dan bimbingan dari berbagai pihak maka laporan skripsi ini sulit untuk terwujud. Dalam kesempatan ini penulis ingin menyampaikan ucapan terima kasih kepada:

- 1. Bapak Dr. Eng Muslim, ST., M.T. sebagai Dekan Fakultas Teknik Universitas Islam Riau.
- 2. Bapak Dr. Apri Siswanto ST., M.Kom. sebagai Ketua Prodi Studi Teknik Informatika Universitas Islam Riau.
- 3. Ibu Ana Yulianti ST., M.Kom sebagai pembimbing yang telah banyak membantu penulis dalam memberikan arahan, motivasi dan bantuan dalam proses pembuatan skripsi.
- 4. Ibu Ause Labellapansa, ST., M.Cs., M.Kom dan Bapak Panji Rachmat Setiawan, S.Kom., MMSI sebagai dosen penguji penulis.
- 5. Seluruh dosen Teknik Informatika Universitas Islam Riau yang telah memberi ilmu selama dibangku kuliah.
- 6. Seluruh teman-teman seperjuangan angkatan 2014 Teknik Informatika Universitas Islam Riau khususnya kelas C.
- 7. Dan semua pihak yang telah membantu penyelesaian laporan skripsi yang tidak bisa penulis sebutkan satu persatu. MR/A

Pekanbaru, 17 Desember 2021

Aulia Fithra

# **PENGENALAN GEDUNG FAKULTAS EKONOMI**

# **UNIVERSITAS ISLAM RIAU MENGGUNAKAN** *AUGMENTED*

*REALITY*

## Aulia Fithra

Jurusan Teknik Informatika Fakultas Teknik Universitas Islam Riau *Email* : auliafithra@student.uir.ac.id

# **ABSTRAK**

Augmented Reality adalah suatu bentuk teknologi yang dapat menggambarkan dan menggabungkan dunia nyata dan dunia virtual sehingga batas antara keduanya menjadi sangat tipis seolah-olah terlihat nyata seperti ada dihadapan pengguna. Dengan memanfaatkan teknologi augmented reality peneliti membangun aplikasi pengenalan gedung fakultas ekonomi Universitas islam riau menggunakan ARCore. yang bertujuan untuk memudahkan bagi pengguna untuk melihat bentuk gedung dalam bentuk 3D tanpa harus datang kelokasi. Aplikasi dapat digunakan didalam dan diluar ruangan dengan syarat memiliki insentitas cahaya diatas 1 lux (Lux adalah unit standar pengukuran intensitas tingkat cahaya). aplikasi pengenalan gedung fakultas ekonomi universitas islam riau menggunakan augmented reality bekerja optimal dipermukaan beragam corak warna karna memudahkan dalam proses tracking untuk mendeteksi pola pada objek dan aplikasi ini tidak dapat melakukan tracking atau penandaan lokasi jika tidak ada cahaya sedikitpun.

Kata Kunci : *Augmented Reality, ARCore*, Universitas Islam Riau

# *INTRODUCTION TO THE FACULTY OF ECONOMIC BUILDINGS OF ISLAMIC UNIVERSITY OF RIAU USING AUGMENTED REALITY*

#### Aulia Fithra

Jurusan Teknik Informatika Fakultas Teknik Universitas Islam Riau *Email* : auliafithra@student.uir.ac.id

# **ABSTRAK**

*Augmented Reality is one of the technologies that can describe and combine the real world and the virtual world so that the boundary between the two becomes very thin as if it looks like it is in front of the user. By utilizing augmented reality technology, researchers build architectural applications for the Economy Faculty Islamic University of Riau using ARCore. which purpose is to make it easier for users to see the shape of the building in 3D without having to come to the location. This application can be used indoors and outdoors only if provided and it has a light sensitivity above 1 lux (Lux is a standardized unit of measurement of light level intensity). The architectural building application For the Economy Faculty of the Islamic University of Riau using augmented reality works optimally on the surface of various colors because it makes it easier for the tracking process to detect object patterns and this application cannot track or mark locations if there is no light.*

*Keywords* : *Augmented Reality, ARCore,* Universitas Islam Riau

# **DAFTAR ISI**

ath.

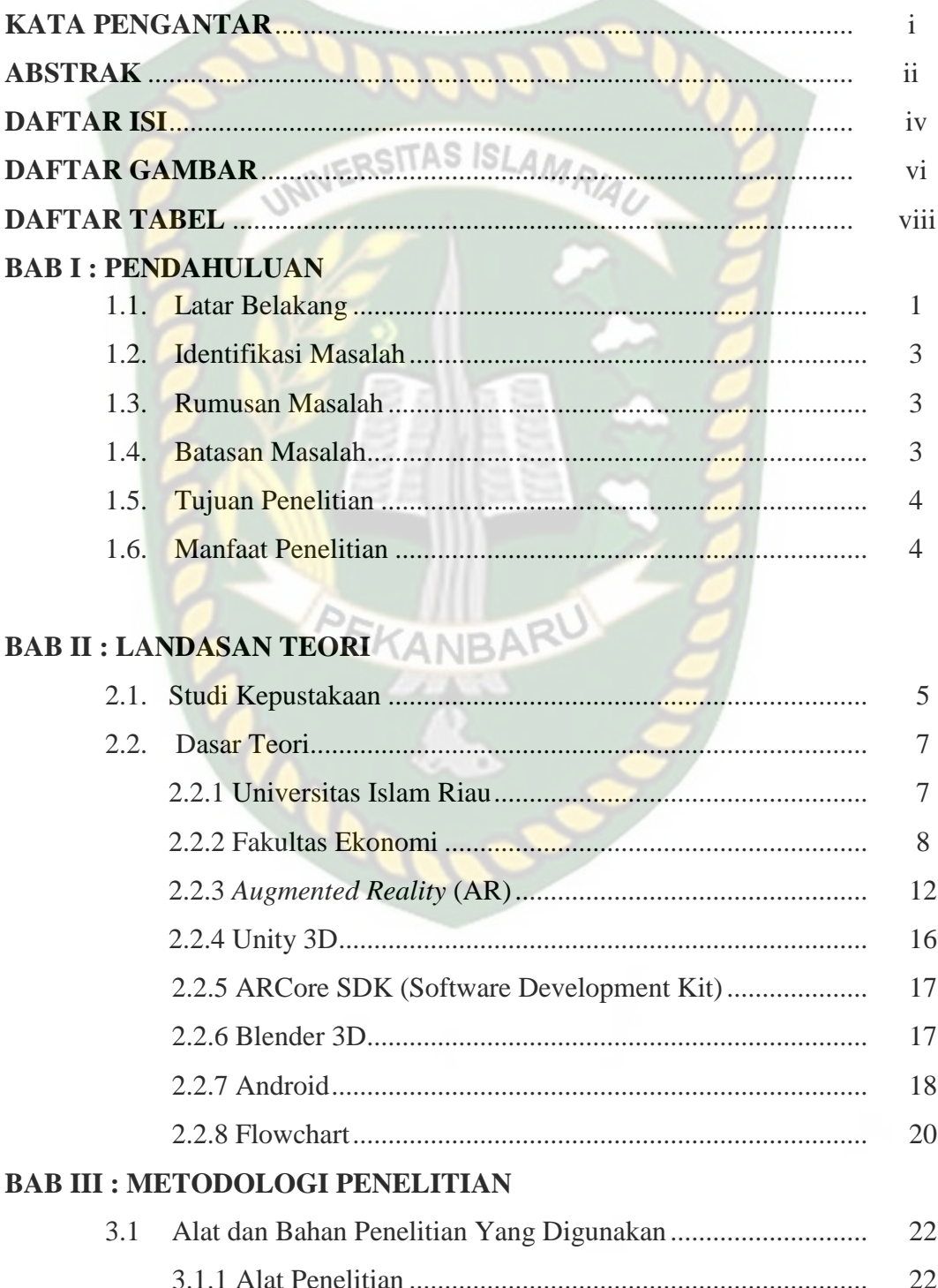

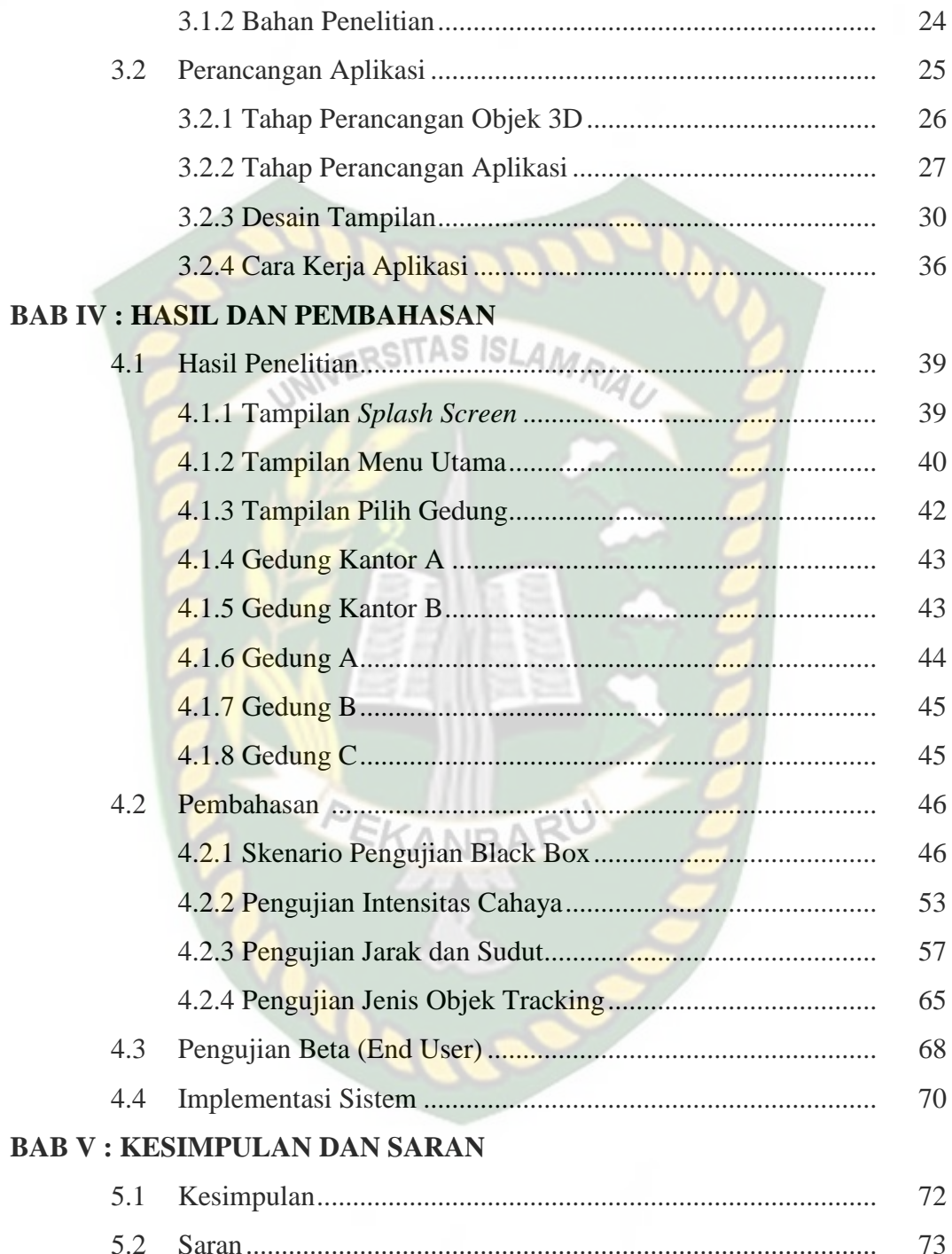

# **DAFTAR GAMBAR**

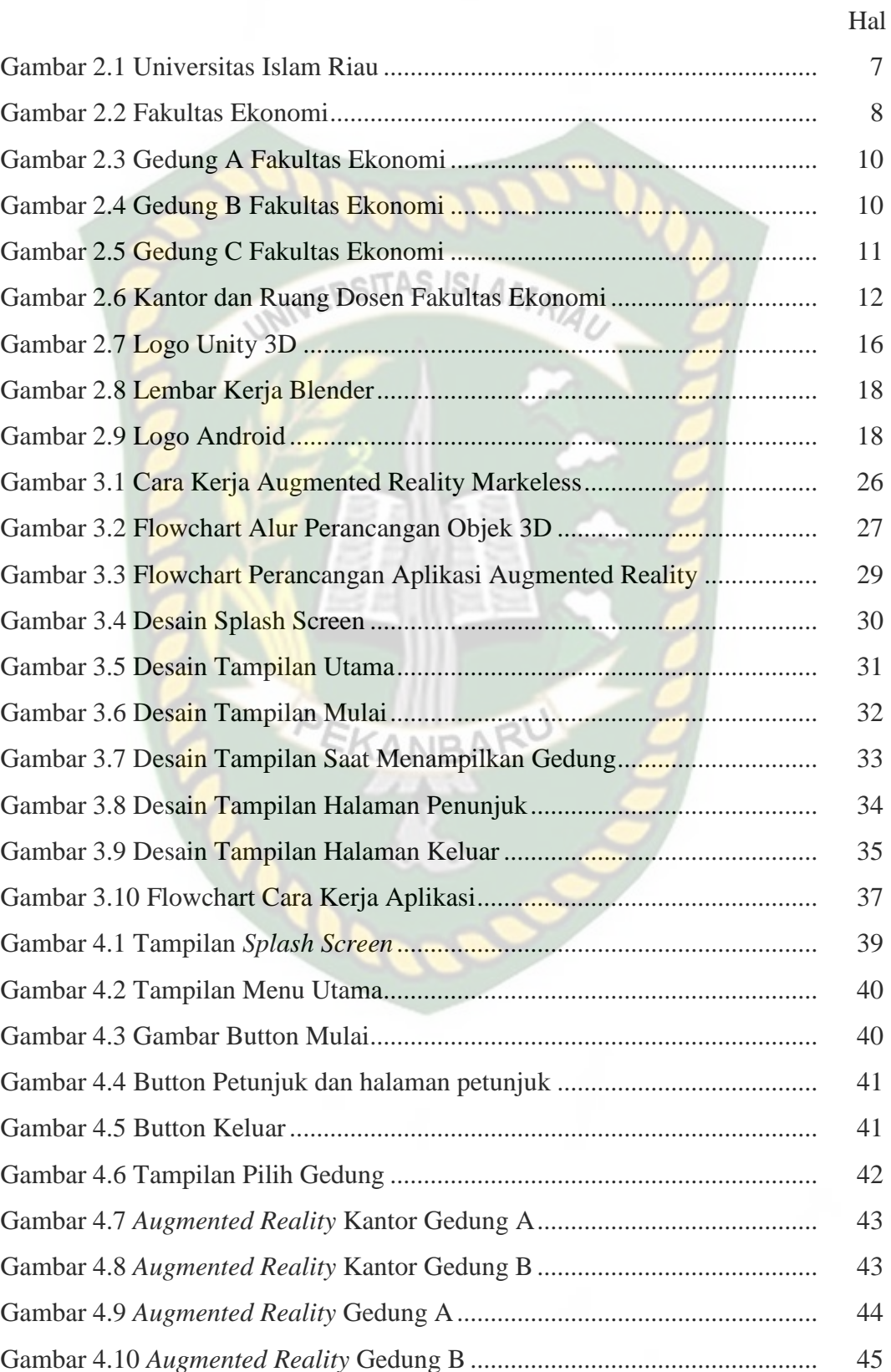

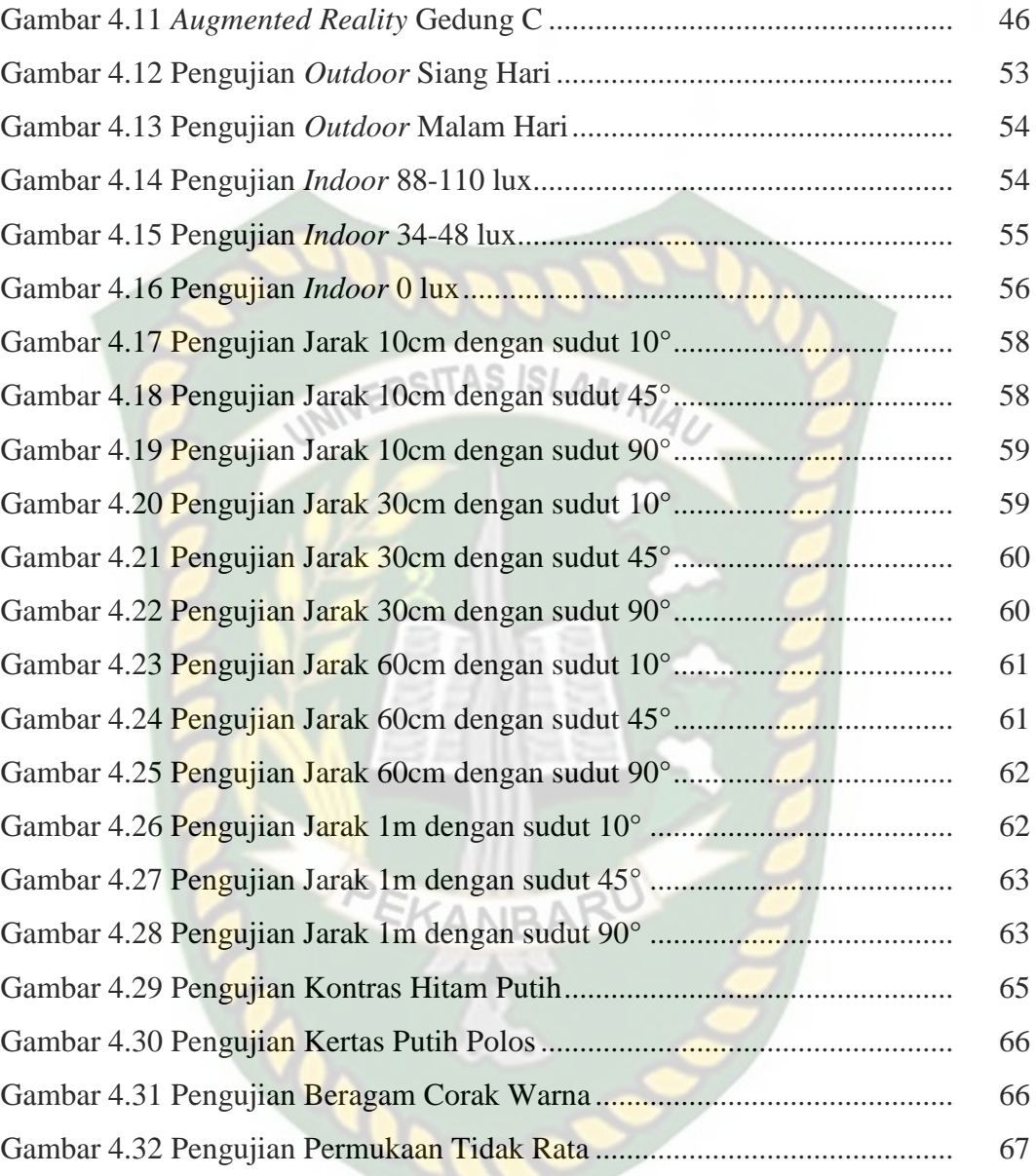

# **DAFTAR TABEL**

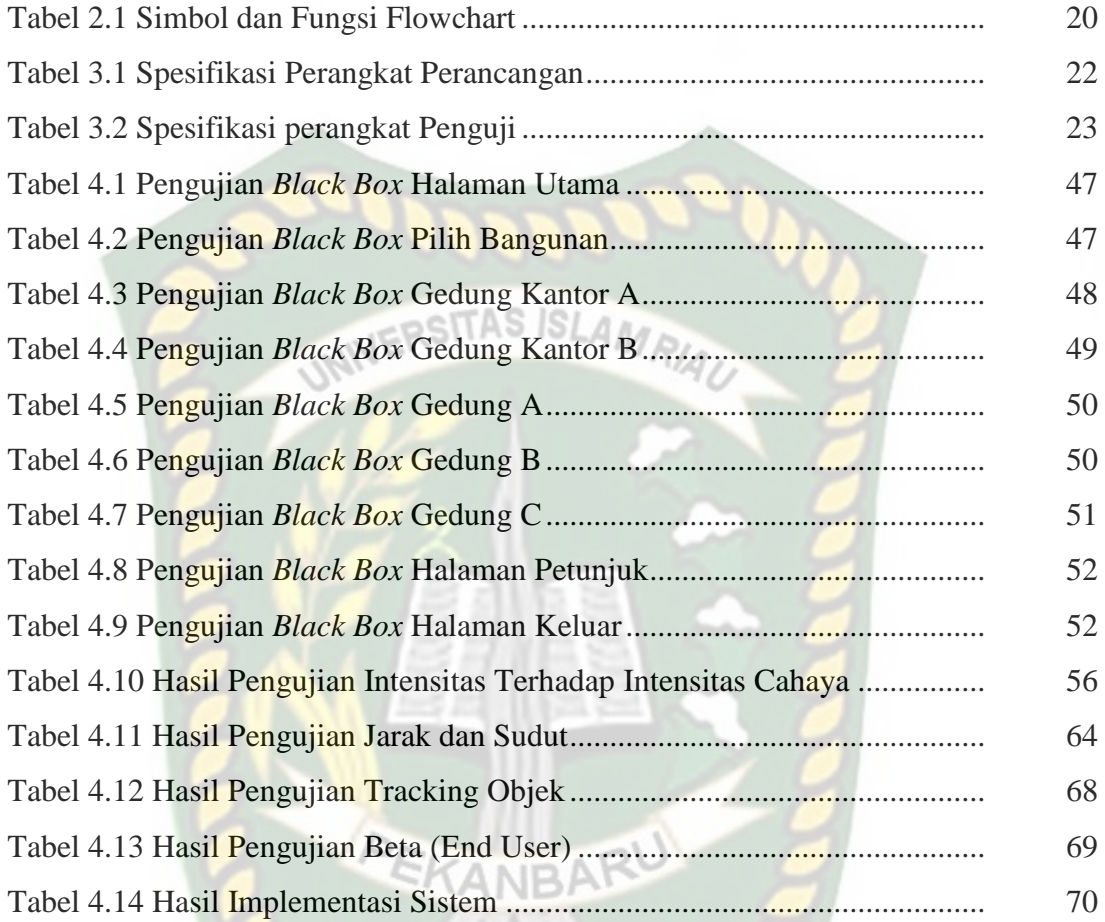

# **BAB I**

# **PENDAHULUAN**

#### **1.1 Latar Belakang**

Dalam era teknologi informasi saat ini banyak hal-hal yang dikemas dalam bentuk digital sehingga mudah memberikan informasi kepada masyarakat luas. Dokumentasi dalam bentuk *hardfile* saat ini tidak begitu efisien dikarenakan dorongan hidup masyarakat yang fleksibel dan *real time*. Dokumentasi dalam bentuk *hardfile* dapat beresiko kehilangan, kerusakan dan pencurian data sehingga masyarakat di era sekarang ini lebih tertarik dengan data yang mudah diakses.

Seiring berkembangnya kemajuan teknologi informasi mendorong pesatnya penggunaan komputer di seluruh dunia. Teknologi informasi diciptakan untuk mendukung manusia dalam melakukan aktivitasnya agar lebih efektif dan efesien. Peranan teknologi informasi pada aktivitas manusia begitu besar, teknologi informasi telah menjadi perubahan-perubahan yang mendasar pada struktur, operasi, dan manajemen organisasi. Berkat teknologi ini, berbagai kemudahan dapat disarankan oleh manusia. Dengan banyaknya kemudahan manusia mampu mendapatkan apa yang diinginkan.

*Augmented Reality* (AR) adalah sebuah istilah untuk lingkungan yang menggabungkan dunia nyata dan dunia *virtual* sehingga batas antara keduanya menjadi sangat tipis. Penggunaan AR saat ini telah melebar kebanyak aspek didalam kehidupan kita dan diproyeksikan akan mengalami perkembangan yang

signifikan. Hal ini dikarenakan penggunaan AR sangat menarik dan memudahkan penggunanya dalam mengerjakan sesuatu hal.

Selain menambahkan benda maya dalam lingkungan nyata, AR juga berpotensi menghilangkan benda-benda yang sudah ada. Karena ketika kita ingin menambah sebuah lapisan gambar maya, dimungkinkan sekali dapat menyembunyikan atau menghilangkan lingkungan nyata dari pandangan. Augmented Reality berkembang sangat pesat sehingga memungkinkan pengembangan aplikasi ini di berbagai bidang termasuk media periklanan. Saat ini, banyak literatur-literatur yang menunjukkan kemungkinan penggunaan AR di bidang media periklanan sebagai strategi pemasaran dan pengenalan produk kepada konsumen. Seperti brosur perumahan, apartemen, dan produk-produk lainnya yang akan di publikasikan.

Universitas Islam Riau (UIR) adalah salah satu lembaga pendidikan yang ada di provinsi Riau yang terdiri dari beberapa fakultas, salah satunya Fakultas Ekonomi yang memiliki gedung dan lokasi yang cukup luas yang terdiri dari banyak ruangan. Setiap pengunjung yang datang atau bagi mahasiswa baru mungkin banyak yang belum mengetahui gedung-gedung yang ada di UIR. Oleh sebab itu penulis akan membuat sebuah aplikasi pengenalan gedung Fakultas Ekonomi Universitas Islam Riau menggunakan *Augmented Reality* untuk membantu memvisualisasikan gedung-gedung yang ada di Universitas Islam Riau untuk meningkatkan pemahaman atau memperkenalkan model gedung yang ada di UIR, sehingga memudahkan pengenalan kampus tanpa harus mengelilingi UIR.

## **1.2 Identifikasi Masalah**

Berdasarkan latar belakang yang telah diuraikan dan dijelaskan sebelumnya, maka identifikasi masalah yang dapat disimpulkan adalah sebagai berikut :

- 1. Kurangnya informasi yang menggambarkan bagaimana bentuk dari gedung Fakultas Ekonomi UIR terutama bagi mahasiswa baru maupun pengunjung yang pertama kali datang ke UIR.
- 2. Perlu adanya aplikasi untuk memvisualisasikan bagaimana bentuk gedung Fakultas Ekonomi di UIR untuk memudahkan dalam memberi informasi saat pengenalan kampus tanpa harus mengelilinginya.

## **1.3 Rumusan Masalah**

Berdasarkan hasil identifikasi masalah dari latar belakang masalah yang telah peneliti uraikan sebelumnya, maka rumusan masalahnya yaitu :

- 1. Bagaimana cara membuat aplikasi pengenalan gedung Fakultas Ekonomi UIR menggunakan Augmented Reality ?
- 2. Bagaimana agar mahasiswa baru dan pengujung dapat dengan mudah mengetahui gambaran bentuk gedung Fakultas Ekonomi UIR dengan baik dan jelas menggunakan Augmented Reality ?

#### **1.4 Batasan Masalah**

Agar tujuan dari penelitian ini dapat dilakukan secara terarah dan tercapai sesuai dengan yang diharapkan maka dibuatkanlah batasan-batasan dari permasalahan yang dihadapi yaitu :

1. Penelitian hanya terfokus pada gedung Fakultas Ekonomi UIR.

RSITAS ISLAM

- *2. Augmented Reality* yang dibuat menampilkan bangunan bagian luar.
- 3. Aplikasi ini dibuat untuk *smartphone* yang menggunakan sistem operasi Android.

# **1.5 Tujuan Penelitian**

Adapun tujuan dari penelitian ini adalah :

- 1. Membuat aplikasi pengenalan gedung Fakultas Ekonomi UIR menggunakan Augmented Reality berbasis Android.
- 2. Untuk mempermudah dalam proses perkenalan gedung Fakultas Ekonomi UIR secara lebih baik dan lebih menarik.

## **1.6 Manfaat Penelitian**

Adapun manfaat dari penelitian ini adalah :

1. Manfaat bagi pengguna

Dengan aplikasi ini dapat membantu pengguna terutama bagi yang pertama kali datang ke Universitas Islam Riau khususnya yang menuju Fakultas Ekonomi UIR untuk melihat bangungan gedung secara lebih nyata karena bangunan dibuat dalam bentuk tiga dimensi yang menggunakan aplikasi Augmented Reality.

2. Manfaat bagi penulis

Sebagai penerapan dan bekal pengalaman ilmu pengetahuan yang didapat di bangku kuliah maupun dalam lingkungan masyarakat.

# **BAB II**

# **LANDASAN TEORI**

#### **2.1 Studi Kepustakaan**

Penelitian yang telah ada digunakan sebagai sumber referensi. Penelitian pertama yaitu penelitian yang dilakukan oleh Ariawan Djoko Rachmanto dan M. Sidiq Noval (2018) mengenai "Implementasi Augmented Reality sebagai media pengenalan promosi Universitas Nurtanio Bandung menggunakan Unity 3D". Mereka menggunakan aplikasi Unity 3D untuk membuat Augmented Reality dan memanfaatkan library vuforia sebagai pendukung pembuatan marker. Penelitian tersebut bertujuan sebagai media promosi Universitas Nurtanio Bandung dan mengimplementasikan aplikasi Augmented Reality untuk menampilkan gambar 3D pada brosur yang telah dipasang marker dengan view berbasis webcam.

Dari uraian diatas dapat disimpulkan bahwa perbedaan penelitian yang akan dilakukan terletak pada objek penelitian, tools dan teknik pendeteksian yang digunakan dimana pada penelitian sebelumnya menggunakan marker sebagai tempat untuk objek 3D sedangkan penelitian yang akan dilakukan menggunakan teknik markerless untuk menampilkan objek 3D.

Penelitian selanjutnya dilakukan oleh Meyti Eka dkk (2015) juga memanfaatkan *Augmented Reality* (AR) sebagai media pengenalan hewan purbakala, aplikasi yang dibuat memudahkan siswa dalam mempelajari mengenai hewan purbakala dengan menampilkan animasi 3D dan dapat menjadi sebuah alat peraga dalam mata pelajaran sejarah menjadi lebih menarik dan menyenangkan.

Aplikasi *Augmented Reality* ini sebagai media pengenalan hewan purbakala kepada anak-anak usia 13 sampai 18 tahun secara virtual menggunakan perangkat *smartphone* agar proses pengenalan hewan purbakala dapat menjadi lebih menarik dan mudah diaplikasikan karena mudah dibawa serta tidak menggunakan alat peraga yang sulit didapat dan memiliki harga yang mahal.

Dari uraian diatas perbedaan penelitian yang akan dilakukan terletak pada objek penelitian, *tools* dan teknik pendeteksian yang digunakan dalam membangun aplikasi tersebut.

Pada penelitian Riyan Prasetyo (2017) juga memanfaatkan augmented reality sebagai media pembelajaran untuk pengenalan organ-organ dalam pada tubuh manusia dalam bentuk 3D, karena organ-organ dalam manusia tertutupi dan dilindungi organ luar seperti daging dan tulang rusuk sehingga siswa kesulitan dalam memahami secara detail organ-organ dalam dan fungsinya. Dengan adanya Augmented Reality pengguna dengan mudah memvisualisasikan bentuk organ tubuh manusia secara 3D serta dapat mengetahui fungsi-fungsi organ tersebut lebih kompleks dan nyata. Dengan adanya aplikasi ini, siswa mampu lebih memahami materi, dan dapat meningkatkan minat belajar tentang organ-organ terkait.

Dari uraian diatas dapat disimpulkan bahwa perbedaan penelitian yang akan dilakukan terletak pada objek penelitian, tools dan teknik pendeteksian yang digunakan dimana pada penelitian sebelumnya menggunakan marker sebagai

tempat untuk objek 3D sedangkan penelitian yang akan dilakukan menggunakan teknik markerless untuk menampilkan objek 3D.

## **2.2 Dasar Teori**

## **2.2.1 Universitas Islam Riau**

Universitas Islam Riau atau lebih sering disingkat UIR adalah salah satu perguruan tinggi tertua di Provinsi Riau berdiri pada tanggal 4 September 1962 bertepatan dengan 23 Zulkaidah 1382 H, dibawah Yayasan Lembaga Pendidikan Islam (YLPI) Riau. Universitas Islam Riau kemudian memiliki berbagai macam bangunan diantaranya Gedung Fakultas Hukum, Gedung Fakultas Agama, Gedung Fakultas Pertanian, Gedung Fakultas Ekonomi, Gedung Fakultas FKIP, Gedung Fakultas Fisipol, Gedung Fakultas Psikologi, Gedung Fakultas Ilmu Komunikasi, Gedung Fakultas Teknik, Gedung Perpustakaan, Gedung Pusat Kegiatan Mahasiswa (PKM), Gedung Rektorat, Gedung Olah Raga Tennis, Lapangan Bola Kaki.

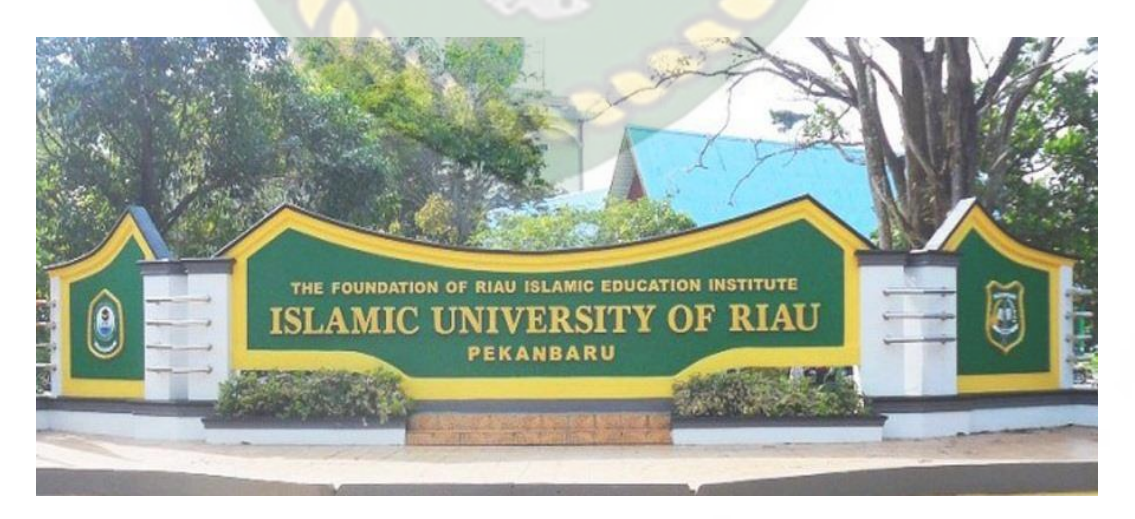

**Gambar 2.1** Universitas Islam Riau

#### **2.2.2 Fakultas Ekonomi**

Fakultas Ekonomi UIR secara resmi dibuka oleh Yayasan Pendidikan Islam (YLPI) Daerah Riau pada tanggal 1 Juli 1981 berdasarkan SK. No. 19/Kep. 1?1978 dengan kegiatan operasional dimulai pada tanggal 22 Agustus 1981. Sebelum Fakultas Ekonomi berdiri sudah ada Akademi Akuntansi dan Akademi Sekretaris Manajemen yang pada dasarnya merupakan cikal bakal berdirinya Fakultas Ekonomi.

Pada perkembangan selanjutnya Akademi Akuntansi merupakan salah satu Program Studi yang bernaung dibawah Fakultas Ekonomi dengan nama program Akuntansi D.III, sedangkan ASMI selanjutnya diasuh oleh Fakultas Ilmu Sosial dan Politik yang berganti nama menjadi Program D.III Kesekretariatan. Dari tahun 1981 sampai dengan awal tahun 1985 Fakultas Ekonomi berlokasi di Kampus lama jalan Prof. Yamin No. 1 Pekanbaru.

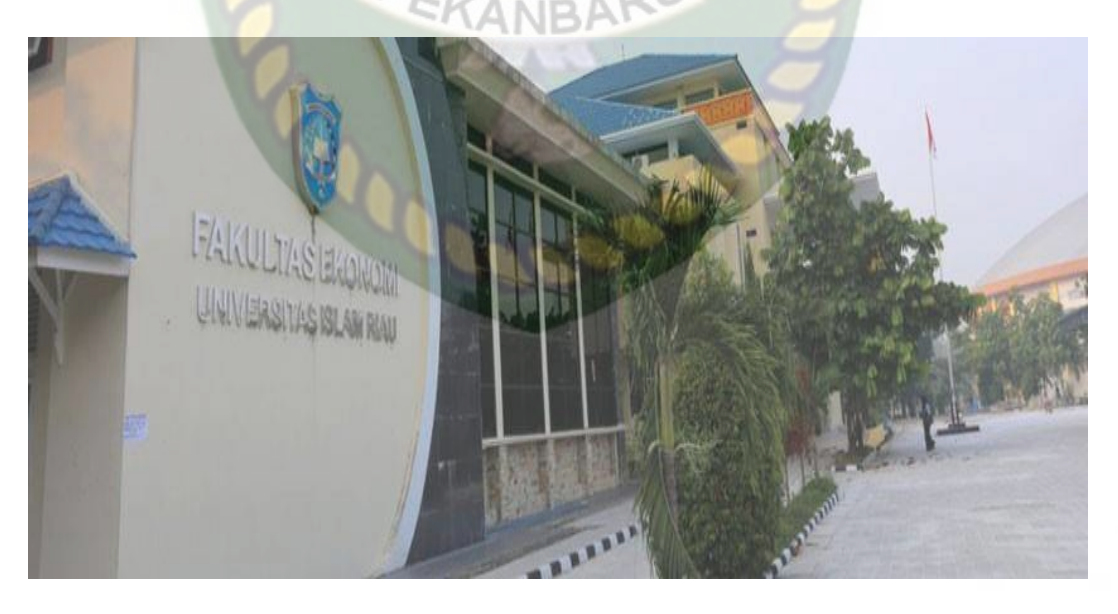

**Gambar 2.2** Fakultas Ekonomi

Sejak awal tahun 1985, seiring dengan semakin meningkatnya aktivitas dan kapasitas masing-masing jurusan maka Fakultas Ekonomi pindah ke Kampus Baru di Perhentian Marpoyan Pekanbaru yang sekarang bernama JI. Kaharuddin Nasution KM 11 Marpoyan Pekanbaru. Fakultas Ekonomi memperoleh izin operasional dari pernerintah c.q Kopertis Wilayah I Medan berdasarkan SK. No. 025/PD/Kop.1/1981 tertanggal 24 Agustus 1981. kemudian pada tanggal 2 November 1984 status Fakultas Ekonomi ditingkatkan menjadi Terdaftar berdasarkan SK. No. 03240/DIKBUD/1984.

Pada tahun 1987 program Akuntansi D.III ditingkatkan statusnya dari Terdaftar menjadi Diakui dan pada tahun 1990 dinaikkan menjadi Status Disamakan berdasarkan SK Dirjen Dikti N 044/0/90 tanggal 17 Januari 1990. berdasarkan evaluasi dari Kopertis Wilayah I maka mulai: juni 1990 Status progaram Studi Manajemen dan Studi Pernbangunan ditingkatkan statusnya dari terdaftar menjadi Diakui berdasarkan SK Mendikbud RI No. 0379/0/1990 dan No. 0380/0/194. tertanggal 31 Mei 1990 yang kemudian meningkat menjadi status disamakan berdasarkan SK. Dirjen Dikti No. 441/Dikti/Kep/92 tanggal 16 Oktober 1992. Jurusan Akuntansi/S1 mulai dibuka pada tahun 1986.

Fakultas Ekonomi memiliki banyak gedung yang terdiri dari Gedung A, Gedung B, Gedung C, Kantor dan juga ruangan dosen.

**Gedung A** digunakan untuk program studi Ekonomi Pembangunan, Akuntansi D3, Laboratorium Komputer, dan Laboratorium Bisnis. Dilantai 1 terdiri dari ruang 5.01 sampai 5.05, sedangkan dilantai 2 terdiri dari ruang 5.35 sampai 5.39.

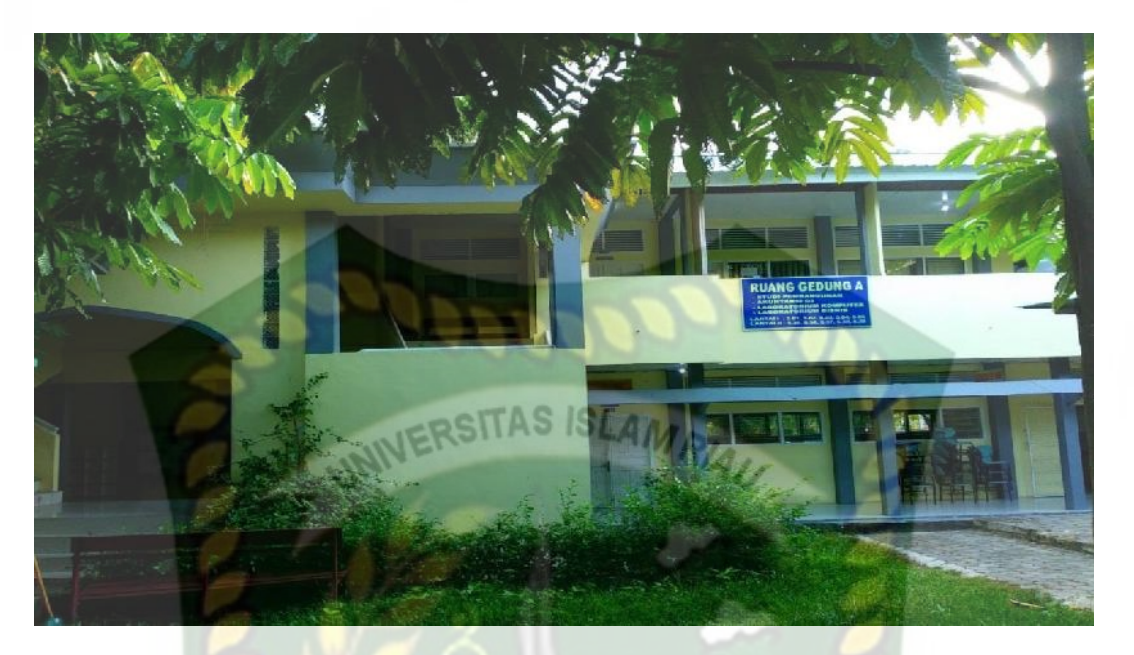

**Gambar 2.3** Gedung A Fakultas Ekonomi

**Gedung B** digunakan untuk program studi Manajemen yang terdiri dari 2 lantai. Untuk lantai 1 terdiri dari ruang 5.09 sampai 5.13 yang digunakan sebagai ruang belajar, sedangkan dilantai 2 terdiri dari ruang 5.26 sampai 5.30 yang digunakan juga sebagai ruang belajar.

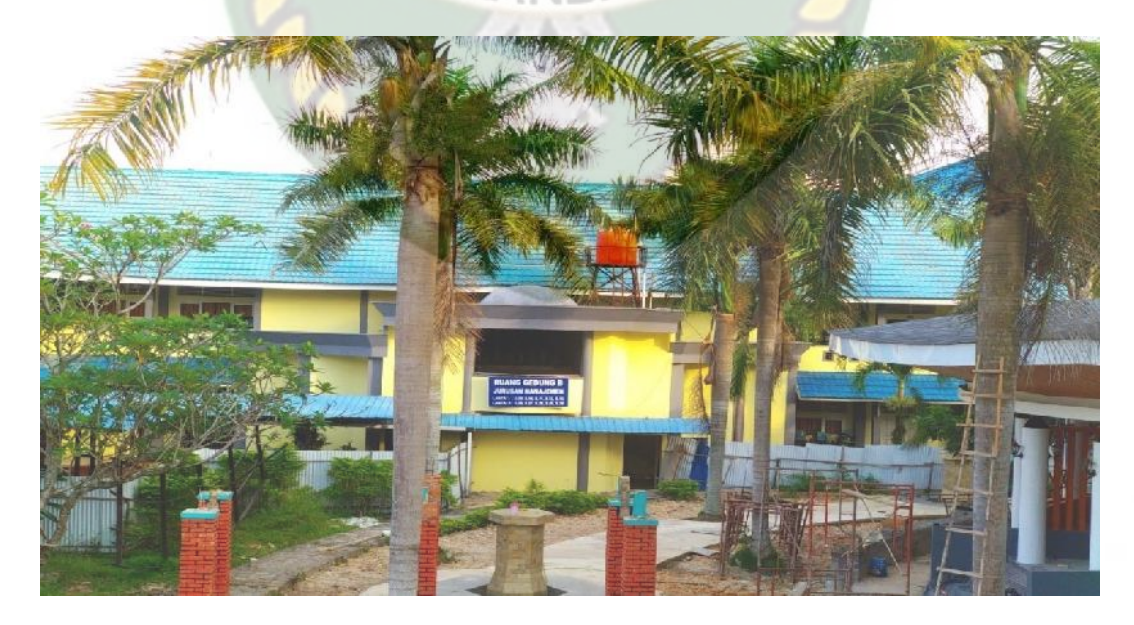

**Gambar 2.4** Gedung B Fakultas Ekonomi

**Gedung C** digunakan untuk program studi Akuntansi S1 yang terdiri dari 2 lantai. Dilantai 1 terdiri dari ruang 5.14 sampai 5.19 yang pakai sebagai ruang belajar mahasiswa, untuk dilantai 2 terdiri dari ruang 5.21 sampai 5.25 juga di pakai sebagai ruang belajar.

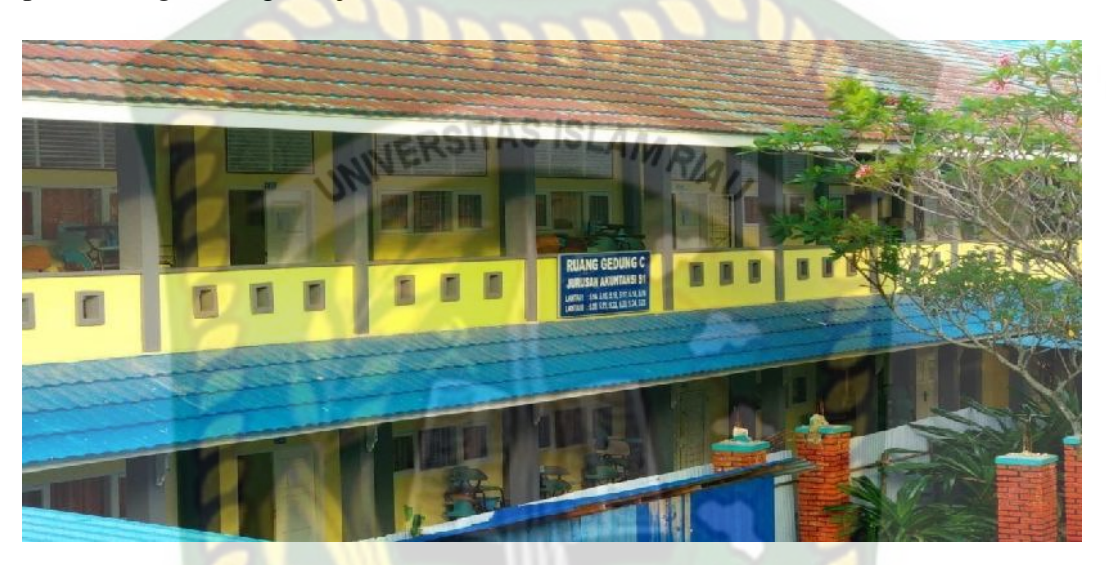

**Gambar 2.6** Gedung C Fakultas Ekonomi

**Kantor dan Ruang Dosen** terletak dibagian depan dari bangunan Fakultas Ekonomi yang terdiri dari 2 gedung dan tiap gedungnya terdiri dari 2 lantai.

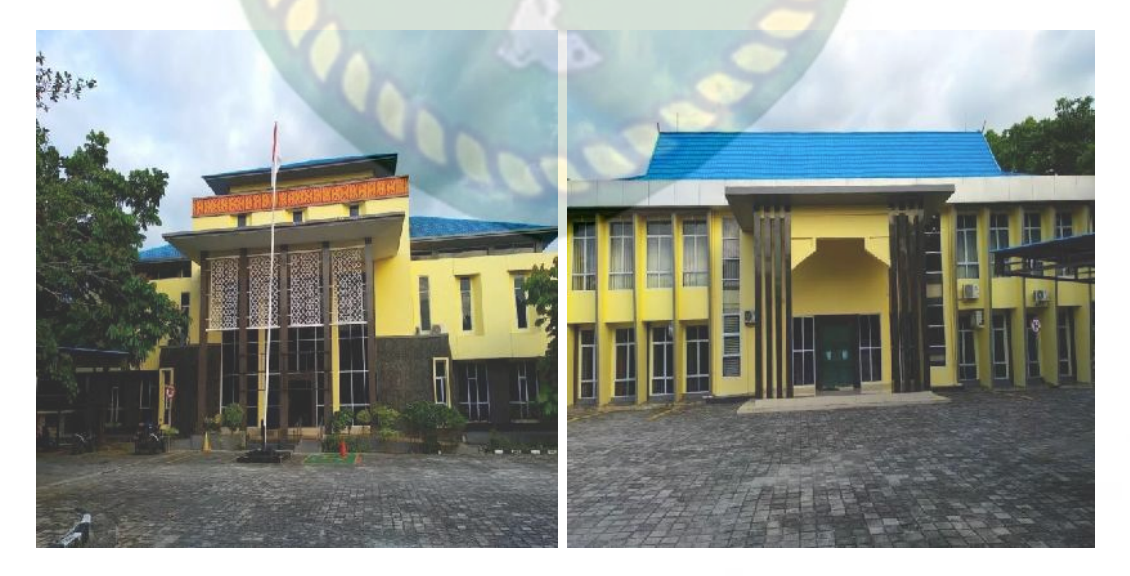

- 
- a. Gedung Kantor b. Gedung Ruang Dosen

**Gambar 2.7** Kantor dan Ruang Dosen Fakultas Ekonomi

sebagai Ruang EP, Ruang Prof, Ruang Dekan, Ruang AK D3, Ruang Wakil Dekan dan Ruang rapat Fakultas.

Gambar (b) Gedung Ruang Dosen lantai 1 digunakan sebagai Ruang Guru Besar, Ruang PUSEB, Ruang Pendaftaran Seminar dan Ruang Dosen, sedangkan lantai 2 digunakan sebagai Ruang Dosen, Mushalla, Ruang Jurnal Kiat dan Ruang EEC.

# **2.2.3** *Augmented Reality* **(AR)**

*Augmented Reality* (AR) adalah suatu bentuk teknologi yang dapat menggambarkan dan menggabungkan dunia nyata dan dunia virtual yang dibuat melalui komputer sehingga batas antara keduanya menjadi sangat tipis seolaholah terlihat nyata seperti ada dihadapan pengguna. AR sebagai penggabungan benda maya di lingkungan nyata, berjalan secara interaktif dalam waktu nyata, dan terdapat integrasi antar benda dalam tiga dimensi, yaitu benda maya terintegrasi dalam dunia nyata.

Penggunaan teknologi *Augmented Reality* (AR) dalam kehidupan nyata dapat diterapkan sebagai berikut :

#### **1. Media Iklan**

Banyak perusahaan menggunakan media periklanan billboard dan *banner*. Media ini cukup baik untuk mempromosikan produk, tetapi ada kelemahan dalam media tersebut, media iklan ini, tidak bisa mewakili semua informasi yang ada dalam produk, bahkan media ini mempunyai limitasi waktu dalam mempromosikan produk, sehingga promosi produk tidak menjadi efektif.

Salah satu contoh penggunaan AR yang banyak digunakan sebagai media iklan. Jika kita menonton sebuah pertandingan sepak bola sering telihat iklan pada layar di pinggir lapangan terlihat nyata sebenarnya iklan itu tidak terjadi secara nyata di stadion tersebut, hanya penonton televisi saja yang melihatnya.

## **2. Bidang Kesehatan**

Dalam bidang kesehatan bisa diterapkan penggunaannya pada pemeriksaan sebelum operasi, seperti *Computerized Tomography Scanner* (CT *Scan*) atau *Magnetic Resonance Imaging* (MRI), yang memberikan gambaran kepada ahli bedah mengenai anatomi *internal* pasien. .

Dengan menggunakan teknologi AR dapat mempermudah dokter saat melakukan operasi, dokter dapat mengetahui letak atau posisi bagian tubuh yang tidak dapat terlihat oleh mata, Sehingga dapat mempermudah dokter melakukan tindakan untuk menyelamatkan pasien lebih cepat dan akurat.

#### **3. Bidang Hiburan**

Bidang hiburan juga merupakan tempat yang paling cocok untuk menerapkan teknologi AR sebagai penunjang efek-efek yang akan dihasilkan oleh hiburan tersebut. kita lihat banyaknya game AR yang pendapatanya menjanjikan, misalnya game Pokemon GO.

#### **4. Bidang Militer**

Dalam bidang militer teknologi AR dapat membantu tentara dalam melakukan simulasi perang maupun perang sesungguhnya, sekarang hampir semua pesawat tempur menggunakan teknologi AR dalam sistem navigasinya. Dengan melengkapi anggota militer dengan tampilan pada kaca depan helm, pilot pesawat tempur langsung mendapatkan informasi krusial langsung di kaca helm seperti penglihatan malam, dan sistem bidik terintegrasi sehingga efektifitas para pilot penempur semakin meningkat.

Dalam menampilkan AR ada dua cara yang dapat dilakukan yaitu *Marker Augmented Reality (Marker Based Tracking)* yaitu menggunakan *marker* untuk menampilkan informasi dan *Markerless Augmented Reality* yaitu menampilkan informasi tanpa menggunakan *marker.*

*Marker* biasanya merupakan ilustrasi hitam dan putih persegi dengan batas hitam tebal dan latar belakang putih. Komputer akan mengenali posisi dan orientasi *marker* dan menciptakan dunia virtual 3D yaitu titik (0,0,0) dan tiga sumbu yaitu X,Y,dan Z. *Marker Based Tracking* ini sudah lama dikembangkan sejak 1980-an dan pada awal 1990-an mulai dikembangkan untuk penggunaan *Augmented Reality.*

*Markerless Augmented Reality* merupakan metode dimana pengguna tidak perlu lagi menggunakan sebuah *marker* untuk menampilkan elemen-elemen digital.

Seperti yang saat ini dikembangkan oleh perusahaan *Augmented Reality* terbesar di dunia yaitu Total *Immersion*, mereka telah membuat berbagai macam

teknik *Markerless Tracking* sebagai teknologi andalan mereka, seperti *Face Tracking, 3D* Objek *Tracking*, *Motion Tracking,* dan *GPS Based Tracking*.

a. Face Tracking

Dengan menggunakan algoritma yang telah dikembangkan, komputer dapat mengenali wajah manusia secara umum dengan cara mengenali posisi mata, hidung, dan mulut manusia, kemudian akan mengabaikan objek-objek lain disekitarnya seperti pohon, rumah, dan benda-benda lainnya.

## b. 3D Object Tracking

Berbeda dengan Face Tracking yang hanya mengenali wajah manusia secara umum, teknik 3D Object Tracking dapat mengenali semua bentuk benda yang ada disekitar, seperti mobil, meja, televisi, dan lain-lain.

c. Motion Tracking

Pada teknik ini komputer dapat menangkap gerakan, Motion Tracking telah mulai digunakan secara ekstensif untuk memproduksi film-film yang mencoba mensimulasikan gerakan.

d. GPS Based Tracking

Teknik *Global Positioning System* (GPS) *Based Tracking* saat ini mulai populer dan banyak dikembangkan pada aplikasi *smartphone* (IPhone dan Android). Dengan memanfaatkan fitur GPS dan Kompas yang ada didalam *smartphone*, aplikasi akan mengambil data dari GPS dan Kompas kemudian

menampilkannya dalam bentuk arah yang kita inginkan secara *realtime* (Rahman dkk, 2014).

Contoh aplikasi GPS *Based Tracking* adalah game Pokemon GO dimana pemain dapat menangkap pokemon berdasarkan *latitude* dan *longitude* pemain yang diambil dari Google Map *Application Programing Interface* (API) yang terhubung dengan server aplikasi Pokemon GO.

#### **2.2.4 Unity 3D**

Unity 3D adalah sebuah game engine yang memungkinkan pengguna untuk membuat sebuah game 3D dengan mudah dan cepat. Unity dapat mengimpor model dan animasi dari hampir semua aplikasi 3D seperti 3ds Max, Sketchup, Modo, Cinema 4D, Blender dan lain-lain. Unity mendukung pengembangan aplikasi android.

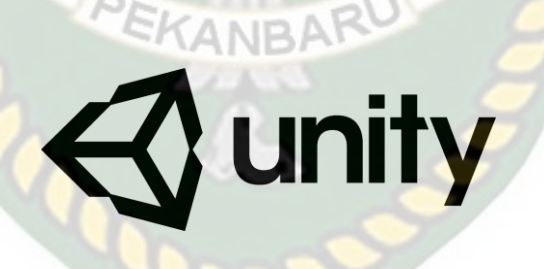

**Gambar 2.8** Logo Unity 3D

Unity tidak dirancang untuk proses desain atau modelling, dikarenakan unity bukan tool untuk mendesain. Jika ingin mendesain, maka harus mempergunakan 3D *editor* lain seperti 3ds Max atau Blender. Banyak hal yang bisa dilakukan dengan unity, ada fitur *audio reverb zone*, *particle effect*, dan *sky box* untuk menambahkan animasi langit.

*ARCore SDK* merupakan SDK yang digunakan untuk membangun aplikasi *Augmented Reality* berbasis *android*. *ARCore* menggunakan konsep baru pada *markerless AR* yang memanfaatkan perangkat mobile untuk mengenali dan melacak objek yang tertangkap kamera secara *real-time*. Konsep utama *ARCore*  adalah *motion tracking, environmental understanding* dan *light estimation.* 3 Konsep ini dapat digunakan untuk membangun aplikasi *AR* yang lebih imersif dari pendahulunya yaitu *project Tango*. Motion tracking pada ARCore dapat mengenali titik-titik yang disebut dengan *feature* dan melakukan *tracking* pada titik tersebut ketika bergerak. Pergerakan titik ini dikombinasikan dengan sensor yang terdapat pada *android* untuk menghasilkan posisi dan orientasi yang dibutuhkan dalam *markerless AR.*

## **2.2.6 Blender 3D**

Blender 3D adalah perangkat lunak untuk membuat grafis 3 dimensi yang bersifat gratis dan *open source*. Lembar kerja blender dapat dilihat pada gambar 2.4.

**PEKANBARU** 

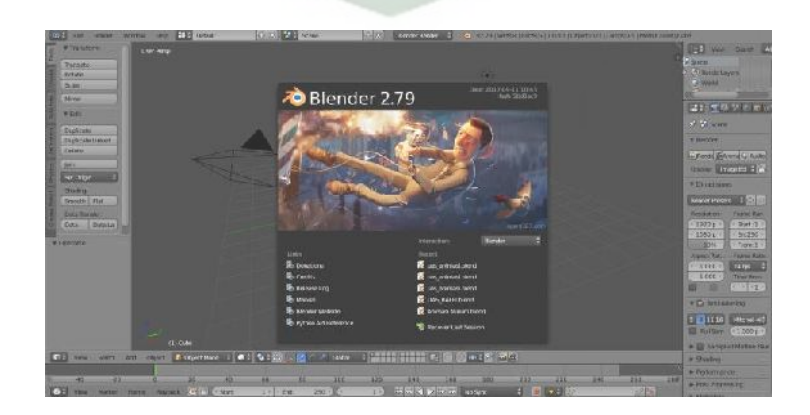

**Gambar 2.4 Lembar Kerja Blender**

Blender tersedia untuk berbagai sistem operasi , seperti Windows, Mac OS X, Linux, IRIX, SOLARIS, NetBSD, FreeBSD, dan OpenBSD. Perangkat lunak ini berlisensi GPI, dan kemudian kode sumbernya tersedia dan dapat diambil siapa saja. Di Blender juga tersedia *Game Engine*, mesin untuk membuat game menggunakan *Logic Bricks* dan ada juga *Cycle Render.*

UNIVERSITAS ISLAMRIA

#### **2.2.7 Android**

Android adalah sistem operasi berbasis linux yang diranccang untuk perangkat seluler layar sentuh seperti telepon pintar dan komputer tabler. Android awalnya dikembangkan oleh Android, Inc., dengan dukungan finansial dari google, yang kemudian membelinya tahun 2005. Sistem operasi ini dirilis secara resmi pada tahun 2007 (Jubilee Enterprise, 2015).

**Gambar 2.2 Logo Android**

Hingga saat ini Android telah melalui beberapa revisi yang ditawarkan oleh platform Android. Adapun versi-versi API (*Application Programming Interface*) yang pernah dirilis oleh Android adalah sebagai berikut.

- 1. Android versi 1.1 (Bender)
- 2. Android versi 1.5 (Cupcake)
- 3. Android versi 1.6 (Donut)
- 4. Android versi 2.0/2.1 (Eclair)
- 5. Android versi 2.2 (Froyo)
- 6. Android versi 2.3 (Gingerbread)
- 7. Android versi 3.0/3.1/3.2 (Honeycomb)
- 8. Android versi 4.0 (Ice Cream Sandwich)
- 9. Android versi  $4.1 4.3$  (Jelly Bean)
- 10. Android versi 4.4 (Kitkat)
- 11. Android versi  $5.0 5.1$  (Lollipop)
- 12. Android versi 6.0 (Marshmallow)
- 13. Android versi 7.0 7.1 (Nougat)
- 14. Android versi 8.0 8.1 (Oreo)
- 15. Android versi 9.0 (Pie)
- 16. Android versi 10
- 17. Android versi 11

Tingkat API sangat penting bagi pengembang aplikasi, setiap versi *platform* menyimpan pengenal level API secara internal. Android terdiri dari satu set *core libraries* yang menyediakan sebagian besar fungsi didalam core libraries dari bahasa pemograman Java.

# **2.2.8 Flowchart**

*Flowchart* adalah sebuah sebuah jenis diagram yang mewakili algoritma, alur kerja atau proses yang menampilkan langkah-langkah dalam bentuk simbolsimbol grafis, dan urutannya dihubungkan dengan panah.

| No             | Simbol | Nama                      | Fungsi<br>MRIAL                                                                                        |
|----------------|--------|---------------------------|----------------------------------------------------------------------------------------------------|
| $\mathbf{1}$   |        | <b>Terminator</b>         | Permulaan /<br>pengakhiran program                                                                     |
| $\overline{2}$ |        | <b>Flow Line</b>          | Arah aliran program                                                                                    |
| 3              |        | Preparation               | Proses<br>inisialisasi/pemberian nilai<br>awal                                                         |
| $\overline{4}$ |        | Process                   | Proses pengolahan data                                                                                 |
| 5              |        | Input/Output Data         | Proses <i>input/output</i><br>data, parameter, informasi                                               |
| 6              |        | <b>Predefined Process</b> | Permulaan sub program /<br>proses menjalankan sub<br>program                                           |
| 7              |        | <b>Decision</b>           | Perbandingan pernyataan,<br>menyeleksian data yang<br>memberikan pilihan untuk<br>langkah selanjutnya. |
| 8              |        | On Page Connector         | Penghubung bagian-bagian<br>flowchart yang berada pada<br>suatu halaman                                |

**Tabel 2.1 Simbol dan Fungsi** *Flowchart*

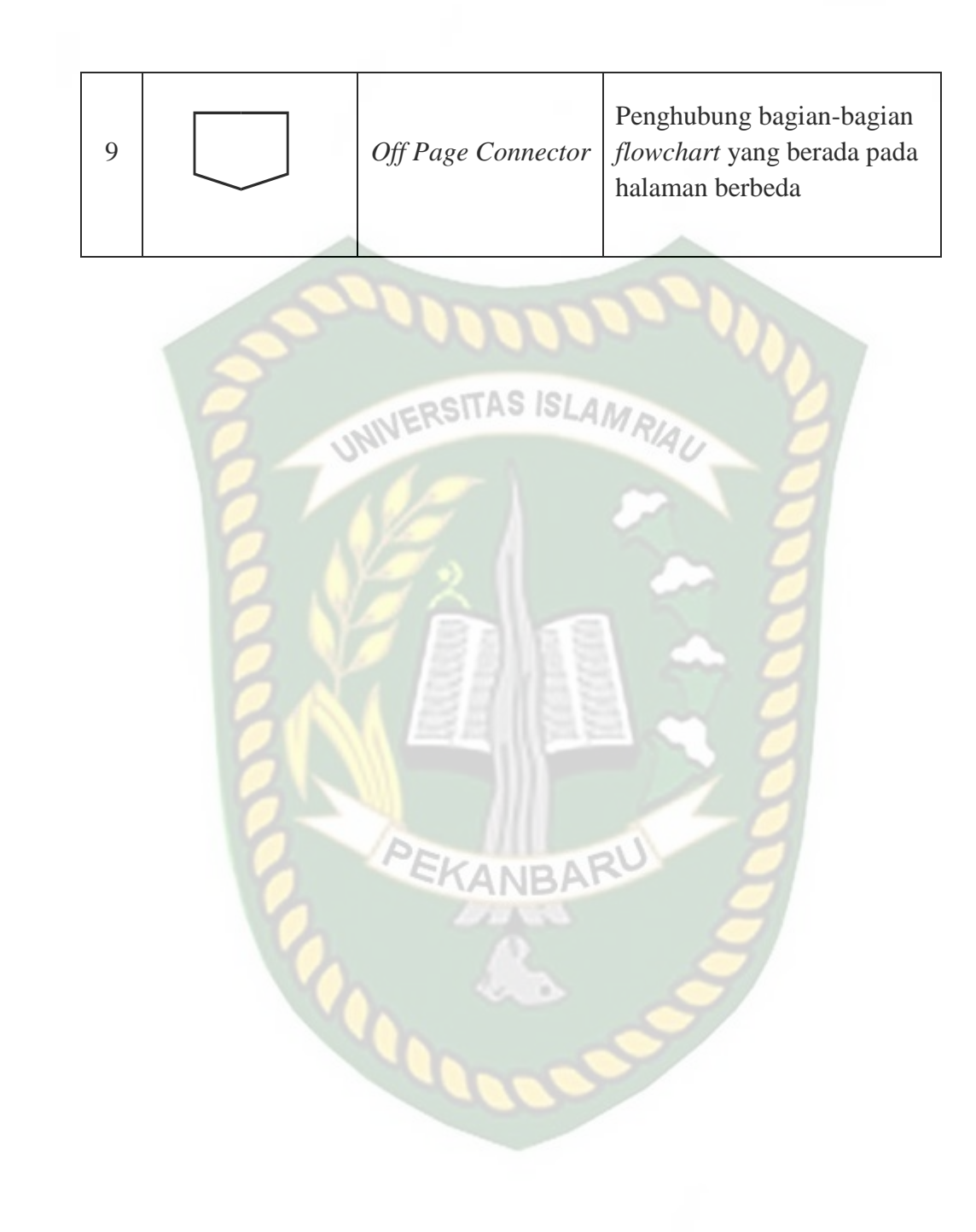
# **BAB III**

# **METODOLOGI PENELITIAN**

#### **3.1.Alat dan Bahan Penelitian Yang Digunakan**

# **3.1.1. Alat Penelitian**

Penelitian ini membutuhkan alat-alat penelitian sebagai pendukung proses pembuatan system dimana alat-alat tersebut berupa perangkat keras dan perangkat lunak.

1. Perangkat Keras (*Hardware*)

Perangkat keras yang digunakan dalam perancangan adalah laptop Acer dengan spesifikasi dapat dilihat pada table 3.1.

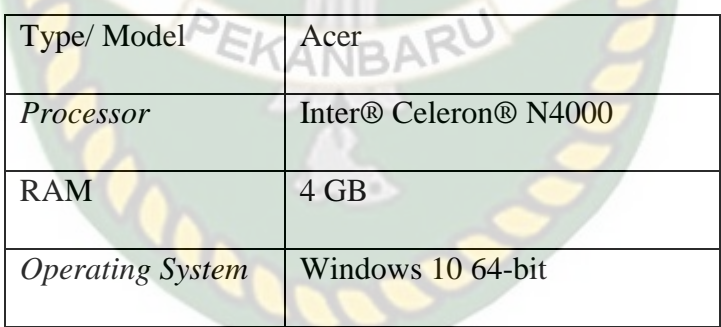

**Tabel 3.1** Spesifikasi Perangkat Perancangan

Selain perangkat untuk merancang sistem penelitian ini juga memerlukan perangkat untuk menguji sistem, perangkat yang digunakan untuk pengujian sistem dalam penelitian ini adalah smartphone android Samsung M51, yang spesifikasi nya dapat dilihat pada tabel 3.2 berikut.

| <b>DISPLAY</b>  | Type                   | <b>Super AMOLED Plus</b>                                      |
|-----------------|------------------------|---------------------------------------------------------------|
|                 | Size                   | 6,7 Inch                                                      |
|                 | Resolution             | 1080 x 2400                                                   |
| <b>PLATFORM</b> | OS<br>IN ERSITAS ISLAN | Android 10                                                    |
|                 | Chipset                | <b>Chipset Snapdragon 730G</b>                                |
|                 | <b>CPU</b>             | Octa-core 2x2.2 GHz                                           |
|                 | <b>GPU</b>             | Adreno 618                                                    |
| <b>BODY</b>     | <b>Dimension</b>       | 163.9 x 76.3 x 9.5 mm                                         |
|                 | Weigth                 | 213 gram                                                      |
|                 | <b>SIM</b>             | Dual SIM                                                      |
| <b>MEMORY</b>   | Card slot              | microSD                                                       |
|                 | Internal               | 128 GB                                                        |
|                 | <b>RAM</b>             | $8$ GB                                                        |
| <b>CAMERA</b>   | Primary                | Quad camera 64MP, f/1.8,                                      |
|                 |                        | 26mm (wide); 12MP, f/2.2,<br>123° (ultrawide); 5MP, $f/2.4$ , |
|                 |                        | (macro)                                                       |
|                 | Video                  | 4K@30fps, 1080p@30fp                                          |

**Tabel 3.2** Spesifikasi Perangkat Penguji

#### 2. Perangkat Lunak (*Software*)

Perangkat lunak atau software pendukung dalam pembangunan aplikasi Augmented Reality pada penelitian ini yaitu:

- 1. Sistem Operasi Windows 10
- 2. Aplikasi Unity 3D
- 3. Aplikasi Blender
- 4. Library ARCore SDK
- 5. Adobe XD
- 6. Android Studio

Perancangan dan pembangunan aplikasi Augmented Reality tidak terbatas pada beberapa software diatas, melainkan juga dapat menggunakan softwaresoftware lainnya seperti ARToolkit, Vuforia SDK. Perancangan model animasi juga dapat menggunakan software lainnya seperti 3D Max, Autodesk Maya atau software sejenis lainnya.

#### **3.1.2. Bahan Penelitian**

#### 1. Teknik Pengumpulan Data

Adapun teknik pengumpulan data yang diperlukan dalam aplikasi *Augmented Reality* gedung Fakultas Ekonomi UIR adalah dengan cara pengambilan data secara langsung ke lokasi berupa gambar.

#### **3.2. Perancangan Aplikasi**

Aplikasi yang akan dibangun digambarkan secara detil melalui flowchart, dengan bantuan flowchart aliran data pada sistem akan tergambarkan secara jelas dan mudah dipahami. Adapun aplikasi ini dapat menampilkan model-model gedung 3D Fakultas Ekonomi UIR.

Aplikasi ini dibangun menggunakan teknik *markerless*, sehingga tidak memerlukan *marker* yang dicetak sejak awal pembuatan aplikasi. Adapun markerless yang dimaksud adalah penandaan lokasi sebagai marker untuk menampilkan objek animasi 3D. Penandaan lokasi sebagai *marker* menggunakan kamera smartphone. Berikut cara kerja aplikasi markerless pada aplikasi pengenalan gedung Fakultas Ekonomi UIR dengan Augmented Reality pada gambar 3.1.

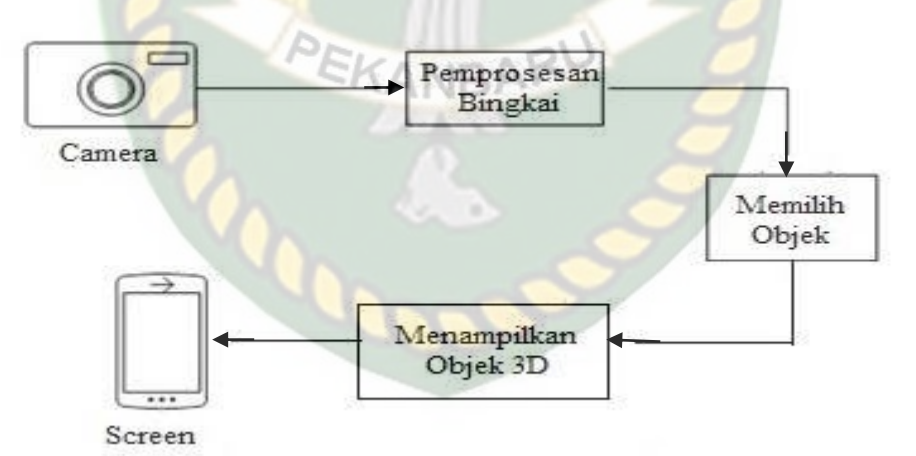

**Gambar 3.1** Cara Kerja Augmented Reality Markerless

Aplikasi *augmented reality* yang akan dirancang hanya dapat digunakan pada *smartphone Android* dengan minimal versi 8. Dalam merancang aplikasi *Augmented Reality*, ada beberapa tahap yang harus dilakukan yaitu, tahap

perancangan objek 3D dan tahap perancangan aplikasi *augmented reality markerless*.

Berikut tahap-tahap dalam perancangan aplikasi *augmented reality markerless.*

## **3.2.1. Tahap Perancangan Objek 3D**

Dalam tahap perancangan Objek 3D ada 2 tahapan yaitu pembuatan objek dan menambahkan tekstur atau warna. TAS ISLAMA

- a. Membuat Objek 3D sesuai dengan data gedung Fakultas Ekonomi UIR, pembuatan objek 3D dilakukan pada *software* blender 3D.
- b. Objek yang sudah jadi diberi tekstur atau warna agar lebih menarik dan menyerupai data gedung Fakultas Ekonomi UIR.
- c. Setelah pembuatan objek dan pemberian tekstur selesai, objek 3D tadi disimpan dalam format .blend agar kemudian objek 3D dapat di *import* kedalam *software* unity 3D.

Berikut *flowchart* perancangan animasi dan objek 3D dapat dilihat pada gambar 3.2.**CODE** 

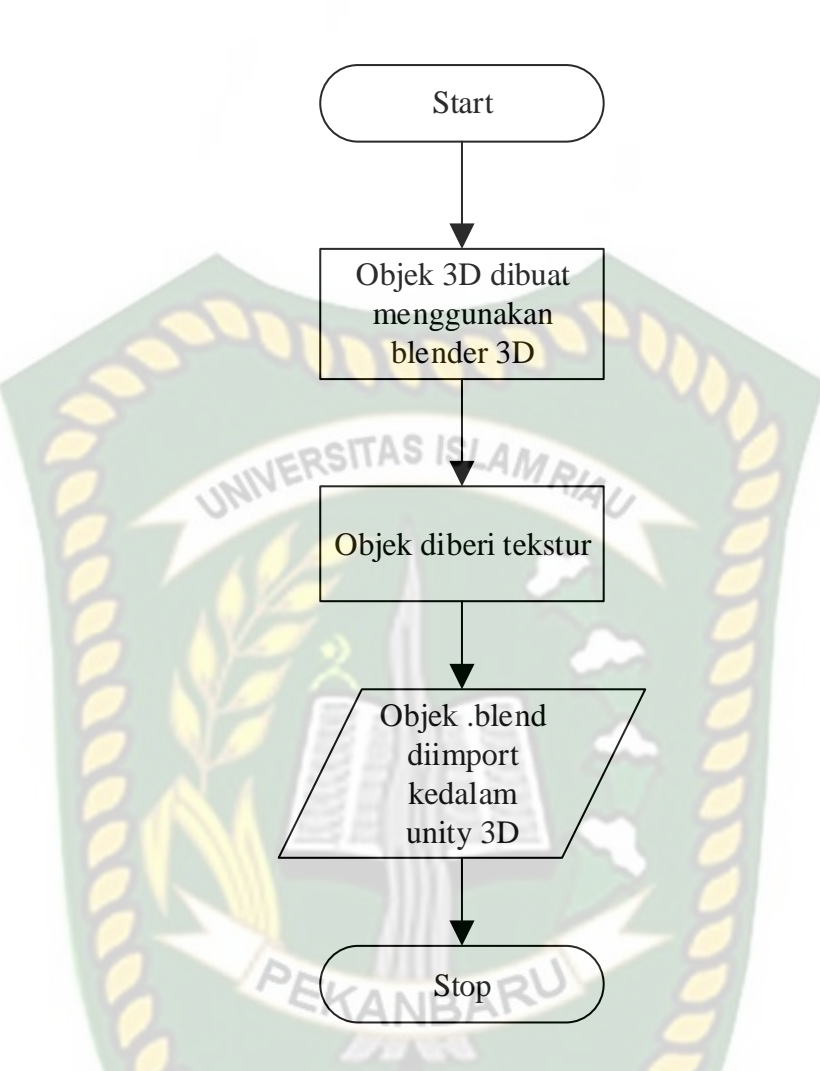

**Gambar 3.2** Flowchart Alur Perancangan Objek 3D

# **3.2.2. Tahap Perancangan Aplikasi**

- a. Download unity 3D dan lakukan instalasi sesuai petunjuk instalasi.
- b. Download library ARCore SDK yang nantinya akan digunakan dalam pembuatan aplikasi Augmented Reality.
- c. Jalankan unity yang telah terinstal lakukan login dan klik icon new pada unity dan isi form yang tersedia pada aplikasi. Selanjutnya klik tombol create project.
- d. Setelah new scene dari Unity3D tampil, maka selanjutnya adalah mengimpor ARCore SDK yang telah didownload sebelumnya. Drag library ARCore kebagian folder Asset.
- e. Import model objek 3D yang akan dijadikan augmented reality kedalam folder asset. Import dapat dilakukan dengan melakukan drag model kedalam folder asset.
- f. Tempatkan model 3D kedalam folder markerless didalam folder Drivers.
- g. Setelah Objek 3D selesai di import kemudian dilakukan pembuatan *User Interface* aplikasi seperti *button*, *label* dan *dropdown*. Setelah selesai, aplikasi AR siap untuk di build dalam format .apk supaya dapat dijalankan pada os Android.

Berikut ini flowchart perancangan aplikasi Augmented Reality Pengenalan Gedung Fakultas Ekonomi UIR pada gambar 3.3.

**CALLE** 

Perpustakaan Universitas Islam Riau Dokumen ini adalah Arsip Milik:

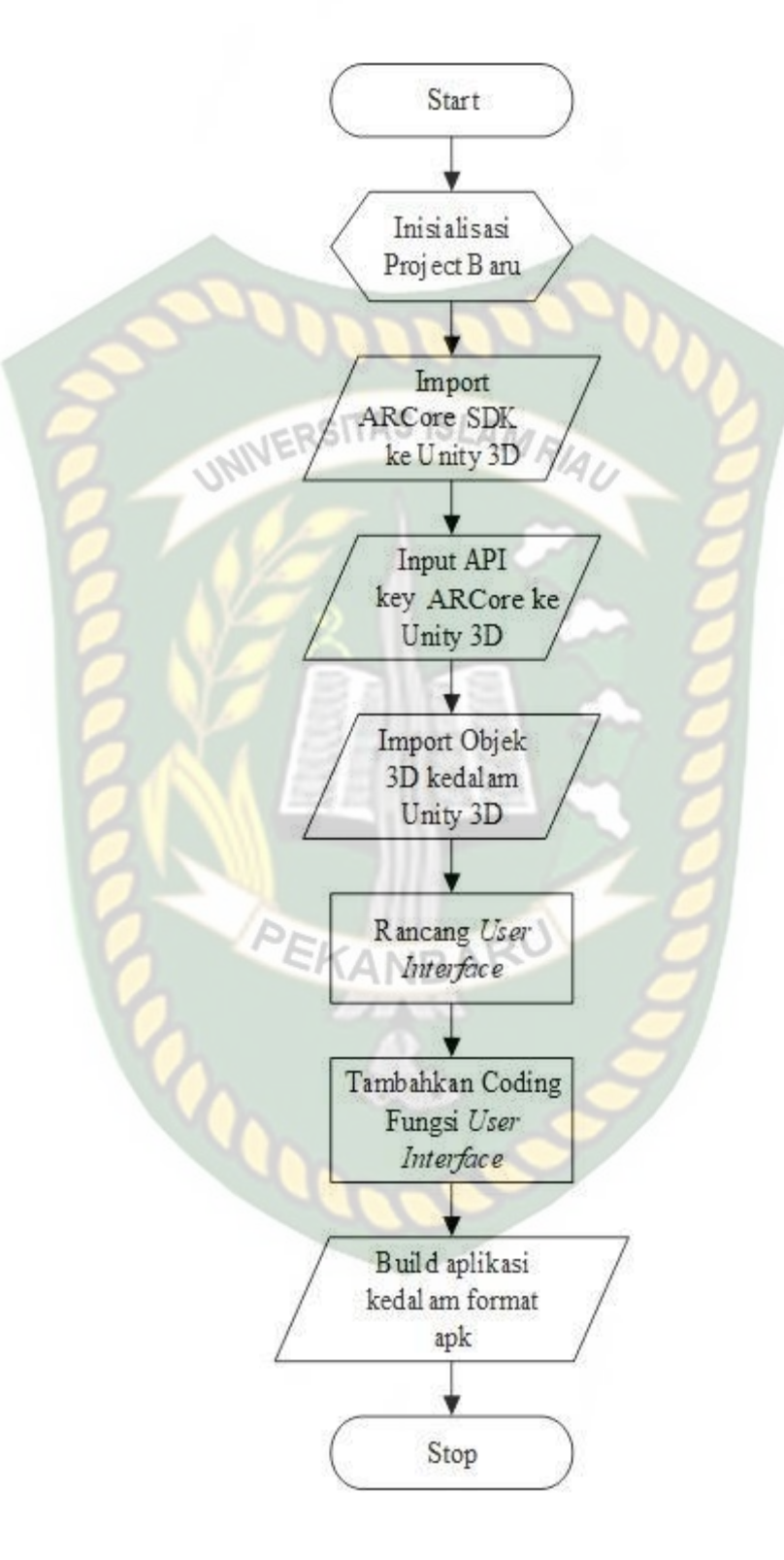

**Gambar 3.3** Flowchart Perancangan Aplikasi Augmented Reality

## **3.2.3. Desain Tampilan**

Desain tampilan dari aplikasi Pengenalan Gedung Fakultas Ekonomi UIR dengan *Augmented Reality* ini berupa desain tampilan *splash screen*, desain halaman utama aplikasi, desain tampilan halaman petunjuk, dan desain halaman mulai yang di tampilkan secara *realtime.*

1. Desain Tampilan Splash Screen AS ISLAMRIA

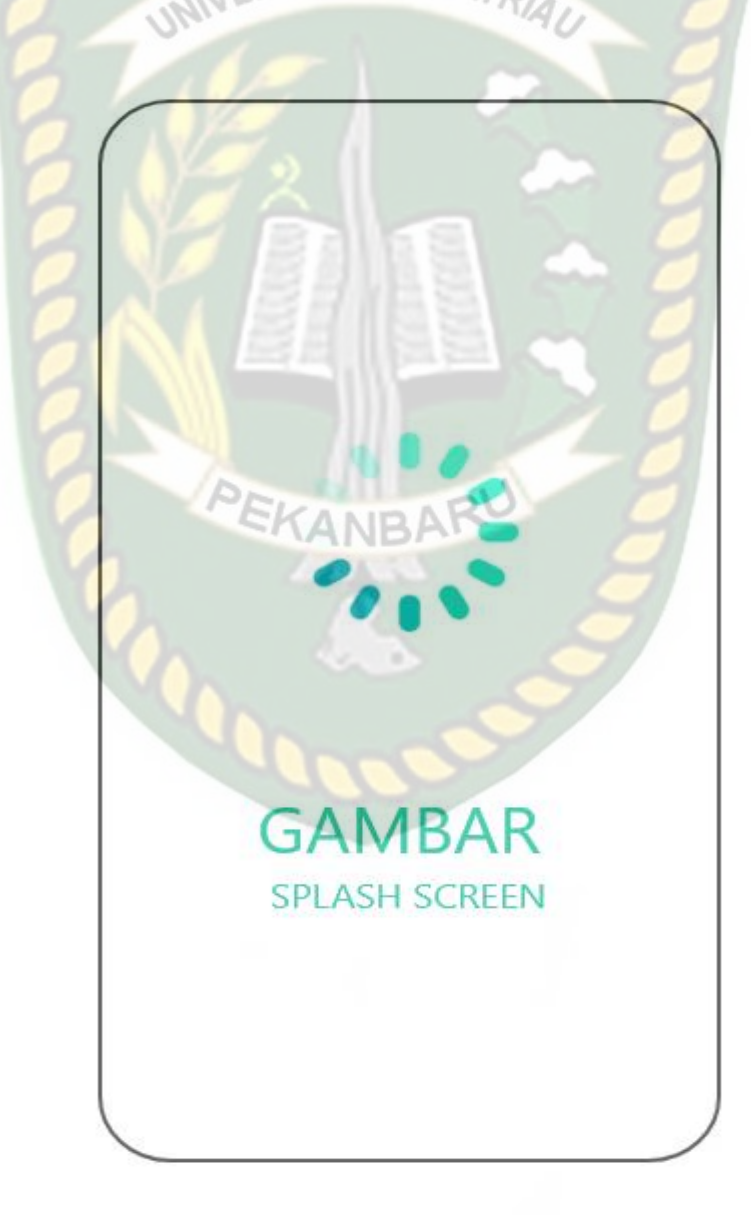

**Gambar 3.4** Desain Splash Screen

Pada Halaman *Splash Screen* akan menampilkan gambar pada saat aplikasi dalam melakukan *loading*. Fungsi *Splash Screen* adalah sebagai *feedback* bahwa aplikasi masih dalam proses *loading* ke menu utama.

2. Desain Tampilan Halaman Utama

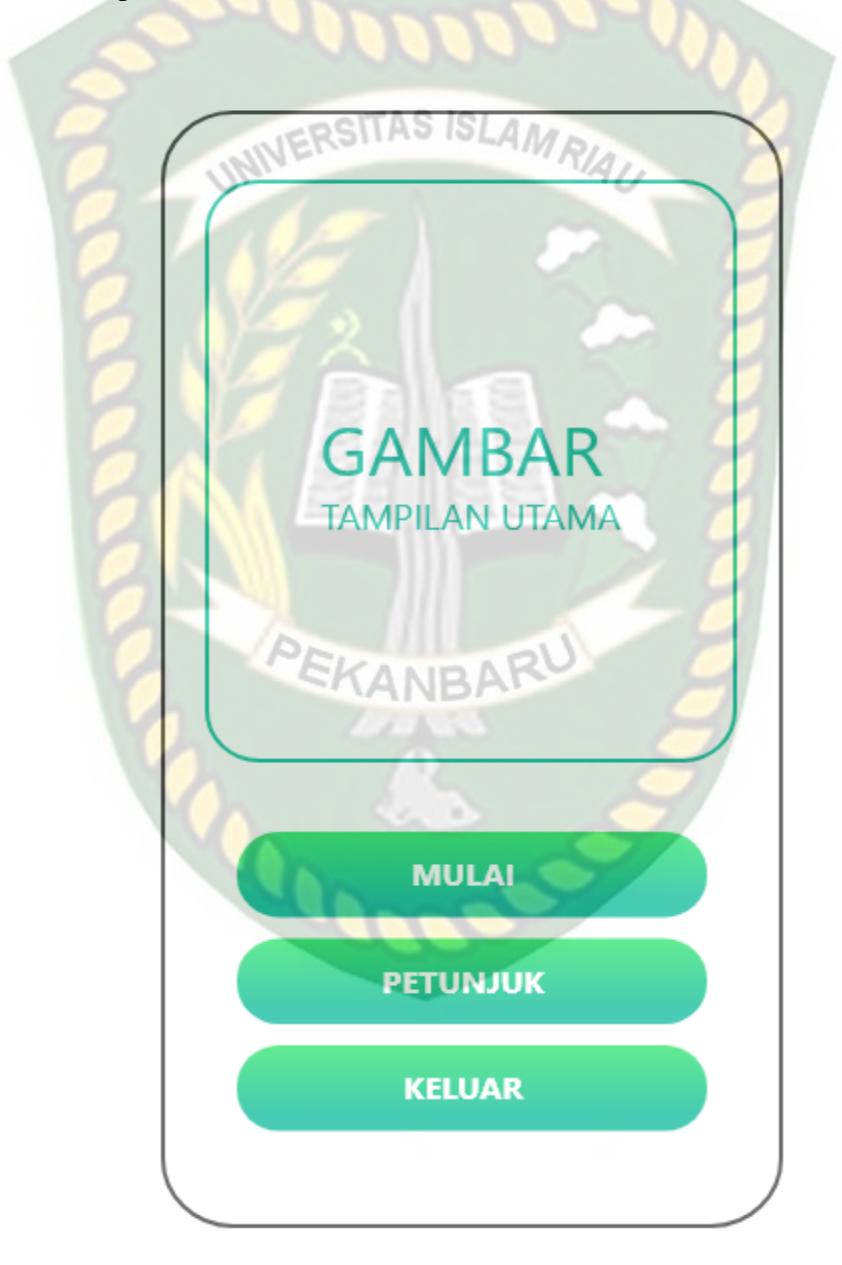

**Gambar 3.5** Desain Tampilan Utama

Pada halaman utama aplikasi akan ditampilkan berupa gambar gedung Fakultas Ekonomi UIR. Button mulai untuk ke AR Camera dan mulai menampilkan objek 3D dari gedung Fakultas Ekonomi UIR. Button Petunjuk untuk menampilkan instruksi cara menggunakan aplikasi. Button keluar untuk keluar dari aplikasi.

 $AN$ 3. Desain Tampilan Mulai  $-$ RSIT

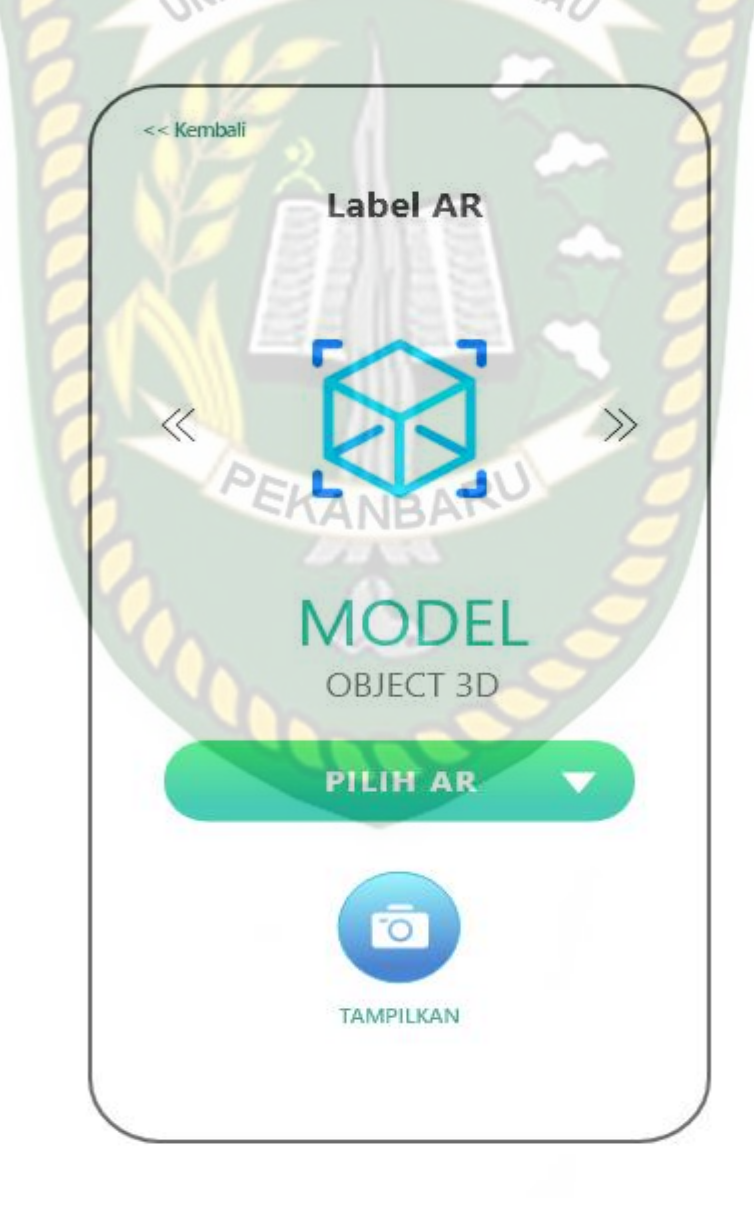

**Gambar 3.6** Desain Tampilan Mulai

Pada halaman mulai akan menampilkan model dari objek 3D dari gedung Fakultas Ekonomi UIR, *button* pilih AR memberikan pilihan untuk menampilkan gedung Fakultas Ekonomi secara individual atau lokasi Fakultas Ekonomi UIR, *button* rotasi berfungsi untuk melakukan rotasi objek 3D, *button* tampilkan untuk menampilkan Objek 3D, Tombol kembali untuk kembali ke menu utama, pada menu ini juga terdapat *gesture* gerakan yang memungkinkan pengguna untuk melakukan *zoom in* dan *zoom out* pada objek 3D

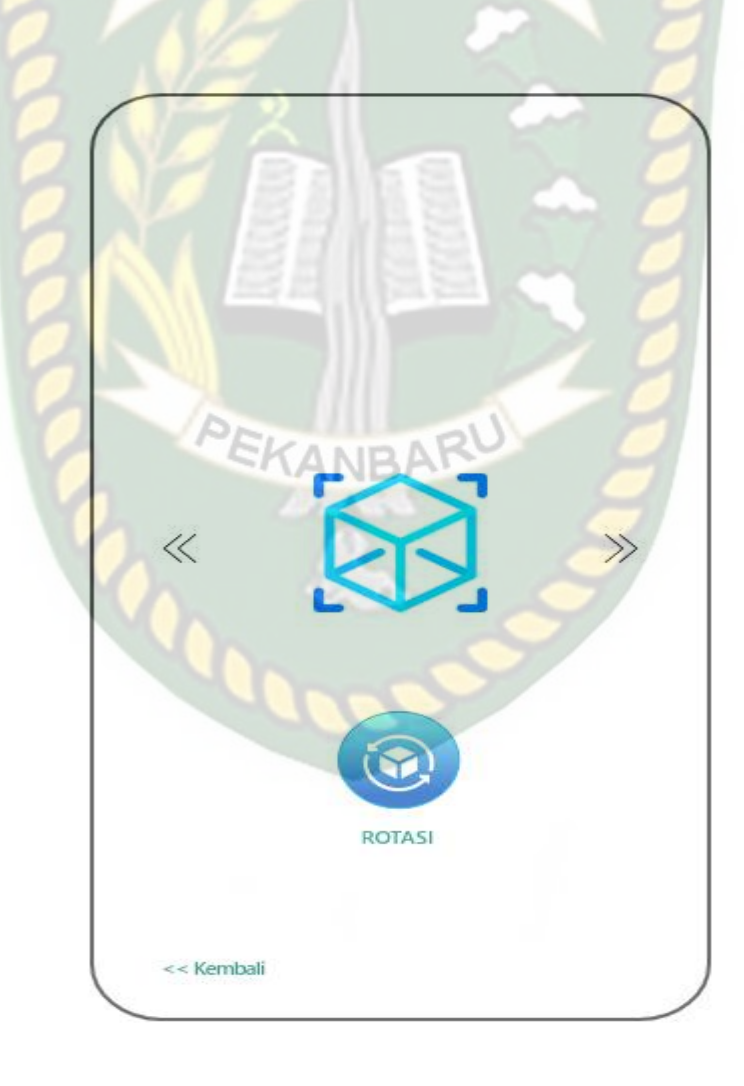

**Gambar 3.7** Desain Tampilan Saat Menampilkan Gedung

4. Desain Tampilan Halaman Petunjuk

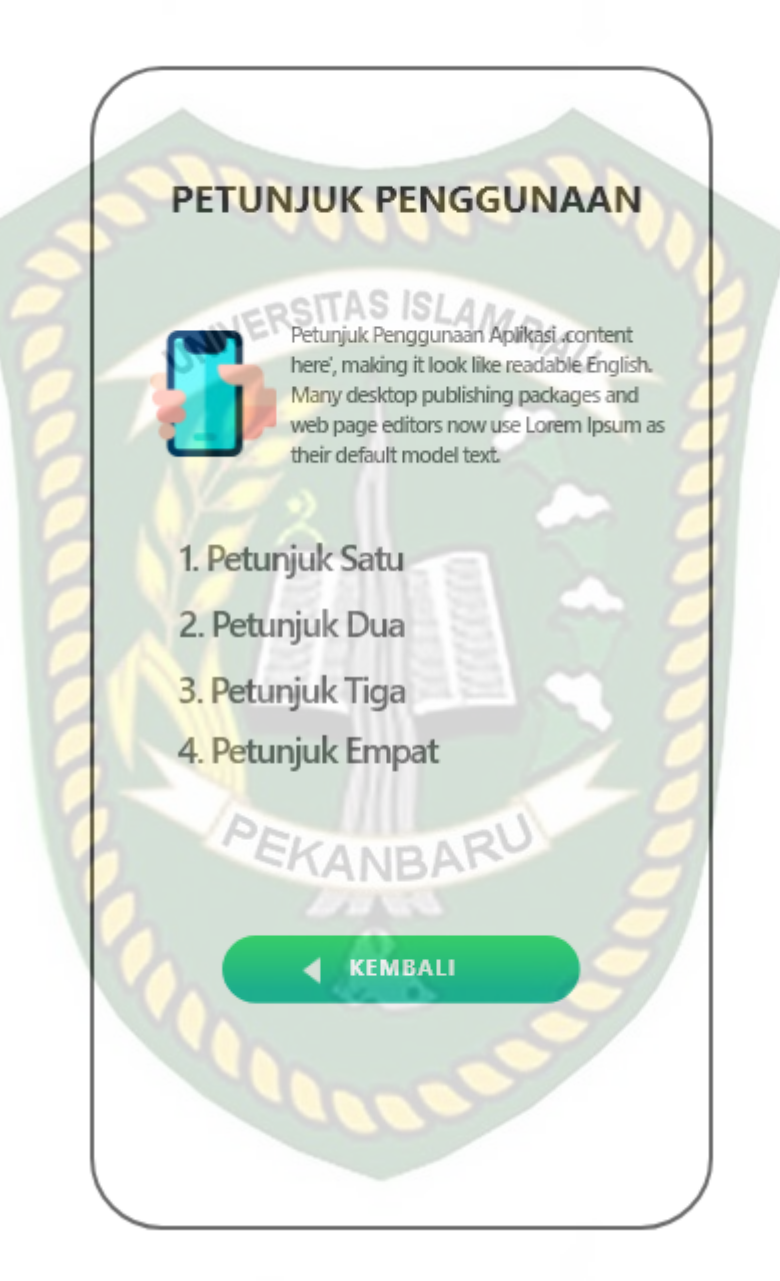

**Gambar 3.8** Desain Tampilan Halaman Petunjuk

Pada halaman petunjuk akan menampilkan petunjuk penggunaan aplikasi, pada halaman ini dilengkapi dengan *button* kembali untuk kembali ke halaman utama.

### 5. Desain Tampilan Halaman Keluar

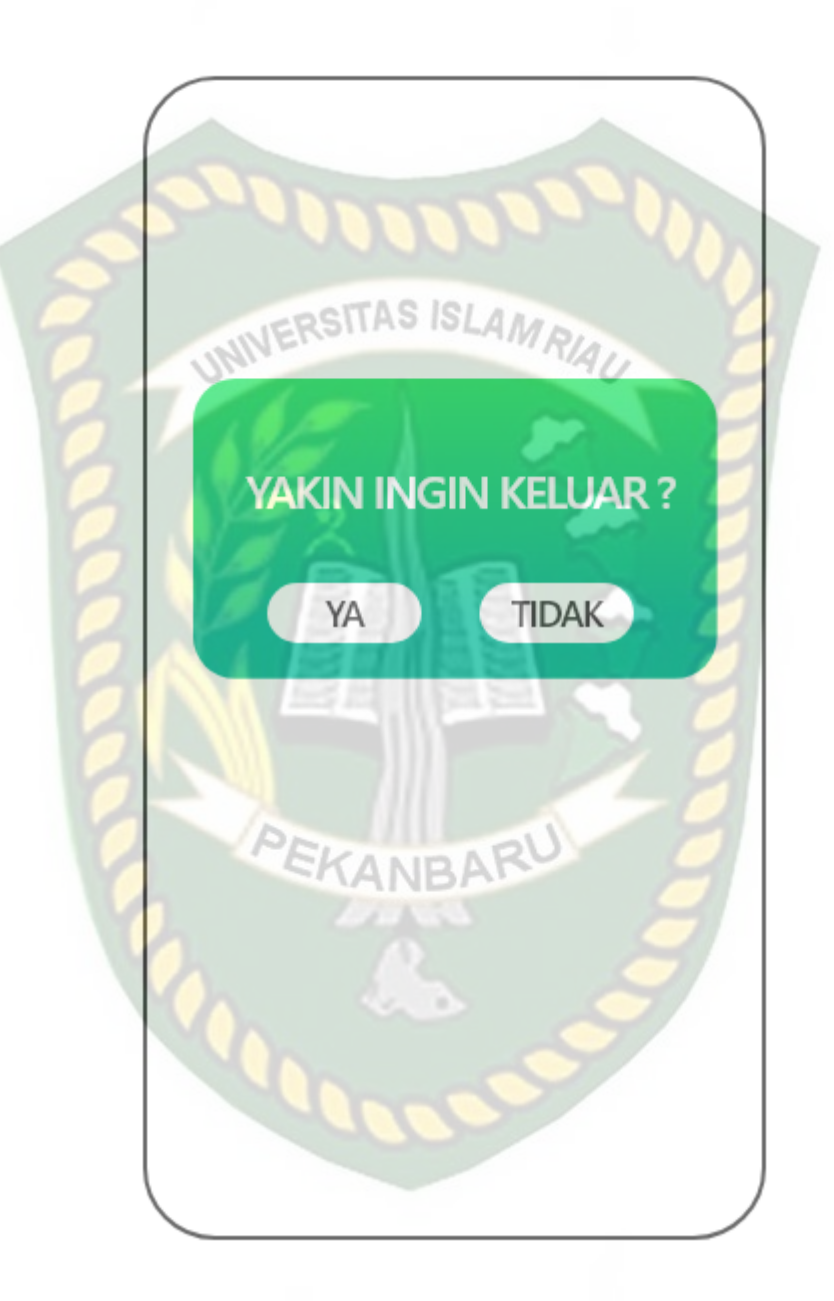

**Gambar 3.9** Desain Tampilan Halaman Keluar

Tampilan halaman keluar menampilkan pertanyaan "Yakin Ingin Keluar?" dan terdapat dua tombol yaitu ya dan tidak. Jika tombol ya di pilih maka akan keluar aplikasi dan jika tombol batal di pilih maka akan kembali ke menu utama.

## **3.2.4. Cara Kerja Aplikasi**

Aplikasi Pengenalan Gedung Fakultas Ekonomi UIR dengan *Augmented Reality* ini menggunakan teknik *markerless*, dimana teknik *markerless* yang dimaksud adalah marker yang digunakan untuk menampilkan animasi 3D tidak didaftarkan sejak pembuatan aplikasi tersebut, melainkan aplikasi tersebut akan mencari dan menandai lokasi pada area kamera sebagai marker dan lokasi tersebut didaftarkan sebagai marker untuk menampilkan model animasi 3D. Gambaran cara kerja aplikasi dan *flowchart* aplikasi dapat dilihat pada gambar 3.10.

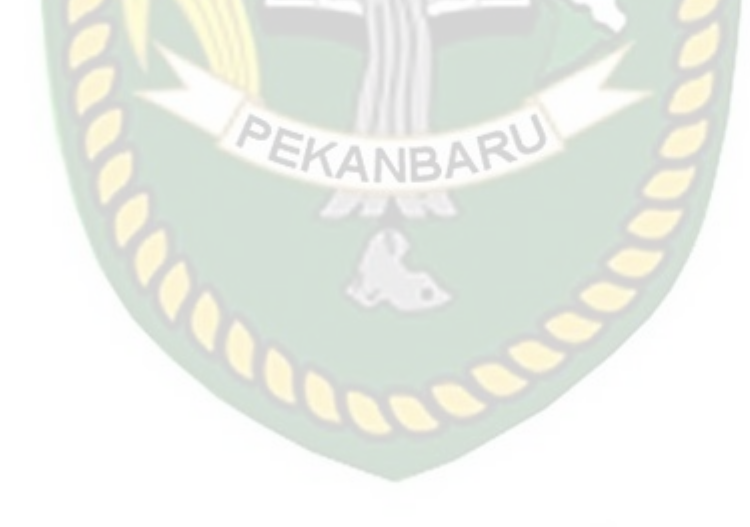

Perpustakaan Universitas Islam Riau Dokumen ini adalah Arsip Milik:

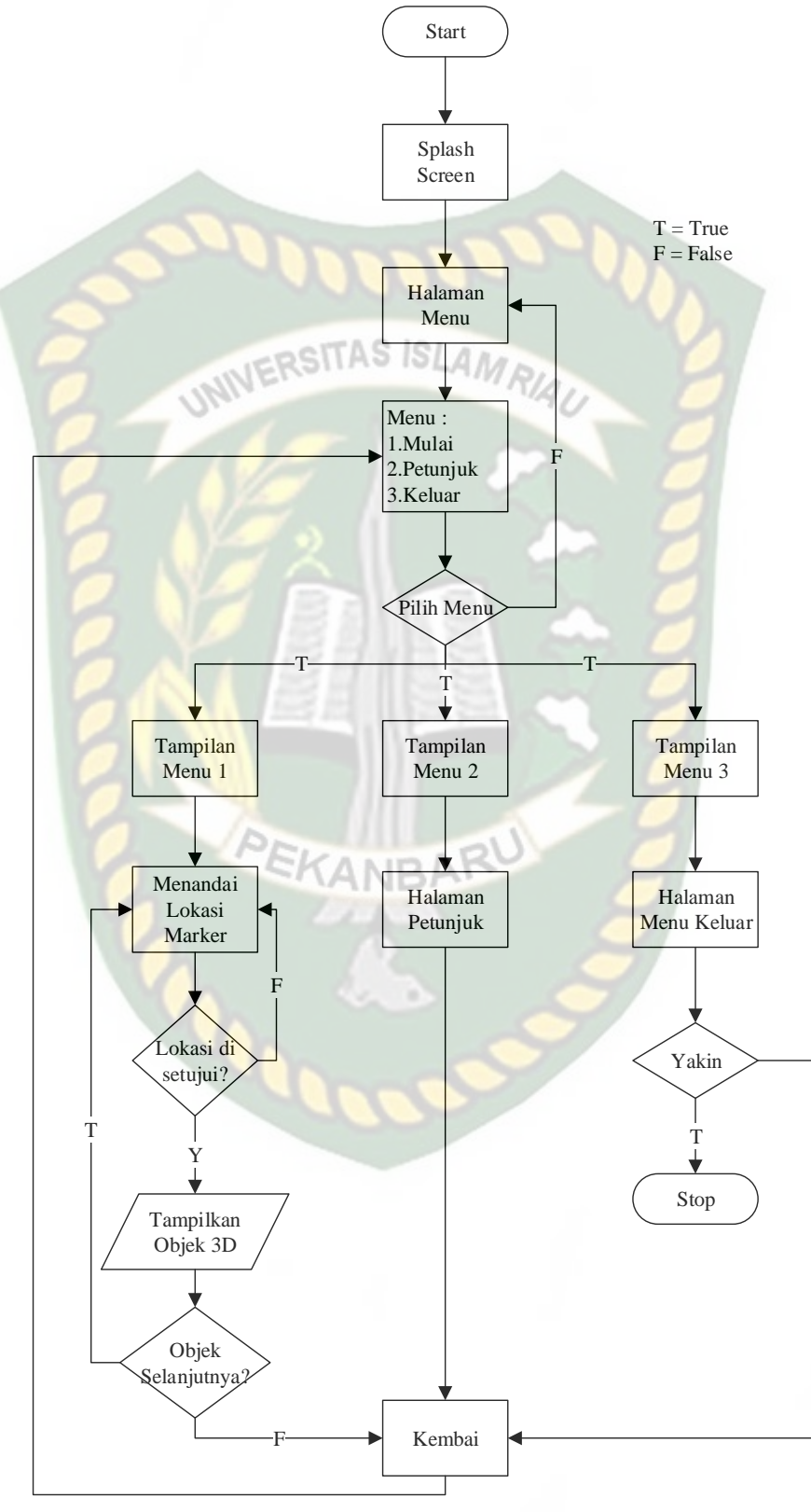

**Gambar 3.10** Flowchart Cara Kerja Aplikasi

F

Pada gambar 3.10 digambarkan bagaimana cara kerja Aplikasi Pengenalan Gedung Fakultas Ekonomi UIR Dengan *Augmented Reality*. Sebelum mulai menampilkan *Augmented Reality* Gedung, user akan melihat *splash screen* yang menunjukan bahwa aplikasi sedang dalam proses memulai kemudian user dihadapkan pada menu utama yang dimana pada menu utama ini terdapat *button* Mulai, Petunjuk, dan Keluar. Jika *user* ingin melihat cara penggunaan aplikasi, *user* dapat menekan tombol petunjuk terlebih dahulu sebelum memulai menggunakan Aplikasi Pengenalan Gedung Fakultas Ekonomi UIR Dengan *Augmented Reality*.

Setelah user melihat petunjuk, *user* dapat mulai tampilan *Augmented reality*  Gedung Fakultas Ekonomi UIR dengan menekan button mulai, setelah menekan *button* mulai, user akan dihadapkan pada tampilan AR *Camera* yang dimana user dapat menentukan lokasi dimana objek 3D akan ditampilkan. Setelah lokasi ditentukan, *user* dapat menampilkan objek 3D dengan menekan *button* tampilkan, maka objek 3D akan tampil.

*User* dapat mengganti objek 3D yang lain dengan menekan *button next* dan *previous*, jika *user* menekan button *next* maka akan dilanjutkan Objek 3D selanjutnya yang dimana jika ingin menampilkan objek 3D nya lagi, user harus menekan *button* tampilkan, dan juga button previous untuk menampilkan Objek 3D sebelumnya. *User* dapat merotasi objek 3D degan *button* rotasi untuk melihat objek 3D dari segala sisi. Setelah selesai menggunakan AR camera, *user* dapat menekan button kembali untuk keluar dari tampilan AR *camera* ke tampilan menu utama.

# **BAB IV**

# **HASIL DAN PEMBAHASAN**

# **4.1 Hasil Penelitian**

Hasil penelitian akan membahas *Interface* dari keseluruhan aplikasi Pengenalan Gedung Fakultas Ekonomi Universitas Islam Riau menggunakan АN *Augmented Reality*.

**4.1.1 Tampilan** *Splash Screen*

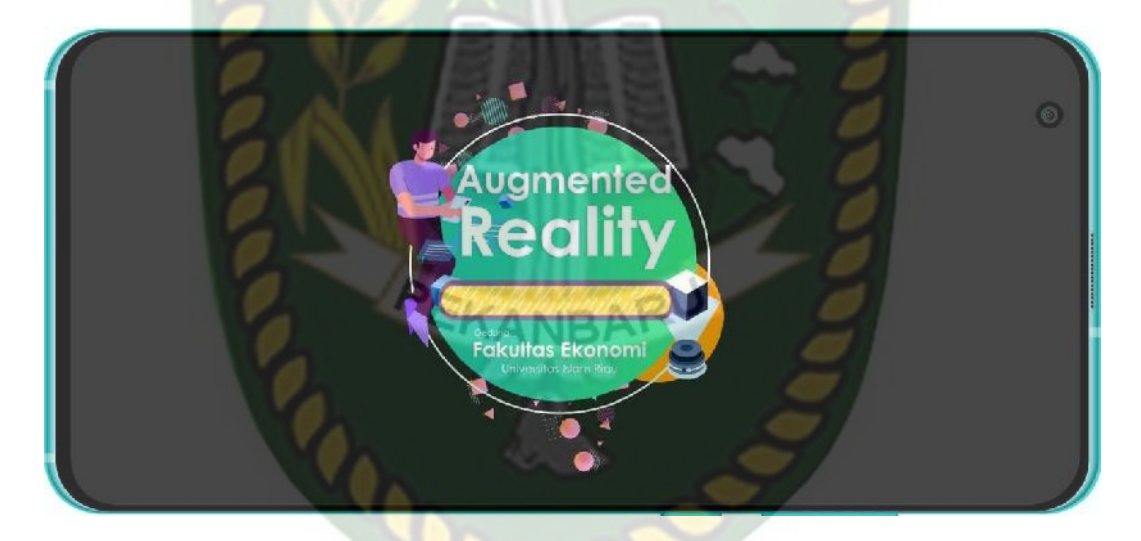

**Gambar 4.1** Tampilan *Splash Screen*

Gambar 4.1 merupakan tampilan halaman awal dari aplikasi saat aplikasi dijalankan. Setelah *Loading* tersebut selesai, maka *user* akan dihadapkan dengan halaman menu utama dari aplikasi.

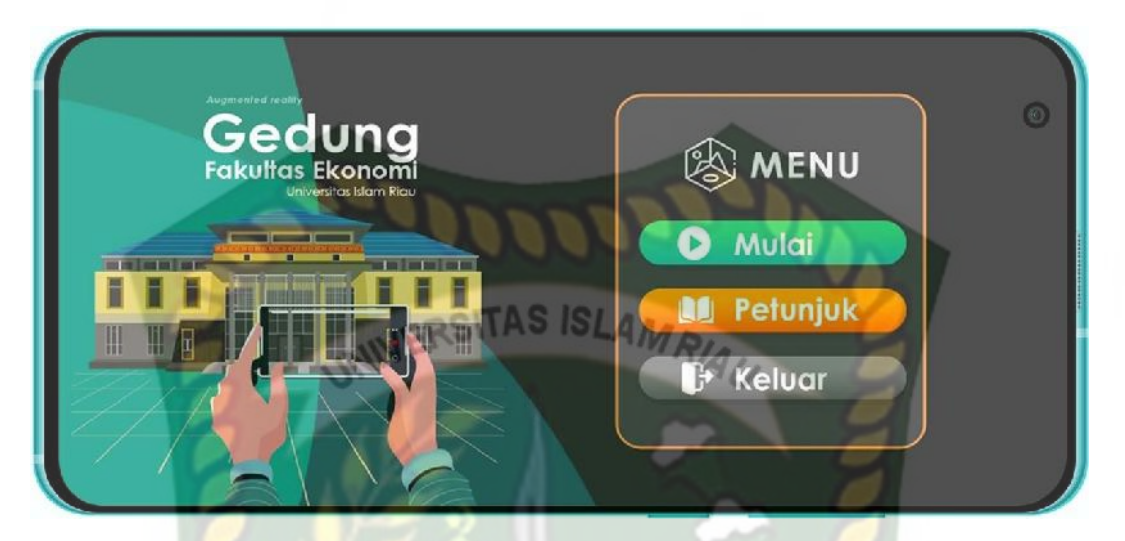

**Gambar 4.2** Tampilan Menu Utama

Menu Utama adalah tampilan yang muncul setelah *user* melewati *Loading Screen*, pada menu utama terdapat beberapa tombol *button* yang memiliki fungsi sebagai berikut :

KANBARU

1. Mulai

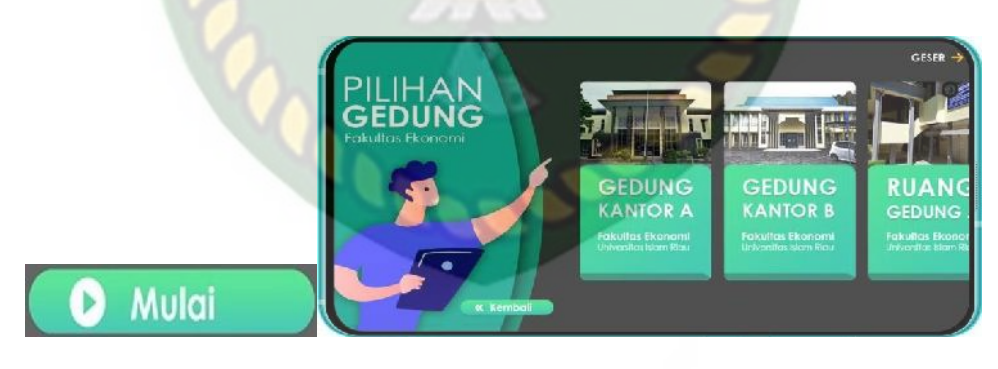

a. *Button* mulai b. Menu Pilih Gedung

**Gambar 4.3** Gambar Button Mulai

Pada gambar (a) adalah *button* Mulai yang digunakan untuk menampilkan menu Pilih gedung, gambar (b) adalah halaman Pilih Gedung yang memberikan *user* detail informasi tentang bangunan apa saja yang ingin dilihat.

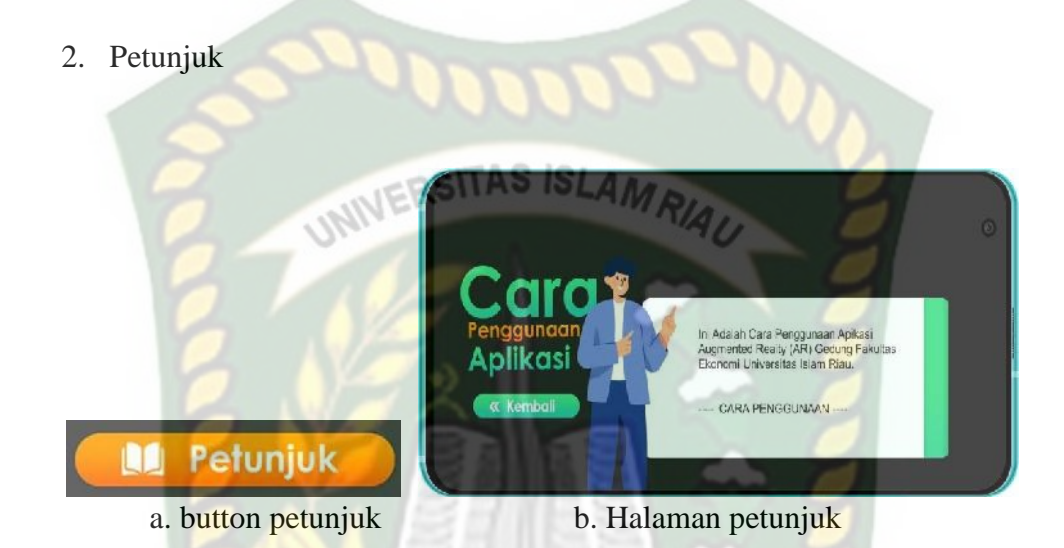

**Gambar 4.4** Button Petunjuk dan Halaman Petunjuk

Pada gambar (a) adalah *button* petunjuk yang digunakan untuk masuk ke menu halaman petunjuk. Pada gambar (b) adalah halaman petunjuk yang memberikan *user* informasi dari penggunaan aplikasi.

3. Keluar

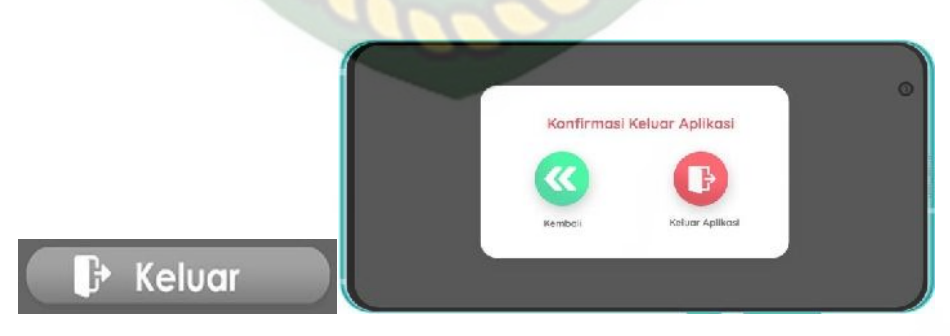

**Gambar 4.5** Button Keluar

Pada gambar (a) adalah *button* keluar yang digunakan untuk menampilkan menu halaman keluar, gambar (b) adalah halaman keluar yang memberikan pertanyaan konfirmasi untuk kembali atau keluar dari aplikasi.

# **4.1.3 Tampilan Pilih Gedung** GESER **GEDUNG GEDUNG KANTOR A KANTOR B** GEDUNG

**Gambar 4.6** Tampilan Pilih Gedung

Halaman Pilih Gedung adalah tampilan yang muncul setelah *user* Mengklik tombol *Button* mulai, pada halaman pilih Gedung terdapat beberapa pilihan yang terdiri dari :

- Gedung Kantor A,
- Gedung Kantor B,
- Ruang Belajar Gedung A,
- Ruang Belajar Gedung B,
- Ruang Belajar Gedung C.

## **4.1.4 Gedung Kantor A**

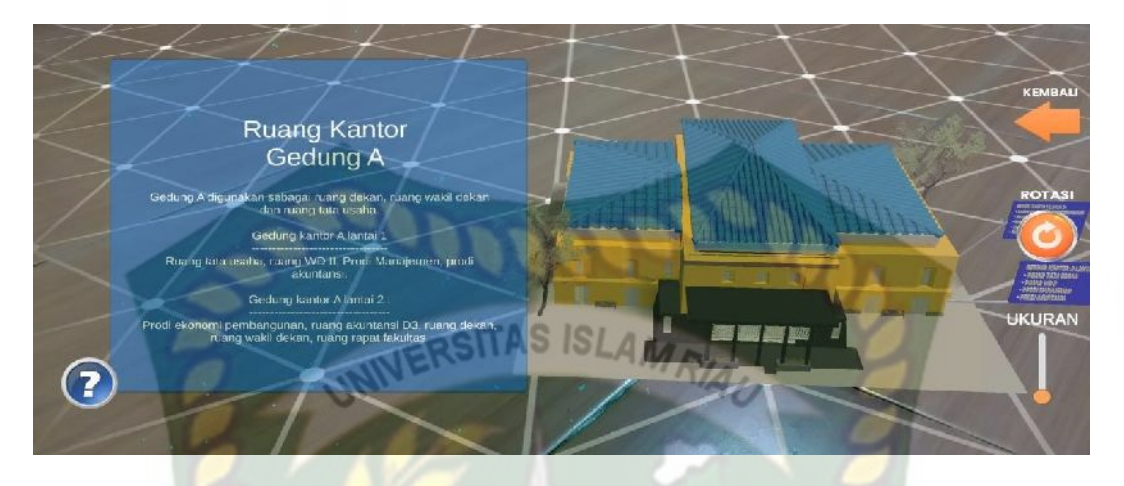

**Gambar 4.7** Augmented Reality Kantor Gedung A

Gedung Kantor A merupakan objek 3D *Augmented Reality* yang tampil apabila *user* menekan *button* menu Gedung Kantor A. Gedung Kantor A merupakan bangunan berlantai tiga yang digunakan sebagai ruang tata usaha, Prodi MGT, Prodi AKT, Prodi EP, Ruang Prof, Ruang AK D3, Ruang Dekan, Ruang Wakil Dekan dan Ruang Rapat Fakultas.

### **4.1.5 Gedung Kantor B**

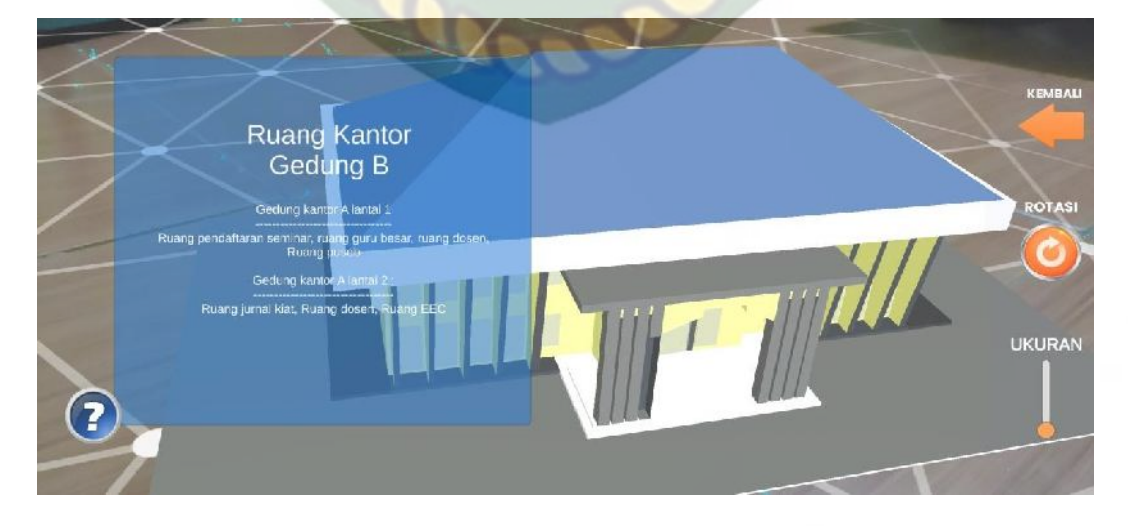

**Gambar 4.8** *Augmented Reality* Kantor Gedung B

Gedung Kantor B merupakan objek 3D *Augmented Reality* yang tampil apabila *user* menekan *button* menu Gedung Kantor B. Gedung Kantor B merupakan bangunan berlantai tiga yang digunakan sebagai Ruang Guru Besar, Ruang Pendaftaran Seminar, Ruang Dosen, Mushalla, Ruang Jurnal Kiat dan Ruang EEC.

 $ISLAM$ 

UNIVERSITAS

#### **4.1.6 Gedung A**

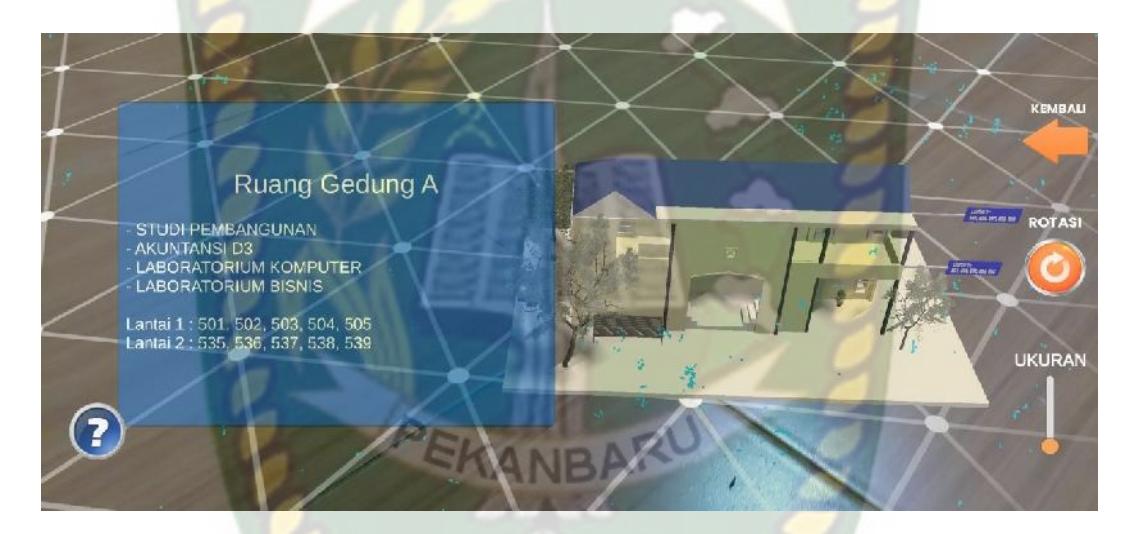

**Gambar 4.9** *Augmented Reality* Gedung A

Gedung A merupakan objek 3D *Augmented Reality* yang tampil apabila *user* menekan *button* menu Gedung A. Gedung A merupakan bangunan berlantai dua yang ditempati oleh kelompok bidang studi Pembangunan, Akuntansi D3, Laboratorium Komputer, Laboratorium Bisnis dan tiap ruangan terdiri dari :

-Lantai I : 501, 502, 503, 504, 505

-Lantai II : 535, 536, 537,538, 539

#### **4.1.7 Gedung B**

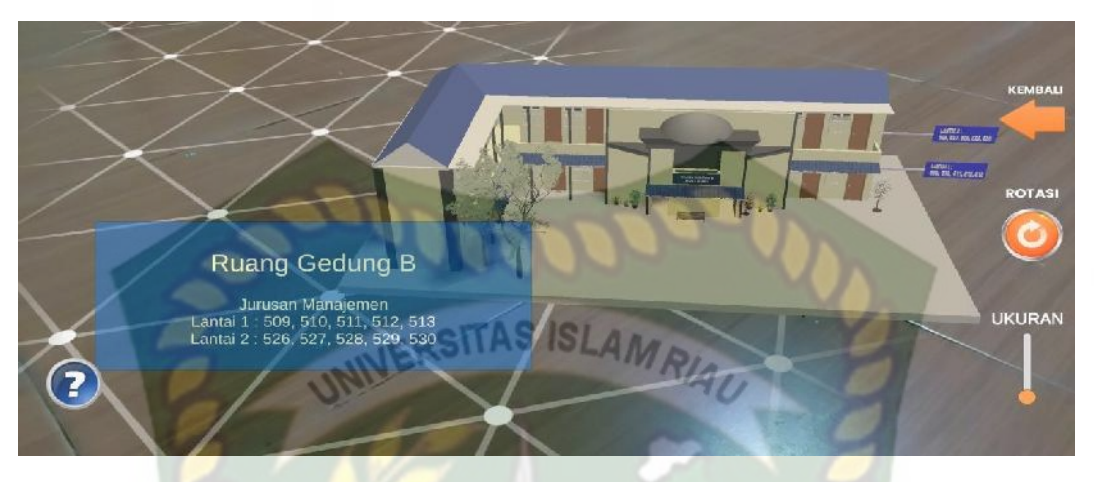

**Gambar 4.10** *Augmented Reality* Gedung B

Gedung B merupakan objek 3D *Augmented Reality* yang tampil apabila *user* menekan *button* menu Gedung B. Gedung B merupakan bangunan berlantai dua yang ditempati oleh kelompok bidang Jurusan Manajemen dan tiap ruangan terdiri dari :

ARU -Lantai I: 509, 510, 511, 512, 513

-Lantai II : 526, 527, 528, 529, 530

# **4.1.8 Gedung C**

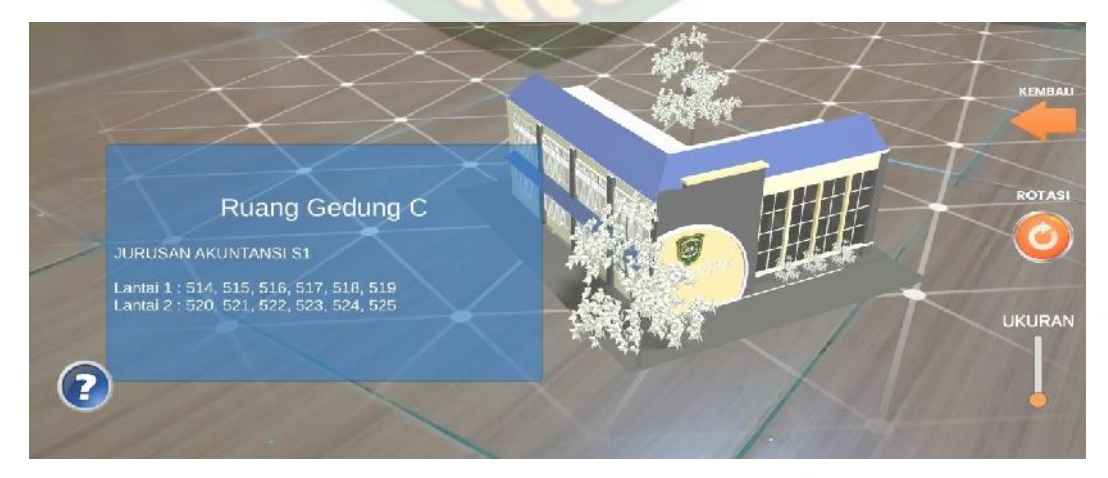

**Gambar 4.11** *Augmented Reality* Gedung C

Gedung C merupakan objek 3D *Augmented Reality* yang tampil apabila *user* menekan *button* menu Gedung C. Gedung C merupakan bangunan berlantai dua yang ditempati oleh kelompok bidang Jurusan Akuntansi S1 dan tiap ruangan terdiri dari :

-Lantai I : 514, 515, 516, 517, 518

-Lantai II : 521, 522, 523, 524, 525 S S AM

#### **4.2 Pembahasan**

Pada sub bab ini akan membahas hasil pengujian dari aplikasi yang telah dibuat, dengan tujuan untuk mengetahui kelebihan dan kekurangan dari aplikasi yang telah dikembangkan. Beberapa pengujian yang telah dilakukan meliputi pengujian intensitas cahaya, pengujian sudut pandang, pengujian jarak, pengujian lokasi pendeteksian markerless, pengujian black box, dan pengujian end user.

#### **4.2.1 Skenario Pengujian Black Box**

Pengujian black box pada aplikasi Pengenalan Gedung Fakultas Ekonomi Universitas Islam Riau Menggunakan *Augmented Reality* dilakukan untuk menguji setiap fungsi tombol atau button yang ada pada aplikasi, sehingga diketahui apakah button-buton tersebut sudah sesuai atau belum dengan hasil output yang diharapkan. Pengujian black box pada aplikasi Pengenalan Gedung Fakultas Ekonomi Universitas Islam Riau Menggunakan *Augmented Reality* dapat dilihat sebagai berikut :

#### 1. Pengujian *Black Box* Halaman Utama

Menu aplikasi merupakan tampilan pertama yang muncul setelah *splash screen* pada aplikasi Pengenalan Gedung Fakultas Ekonomi Universitas Islam Riau Menggunakan *Augmented Reality.* Hasil pengujian dari tampilan Halaman utama dapat dilihat pada table 4.1 berikut.

| <b>Skenario</b>          | Tindakan                      | Fungsi                                                    | <b>Output Diharapkan</b>                               | Hasil           |
|--------------------------|-------------------------------|-----------------------------------------------------------|--------------------------------------------------------|-----------------|
| <b>Button</b><br>Mulai   | Klik Button<br>Mulai          | Membuka<br>Halaman                                        | Menampilkan<br>halaman Pilih<br>Bangunan               | <b>Berhasil</b> |
| <b>Button</b><br>Tentang | <b>Klik Button</b><br>Tentang | Membuka<br>halaman detail<br>aplikasi                     | Menampilkan<br>halaman detail<br>aplikasi              | <b>Berhasil</b> |
| <b>Button</b><br>Keluar  | <b>Klik Button</b><br>keluar  | Menampilkan<br>verifikasi 2<br>langkah keluar<br>aplikasi | Menampilkan<br>verifikasi 2 langkah<br>keluar aplikasi | Berhasil        |

**Tabel 4.1** Pengujian *Black Box* Halaman Utama

# 2. Pengujian *Black Box* pilih Bangunan *Augmented Reality*

Tampilan *Augmented Reality* Mulai adalah *scene* yang terbuka apabila *user* menekan tombol Mulai pada Halaman Utama, Hasil pengujian Tampilan *Augmented Reality* Mulai dapat di lihat pada table 4.2 berikut :

| <i><b>Skenario</b></i> | Tindakan    | Fungsi  | <b>Output Diharapkan</b> | Hasil    |
|------------------------|-------------|---------|--------------------------|----------|
| <b>Button Gedung</b>   | Klik Button | Membuka | Menuju Halaman           | Berhasil |

**Tabel 4.2** Pengujian *Black Box* Pilih Bangunan

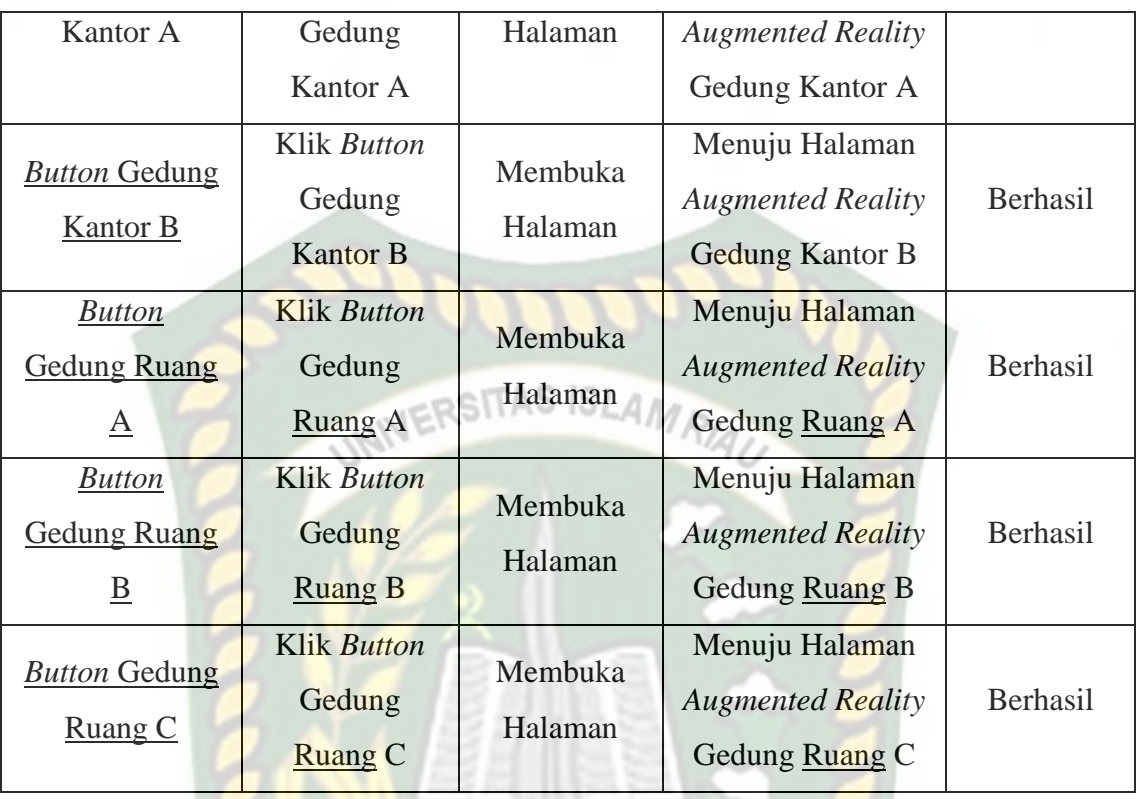

3. Pengujian *Black Box* Tampilan Augmented Reality Gedung Kantor A

Tampilan *Augmented Reality* Gedung Kantor A adalah *scene* yang terbuka apabila *user* menekan gedung kantor A pada menu pilihan bangunan. Hasil pengujian Tampilan *Augmented Reality* Gedung Kantor A dapat di lihat pada table 4.3 berikut:

**Table 4.3** Pengujian *Black Box* Gedung Kantor A

| Skenario                 | Tindakan                     | Fungsi                                     | <b>Output Diharapkan</b>                   | Hasil           |
|--------------------------|------------------------------|--------------------------------------------|--------------------------------------------|-----------------|
| <b>Button</b><br>Kembali | Klik Button<br>Kembali       | Kembali Ke Pilih<br>Bangunan               | Kembali Ke Pilih<br>Bangunan               | <b>Berhasil</b> |
| <b>Button</b><br>Ukuran  | Klik Button<br><b>Ukuran</b> | Memperkecil dan<br>memperbesar<br>Objek 3D | Memperkecil dan<br>memperbesar<br>Objek 3D | <b>Berhasil</b> |

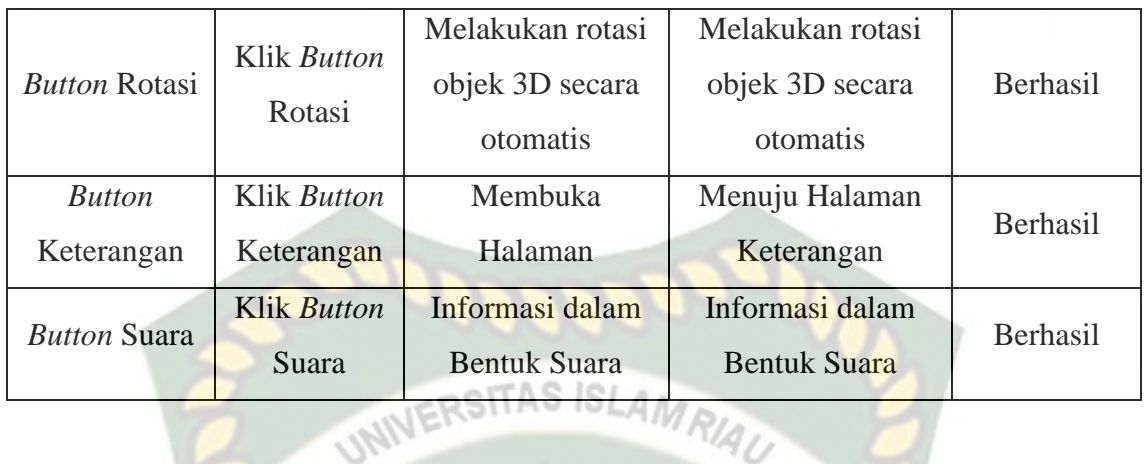

4. Pengujian *Black Box* Tampilan Augmented Reality Gedung Kantor B

W,

Tampilan *Augmented Reality* Gedung Kantor B adalah *scene* yang terbuka apabila *user* menekan gedung kantor B pada menu pilihan bangunan. Hasil pengujian Tampilan *Augmented Reality* Gedung Kantor B dapat di lihat pada table 4.4 berikut:

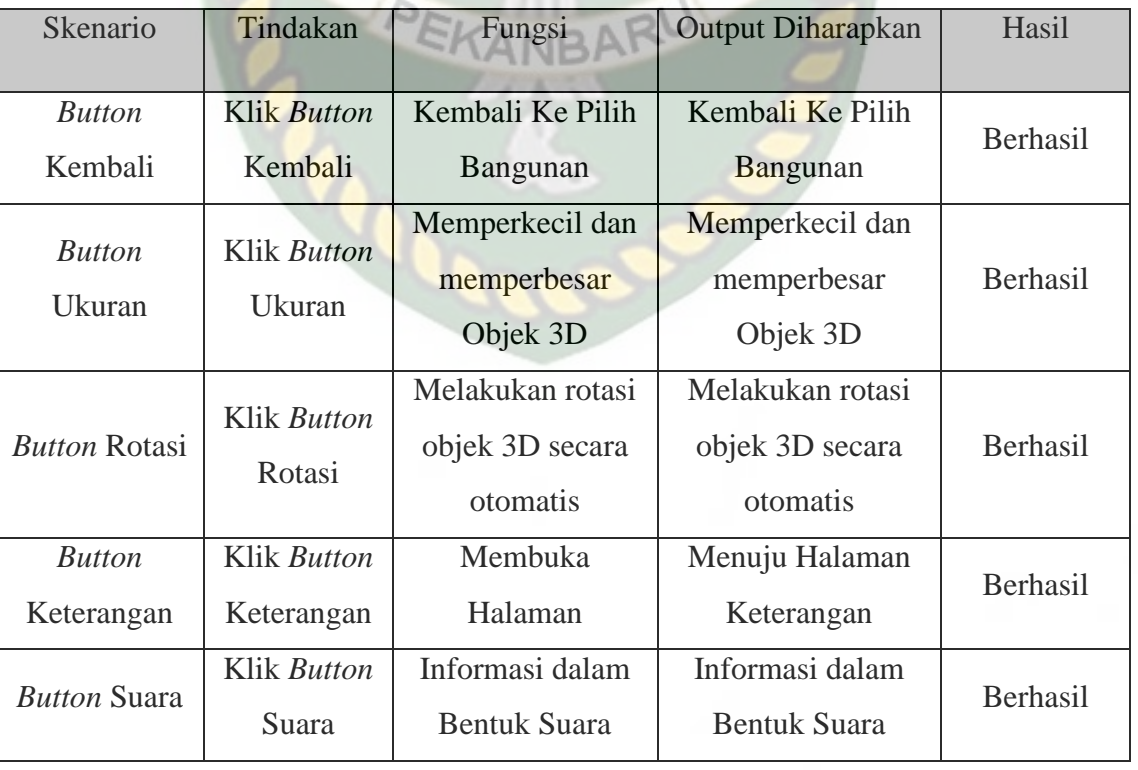

# **Table 4.4** Pengujian *Black Box* Gedung Kantor B

#### 5. Pengujian *Black Box* Tampilan Augmented Reality Gedung A

Tampilan *Augmented Reality* Gedung A adalah *scene* yang terbuka apabila *user* menekan Gedung A pada menu pilihan bangunan. Hasil pengujian Tampilan *Augmented Reality* Gedung Kantor B dapat di lihat pada table 4.5 berikut:

| Skenario             | Tindakan                     | Fungsi                                          | Output Diharapkan                               | Hasil    |  |
|----------------------|------------------------------|-------------------------------------------------|-------------------------------------------------|----------|--|
| <b>Button</b>        | Klik Button                  | Kembali Ke Pilih                                | Kembali Ke Pilih                                | Berhasil |  |
| Kembali              | Kembali                      | <b>Bangunan</b>                                 | Bangunan                                        |          |  |
| <b>Button</b>        | <b>Klik Button</b>           | Memperkecil dan<br>memperbesar                  | Memperkecil dan<br>memperbesar                  | Berhasil |  |
| Ukuran<br>Ukuran     |                              | Objek 3D                                        | Objek 3D                                        |          |  |
| <b>Button Rotasi</b> | <b>Klik Button</b><br>Rotasi | Melakukan rotasi<br>objek 3D secara<br>otomatis | Melakukan rotasi<br>objek 3D secara<br>otomatis | Berhasil |  |
| <b>Button</b>        | <b>Klik Button</b>           | Membuka<br>Menuju Halaman                       |                                                 | Berhasil |  |
| Keterangan           | Keterangan                   | Halaman                                         | Keterangan                                      |          |  |
| <b>Button Suara</b>  | Klik Button<br>Suara         | Informasi dalam<br><b>Bentuk Suara</b>          | Informasi dalam<br><b>Bentuk Suara</b>          | Berhasil |  |

**Table 4.5** Pengujian *Black Box* Gedung A

## 6. Pengujian *Black Box* Tampilan Augmented Reality Gedung B

Tampilan *Augmented Reality* Gedung B adalah *scene* yang terbuka apabila *user* menekan Gedung B pada menu pilihan bangunan. Hasil pengujian Tampilan *Augmented Reality* Gedung B dapat di lihat pada table 4.6 berikut:

| Skenario      | Tindakan           | Fungsi           | <b>Output Diharapkan</b> | Hasil    |
|---------------|--------------------|------------------|--------------------------|----------|
| <b>Button</b> | Klik <i>Button</i> | Kembali Ke Pilih | Kembali Ke Pilih         |          |
| Kembali       | Kembali            | Bangunan         | Bangunan                 | Berhasil |

**Table 4.6** Pengujian *Black Box* Gedung B

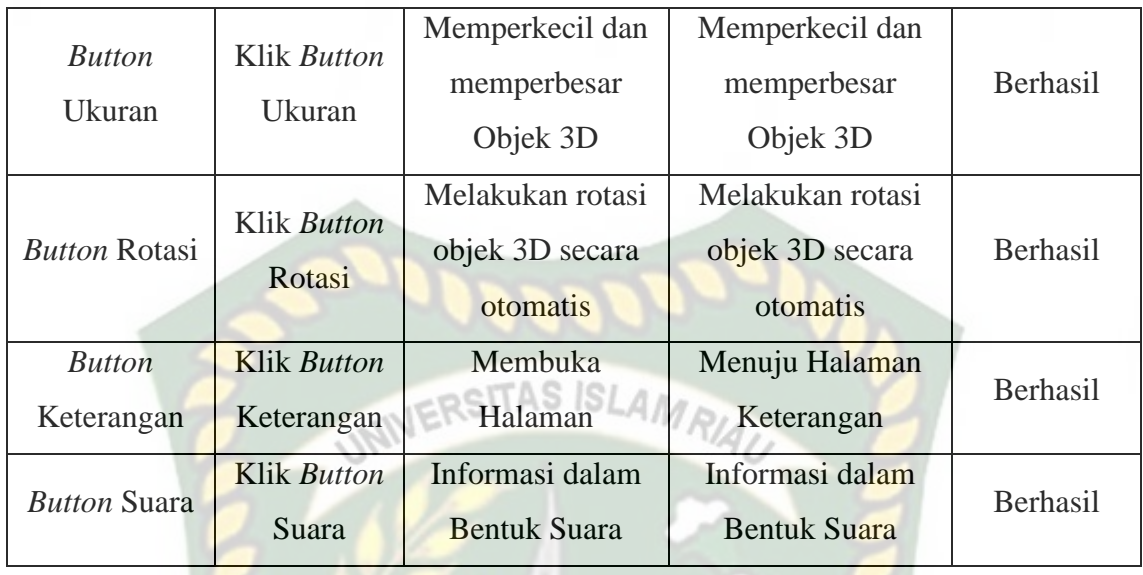

7. Pengujian *Black Box* Tampilan Augmented Reality Gedung C

Tampilan *Augmented Reality* Gedung C adalah *scene* yang terbuka apabila *user* menekan Gedung C pada menu pilihan bangunan. Hasil pengujian Tampilan *Augmented Reality* Gedung C dapat di lihat pada table 4.7 berikut:

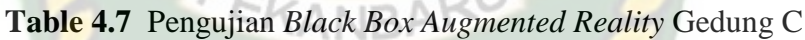

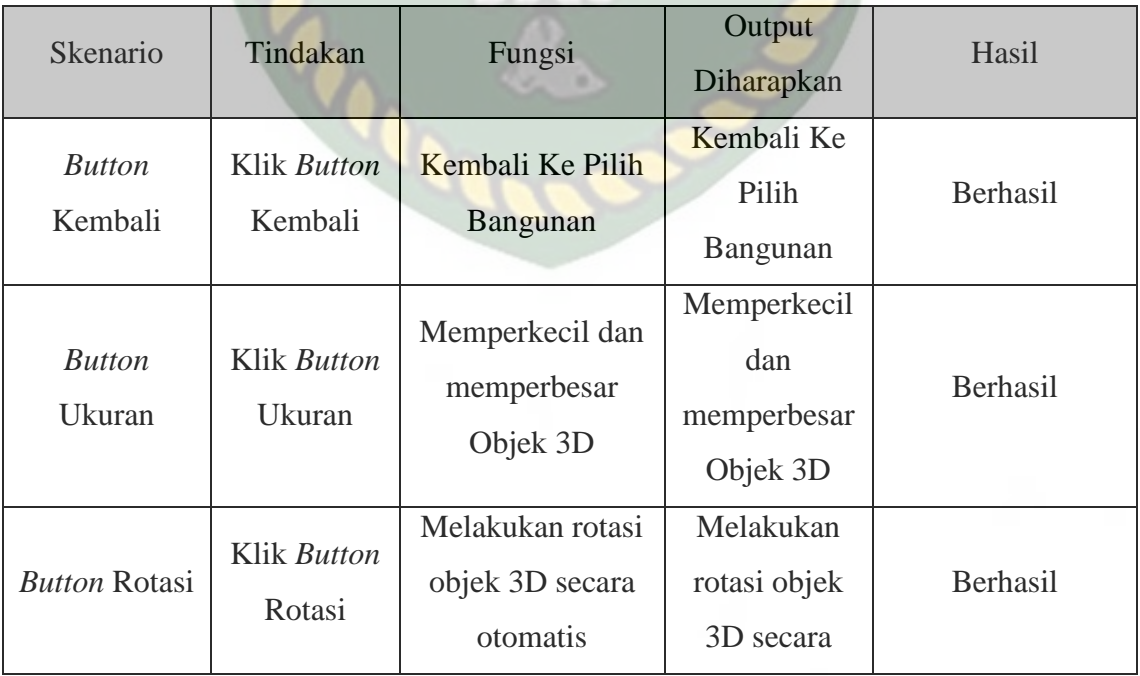

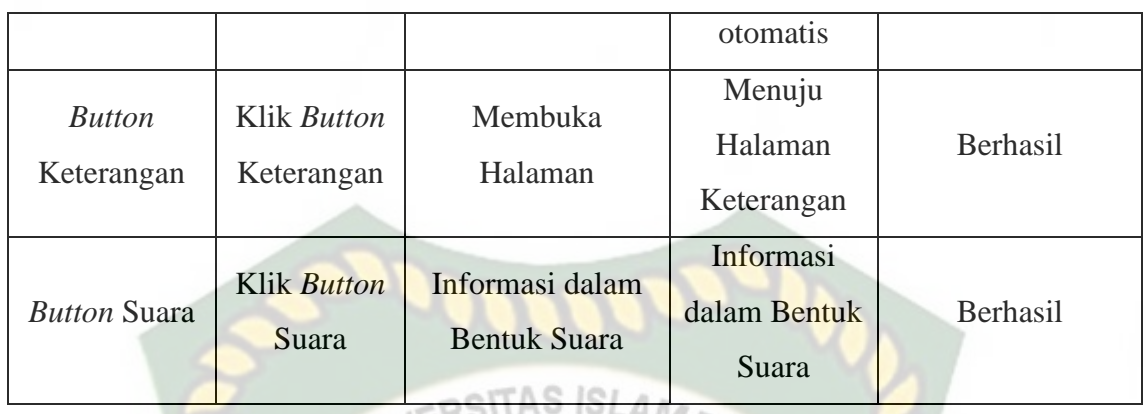

# 8. Pengujian *Black Box* Halaman Petunjuk

Halaman Petunjuk adalah *scene* yang terbuka apabila *user* menekan tombol petunjuk pada menu utama, Hasil Pengujian Halaman petunjuk dapat di lihat pada table 4.8 berikut:

# **Table 4.8** Pengujian *Black Box* Halaman petunjuk

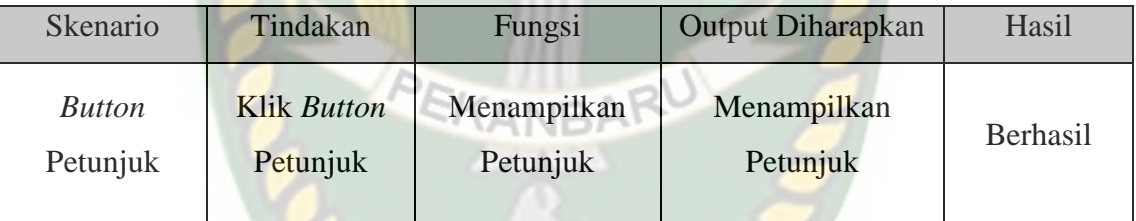

## 9. Pengujian *Black Box* Halaman Keluar

Halaman Keluar adalah *scene* yang terbuka apabila *user* menekan tombol keluar pada menu gedung, Hasil Pengujian Halaman keluar dapat di lihat pada table 4.10 berikut:

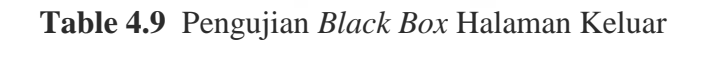

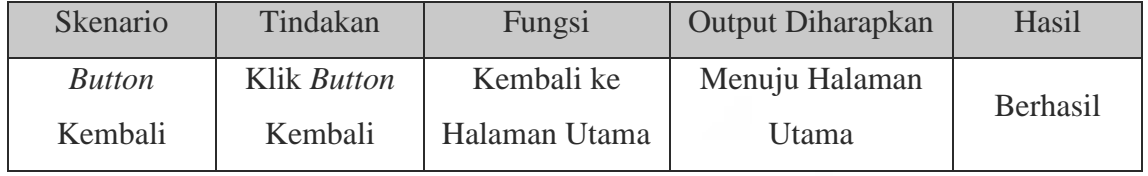

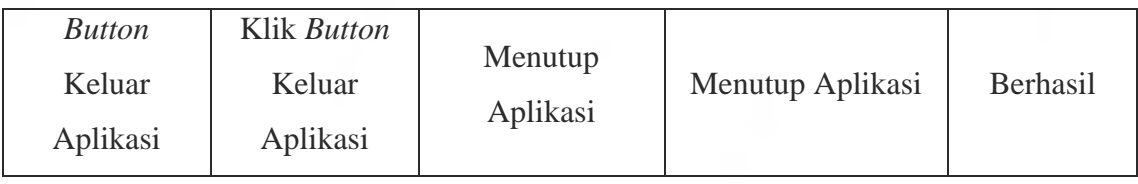

# **4.2.2. Pengujian Intensitas Cahaya**

Pengujian Intensitas cahaya dilakukan diluar dan didalam ruangan dengan tingkat intensitas cahaya berbeda beda, pengujian ini dilakukan untuk mengetahui apakah aplikasi Pengenalan Gedung Fakultas Ekonomi Universitas Islam Riau Menggunakan Augmented Reality dapat berjalan dan menampilkan objek 3D pada intensitas cahaya berbeda.

# 1. Pengujian *outdoor* siang hari (700-800 lux)

Pengujian ini dilakukan di bawah cahaya matahari dengan intensitas cahaya berkisar 700-800 lux dihasilkan hasil yang baik dengan rentan waktu tunggu kurang dari 5 detik, gambar pengujian ini dapat dilihat pada gambar 4.12.

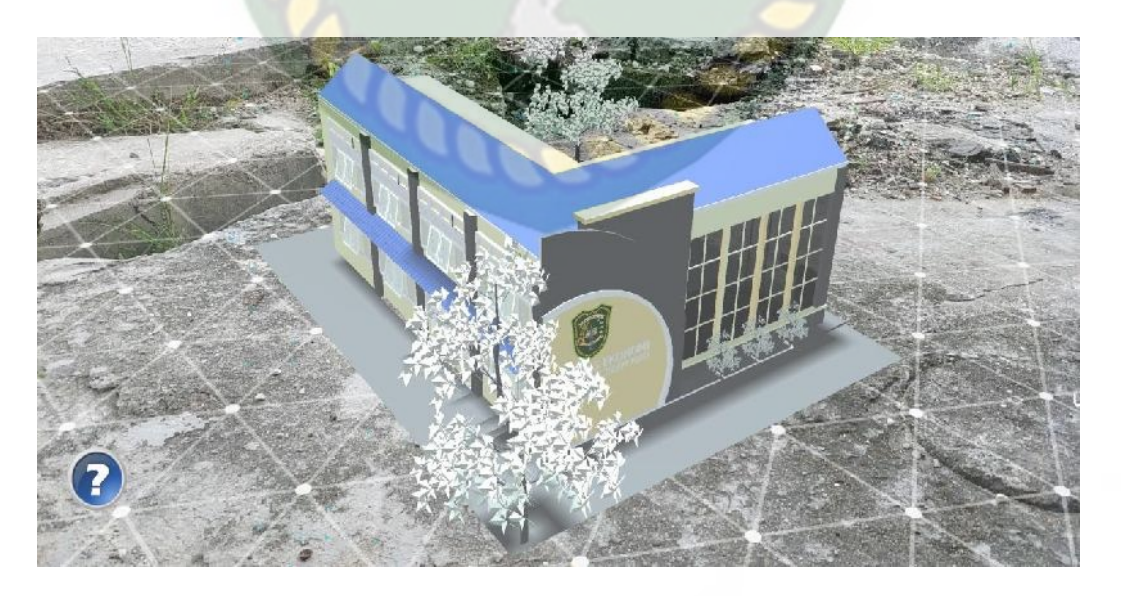

**Gambar 4.12** Pengujian *Outdoor* siang hari

2. Pengujian *outdoor* malam hari (18-22 lux)

Pengujian ini dilakukan di bawah cahaya rembulan dan cahaya lampu area sekitar pengujian dengan intensitas cahaya berkisar 18-22 lux menghasilkan hasil yang baik dengan waktu tunggu kurang 5 detik, gambar hasil pengujian ini dapat dilihat pada gambar 4.13.

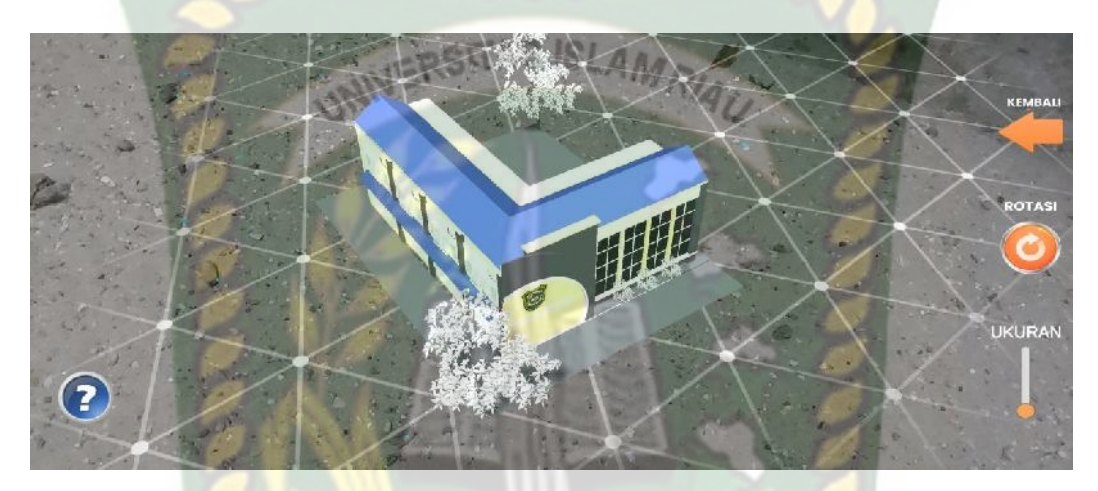

**Gambar 4.13** Pengujian *Outdoor* malam hari

3. Pengujian *indoor* siang hari (88-110 lux)

Pengujian ini dilakukan didalam ruangan dengan intensitas cahaya berkisar 88-110 lux dihasilkan hasil yang baik dengan rentan waktu tunggu kurang dari 5 detik, gambar pengujian ini dapat dilihat pada gambar 4.14

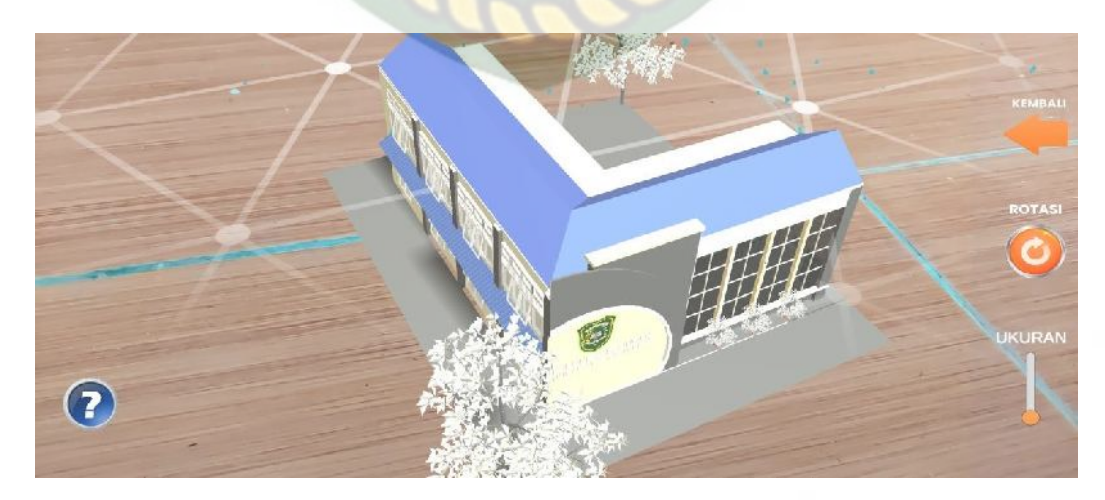

**Gambar 4.14** Pengujian *Indoor* 88-110 lux

#### 4. Pengujian *Indoor* malam hari (34-48 lux)

Pengujian ini dilakukan didalam ruangan dengan intensitas cahaya berkisar 34-48 lux dihasilkan hasil yang baik dengan rentan waktu tunggu kurang dari 5 detik, gambar hasil pengujian ini dapat dilihat pada gambar 4.15

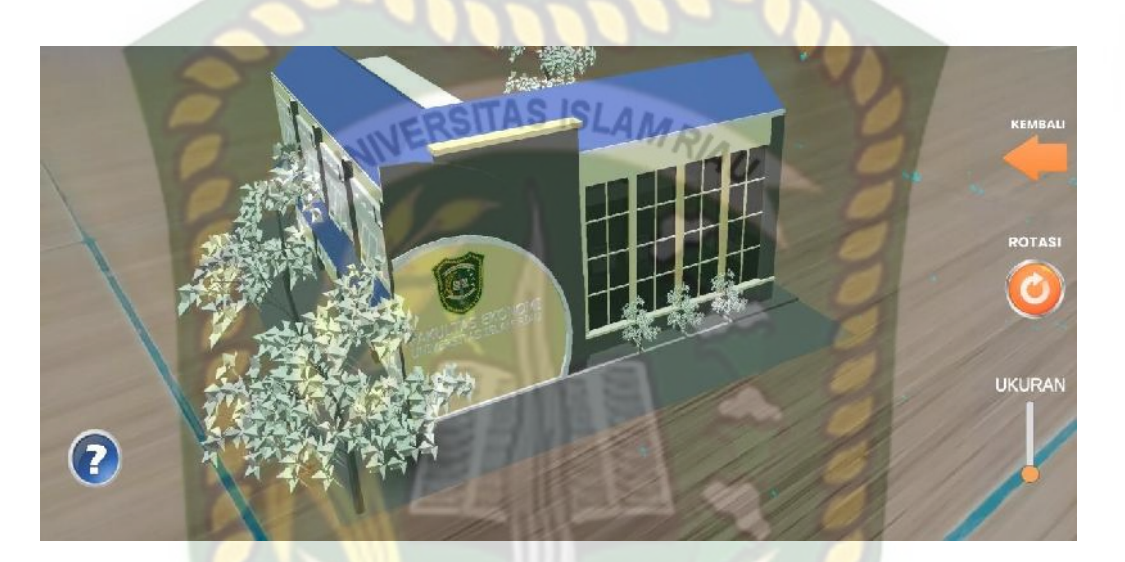

**Gambar 4.15** Pengujian *Indoor* 34-48 lux

# 5. Pengujian *Indoor* malam hari intensitas (0 lux)

Pengujian ini dilakukan didalam ruangan dengan intensitas cahaya berkisar 0 lux dihasilkan hasil berupa objek 3D tidak muncul dikarenakan aplikasi tidak dapat melakukan proses markerless tanpa ada cahaya, gambar hasil pengujian ini dapat dilihat pada gambar 4.16

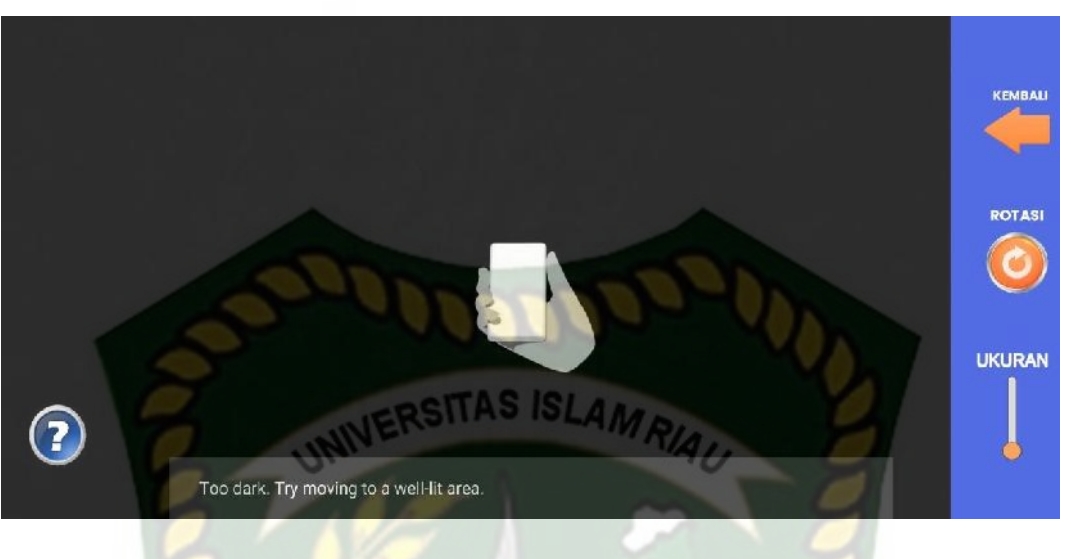

**Gambar 4.16** Pengujian *Indoor* 0 lux

Kesimpulan pengujian aplikasi terhadap intensitas cahaya berbeda dapat dilihat pada tabel 4.11 berikut.

| Skenario    | <b>Kasus</b>                        | <b>Intensitas</b><br>Cahaya | Waktu                    | Output yang didapat                                                                 | Hasil    |
|-------------|-------------------------------------|-----------------------------|--------------------------|-------------------------------------------------------------------------------------|----------|
| Pencahayaan | <i><b>Outdoor</b></i><br>siang hari | 700-800<br>lux              | Kurang 5<br><b>Detik</b> | Objek 3D Tampil di<br>karnakan proses<br>markeless berjalan<br>dengan adanya cahaya | Berhasil |
|             | <i>Outdoor</i><br>malam<br>hari     | $18-22$ lux                 | Kurang 5<br>Detik        | Objek 3D Tampil di<br>karnakan proses<br>markeless berjalan<br>dengan adanya cahaya | Berhasil |
|             | <i>Indoor</i><br>siang hari         | 88-110 lux                  | Kurang 5<br>Detik        | Objek 3D Tampil di<br>karnakan proses<br>markeless berjalan<br>dengan adanya cahaya | Berhasil |

**Tabel 4.10** Hasil Pengujian Intensitas Terhadap Intensitas Cahaya

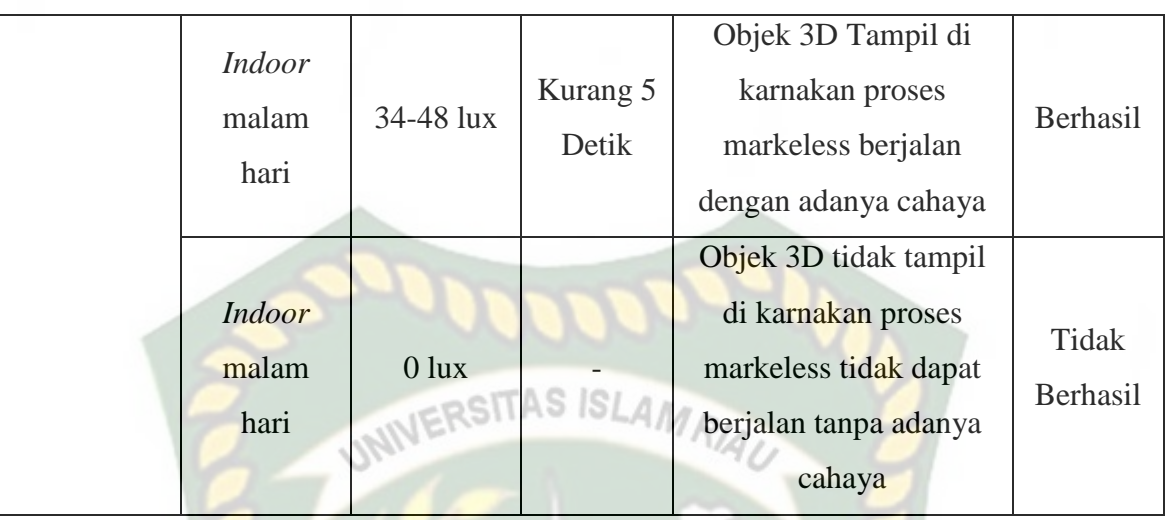

Berdasarkan hasil pengujian dapat disimpulkan bahwa Implementasi pada Pengenalan Gedung Fakultas Ekonomi Universitas Islam Riau Menggunakan Augmented Reality membutuhkan cahaya untuk dapat melakukan proses *tracking* atau *markerless,* aplikasi ini tidak dapat melakukan proses *tracking* atau *markerless* tanpa adanya sumber cahaya sedikitpun.

### **4.2.3 Pengujian Jarak dan Sudut**

Pengujian jarak dan sudut dilakukan untuk mengetahui jarak dan sudut berapa aplikasi Pengenalan Gedung Fakultas Ekonomi Universitas Islam Riau Menggunakan Augmented Reality dapat melakukan proses *tracking markerless*. Pengujian ini dilakukan dengan jarak minimal 10 cm, 30 cm, 60 cm dan 1 m serta sudut minimal 10°, 45° dan 90°.

1. Pengujian pada Jarak 10 cm dengan sudut 10°, 45°, 90°.

Pengujian pertama berupa pengujian dengan jarak 10 cm dengan sudut 10° dan hasil dari pergujian objek 3D tidak muncul karena jarak yang
terlalu dekat membuat proses *tracking* tidak berjalan dengan optimal, dapat dilihat pada gambar 4.17.

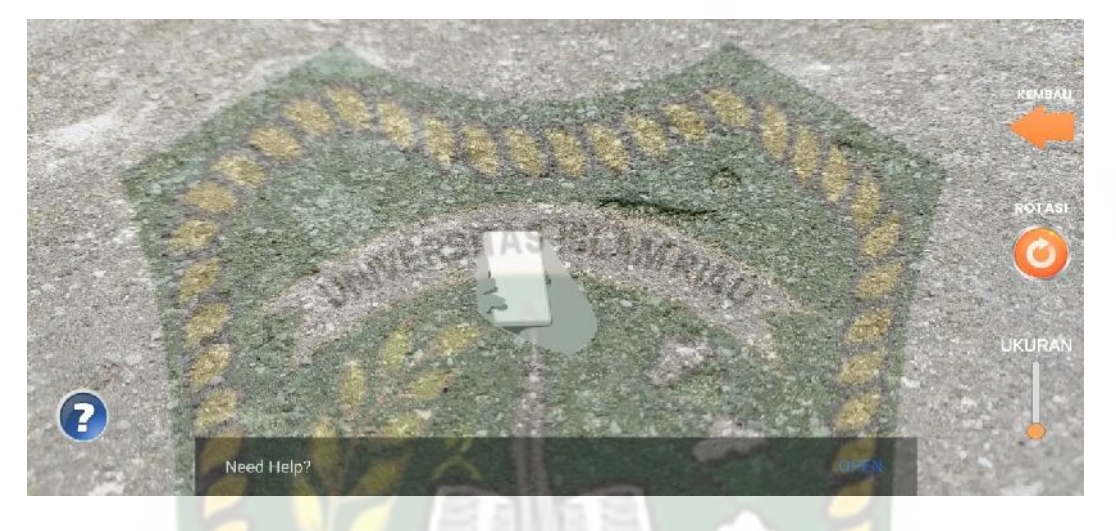

**Gambar 4.17** Pengujian Jarak 10 cm dengan sudut 10°

Pengujian kedua berupa pengujian dengan jarak 10 cm dengan sudut 45° juga tidak muncul karena jarak yang terlalu dekat, dapat dilihat pada CANIBA gambar 4.18.

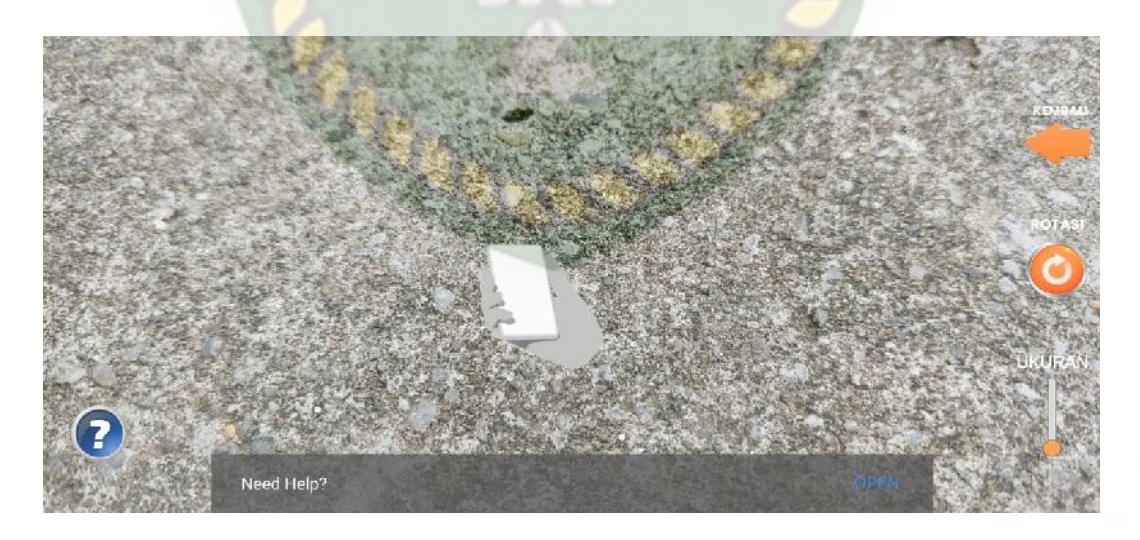

**Gambar 4.18** Pengujian Jarak 10cm dengan sudut 45°

Pengujian ketiga berupa pengujian dengan jarak 10 cm dengan sudut 90° juga tidak muncul karena jarak yang terlalu dekat, dapat dilihat pada gambar 4.19.

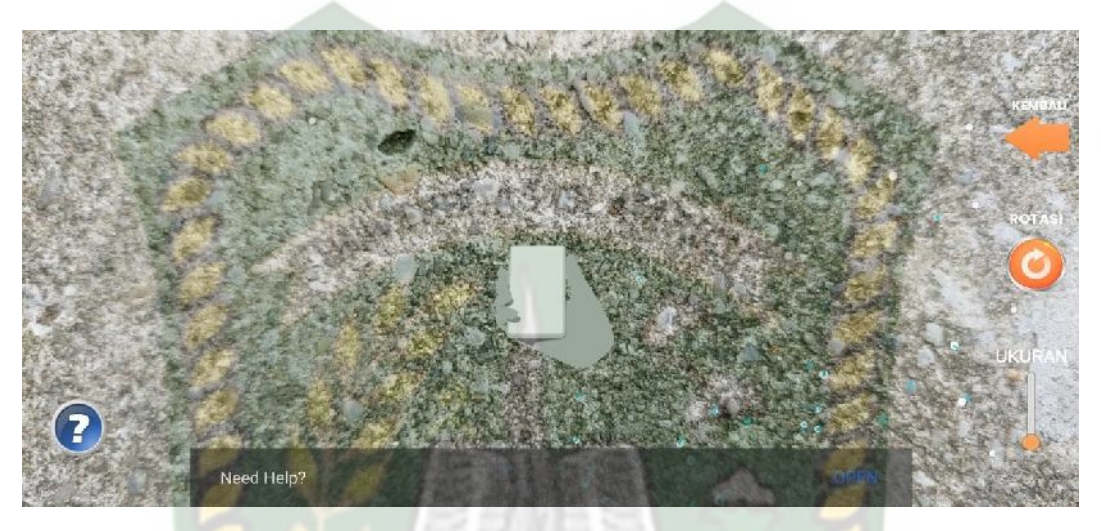

**Gambar 4.19** Pengujian Jarak 10 cm dengan sudut 90°

2. Pengujian Jarak 30 cm dengan sudut  $10^{\circ}$ ,  $45^{\circ}$ ,  $90^{\circ}$ 

Pengujian pertama berupa pengujian dengan jarak 30 cm dengan sudut 10° dan hasil dari pengujian objek 3D muncul karena saat dilakukan proses tracking dengan jarak 30 cm bidang yang didapatkan lebih luas, dapat dilihat pada gambar 4.20.

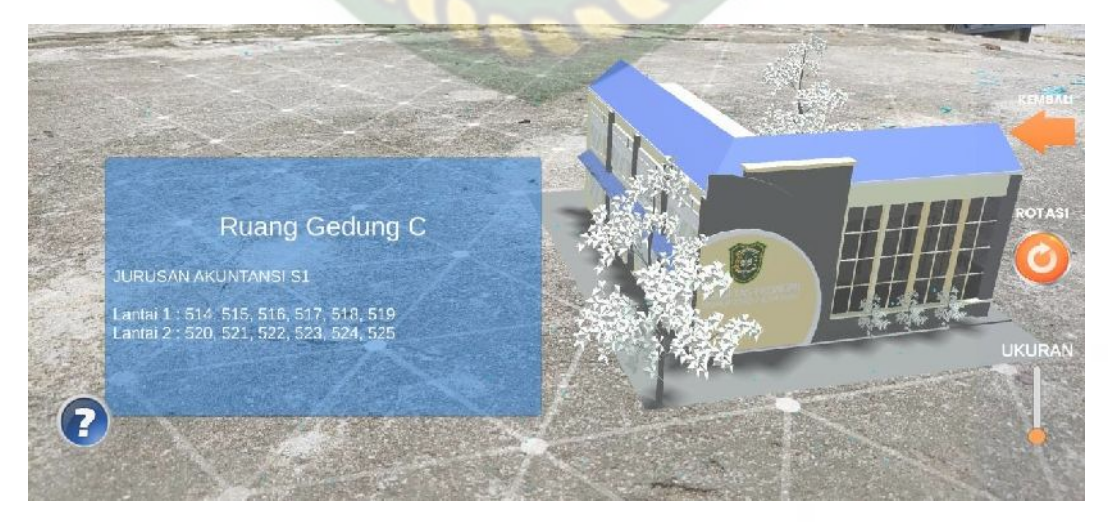

**Gambar 4.20** Pengujian Jarak 30 cm dengan sudut 10°

Dokumen ini adalah Arsip Milik :<br>Perpustakaan Universitas Islam Riau

Pengujian kedua berupa pengujian dengan jarak 30 cm dengan sudut 45° dapat dilihat pada gambar 4.21.

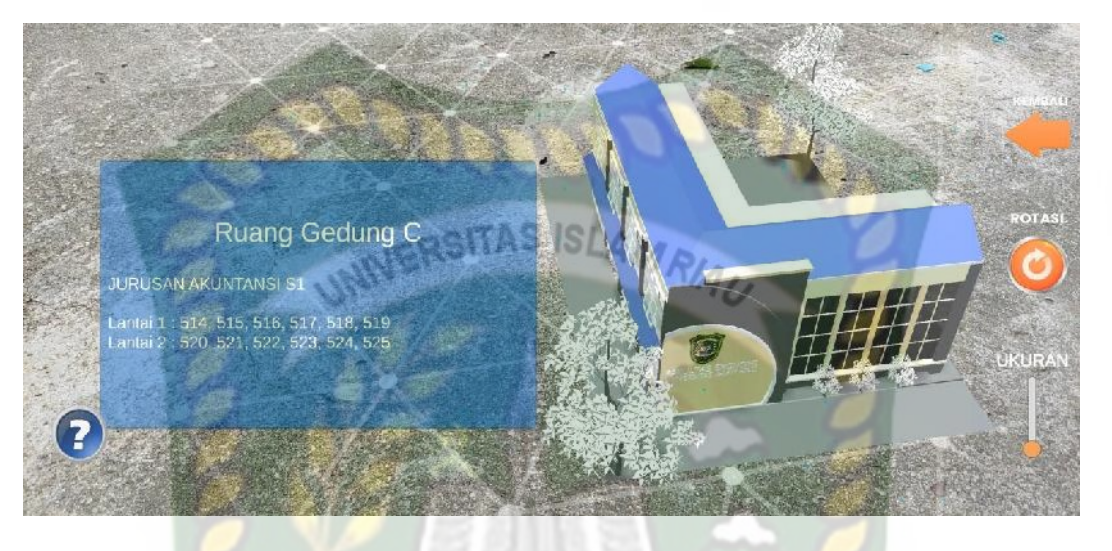

**Gambar 4.21** Pengujian Jarak 30 cm dengan sudut 45°

Pengujian ketiga berupa pengujian dengan jarak 30 cm dengan sudut

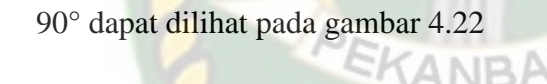

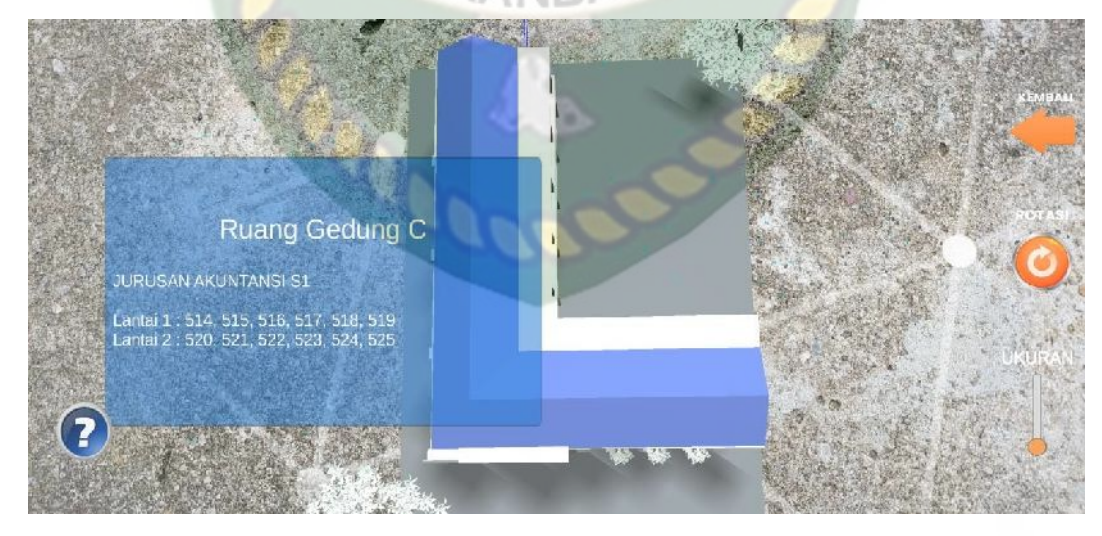

**Gambar 4.22** Pengujian Jarak 30 cm dengan sudut 90°

3. Pengujian Jarak 60 cm dengan sudut 10°, 45°, 90°.

Pengujian pertama berupa pengujian dengan jarak 60 cm dengan sudut 10° dapat dilihat pada gambar 4.23.

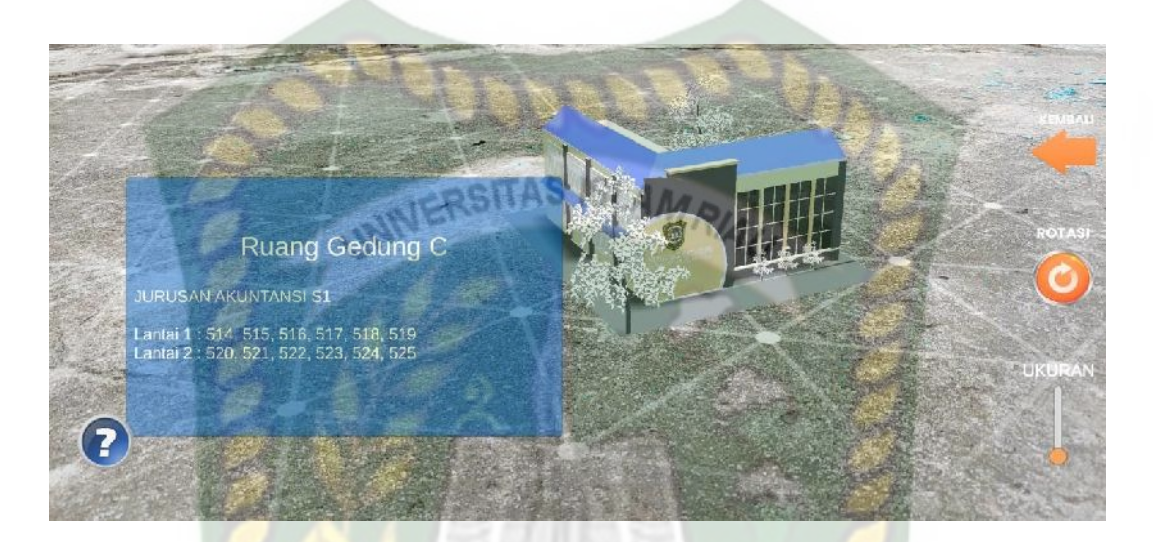

**Gambar 4.23** Pengujian Jarak 60 cm dengan sudut 10°

Pengujian kedua berupa pengujian dengan jarak 60 cm dengan sudut 45° dapat dilihat pada gambar 4.24

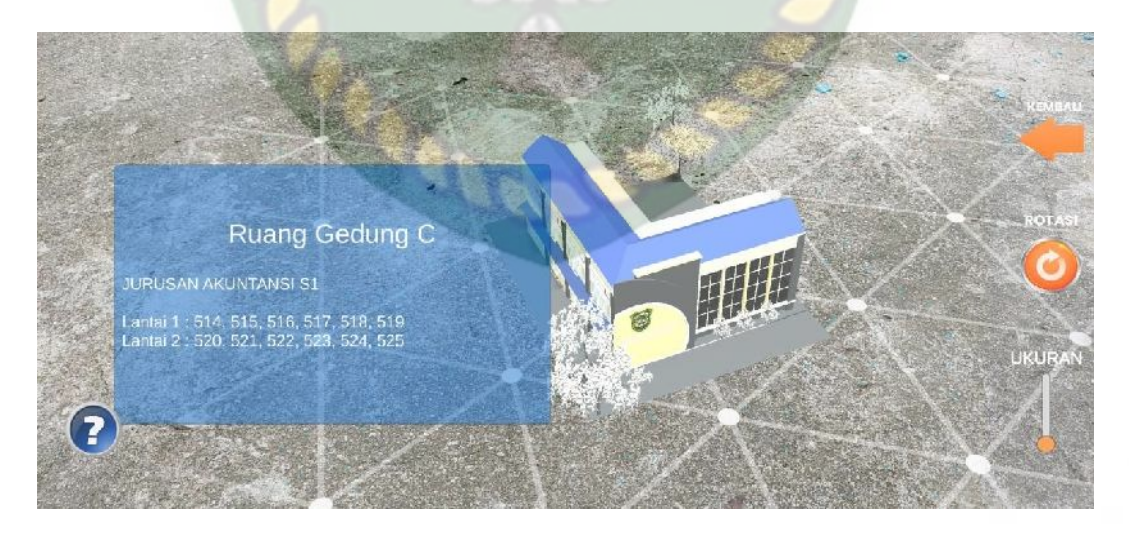

**Gambar 4.24** Pengujian Jarak 60 cm dengan sudut 45°

Pengujian ketiga berupa pengujian dengan jarak 60 cm dengan sudut 90° dapat dilihat pada gambar 4.25

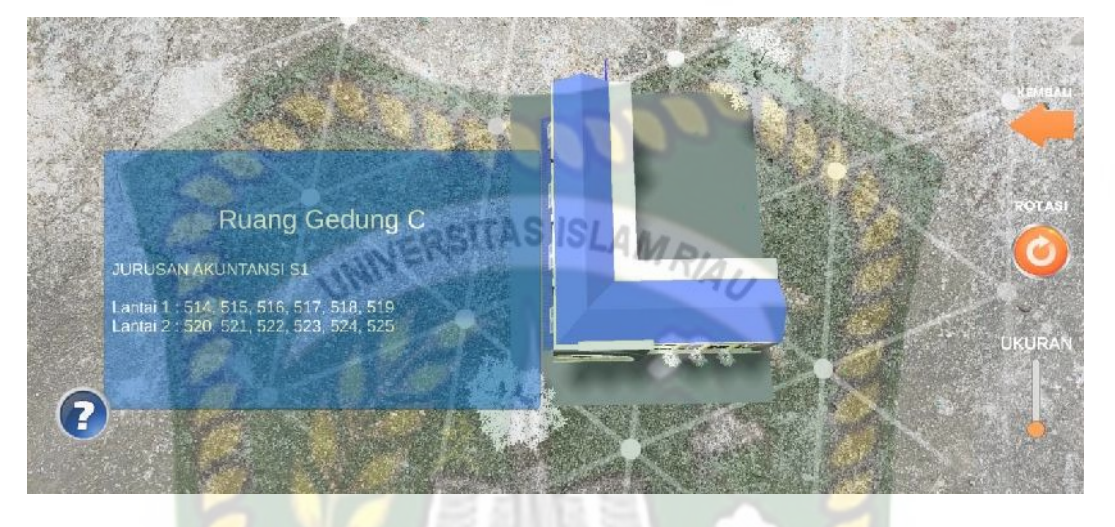

**Gambar 4.25** Pengujian Jarak 60 cm dengan sudut 90°

4. Pengujian Jarak 1 m dengan sudut  $10^{\circ}$ ,  $45^{\circ}$ ,  $90^{\circ}$ .

Pengujian pertama berupa pengujian dengan jarak 1 m dengan sudut 10° dapat dilihat pada gambar 4.26.

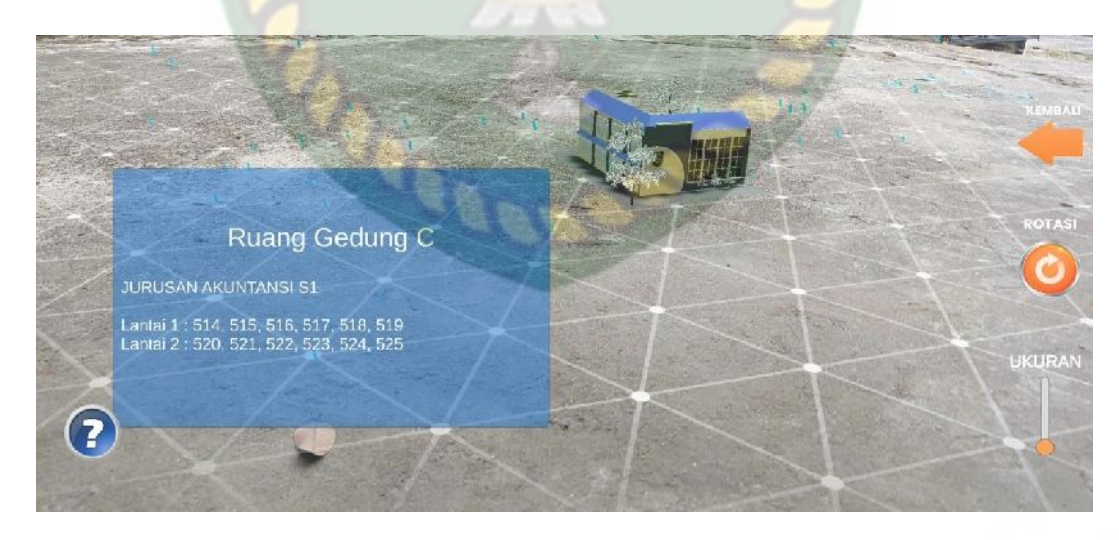

**Gambar 4.26** Pengujian Jarak 1 m dengan sudut 10°

Pengujian kedua berupa pengujian dengan jarak 1 m dengan sudut 45° dapat dilihat pada gambar 4.27.

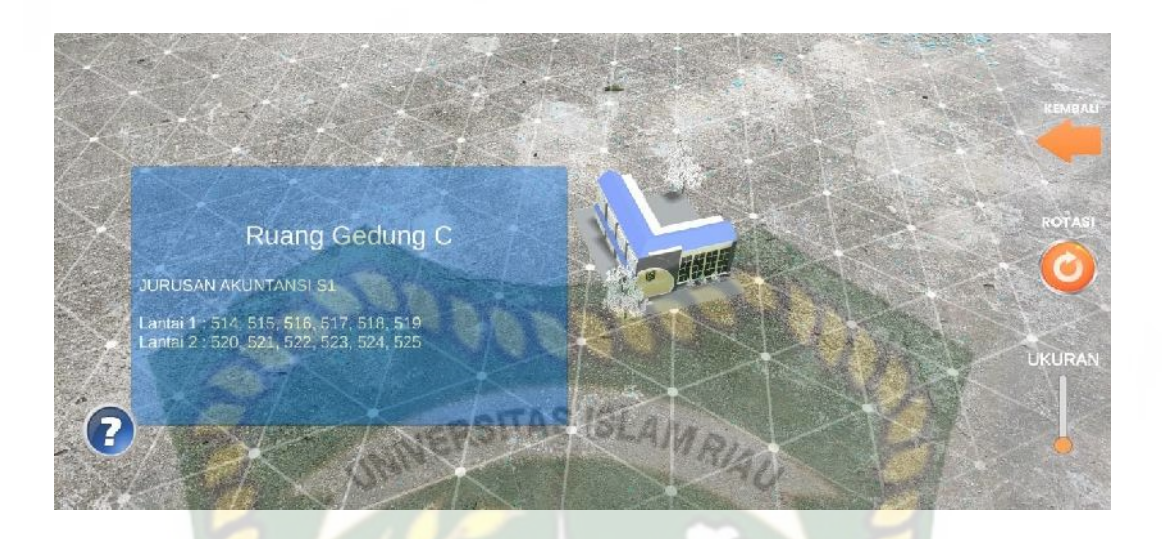

**Gambar 4.27** Pengujian Jarak 1 m dengan sudut 45°

Pengujian ketiga berupa pengujian dengan jarak 1 m dengan sudut 90° dapat dilihat pada gambar 4.28

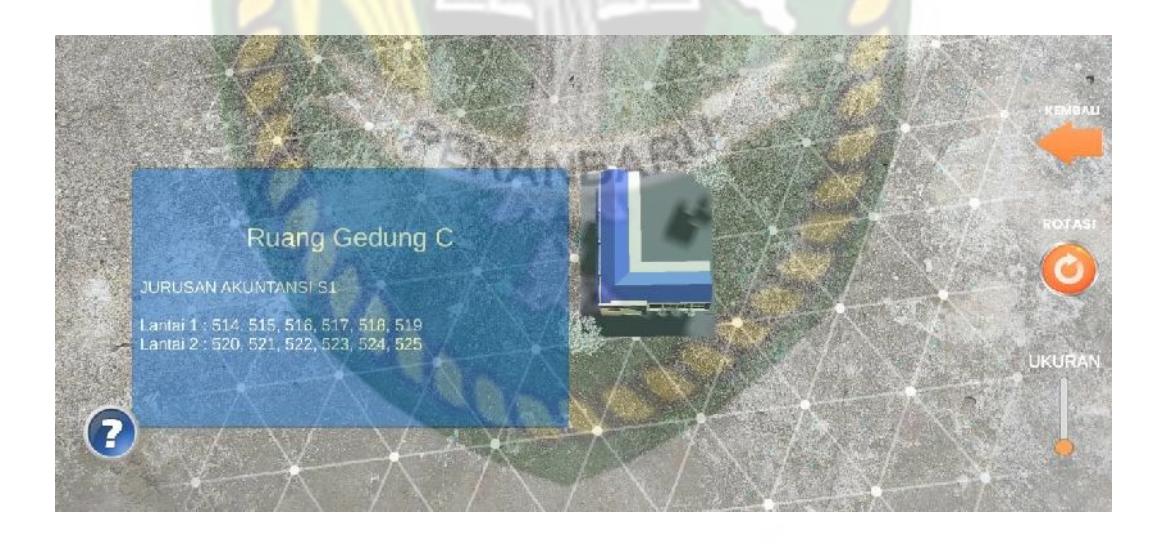

**Gambar 4.28** Pengujian Jarak 1 m dengan sudut 90°

Hasil pengujian aplikasi berdasarkan jarak dan sudut yang berbeda dapat dilihat pada tabel 4.12.

| Skenario           | Tindakan           |              | Output yang di dapat | Hasil    |
|--------------------|--------------------|--------------|----------------------|----------|
|                    | <b>Jarak</b>       | Sudut        |                      |          |
| Jarak dan<br>Sudut | $\frac{10}{10}$ cm |              | Objek 3D Tidak       | Tidak    |
|                    |                    |              | Tampil               | Berhasil |
|                    |                    |              | Objek 3D Tidak       | Tidak    |
|                    |                    |              | Tampil               | Berhasil |
|                    |                    | $90^\circ$   | Objek 3D Tidak       | Tidak    |
|                    |                    |              | Tampil               | Berhasil |
|                    | 30 cm              | $10^{\circ}$ | Objek 3D Tampil      | Berhasil |
|                    |                    | $45^{\circ}$ | Objek 3D Tampil      | Berhasil |
|                    |                    | $90^\circ$   | Objek 3D Tampil      | Berhasil |
|                    | $60 \text{ cm}$    | $10^{\circ}$ | Objek 3D Tampil      | Berhasil |
|                    |                    | $45^{\circ}$ | Objek 3D Tampil      | Berhasil |
|                    |                    | $90^\circ$   | Objek 3D Tampil      | Berhasil |
|                    | 1 <sub>m</sub>     | $10^{\circ}$ | Objek 3D Tampil      | Berhasil |
|                    |                    | $45^{\circ}$ | Objek 3D Tampil      | Berhasil |
|                    |                    | $90^\circ$   | Objek 3D Tampil      | Berhasil |

**Tabel 4.11** Hasil Pengujian Jarak dan Sudut

Berdasarkan hasil yang didapatkan bisa disimpulkan bahwa aplikasi Pengenalan Gedung Fakultas Ekonomi Universitas Islam Riau Menggunakan Augmented Reality pada jarak kurang dari 10 cm, objek 3D tidak dapat muncul karena jarak yang terlalu dekat menyebabkan saat proses *tracking* tidak berjalan dengan optimal. Sedangkan pengujian pada jarak 30 cm objek 3D tampil, karena bidang yang di dapatkan saat proses *tracking* lebih luas.

### **4.2.4. Pengujian Jenis Objek** *Traking*

Pengujian jenis objek *tracking* dengan metode *markerless* dilakukan untuk mengetahui kemampuan *Tracker* aplikasi Pengenalan Gedung Fakultas Ekonomi Universitas Islam Riau Menggunakan Augmented Reality dalam segala bidang dan objek.

1. Objek Kontras Hitam Putih

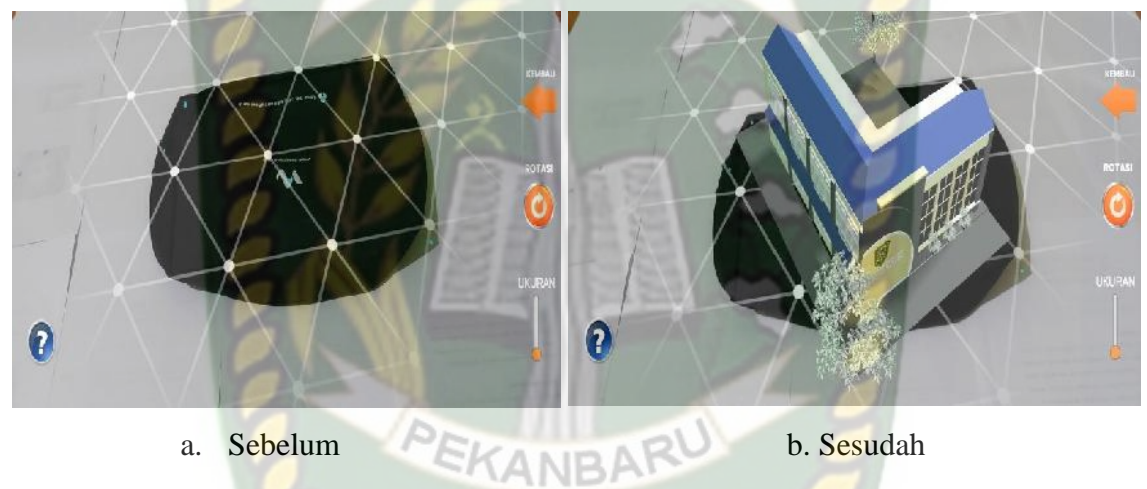

**Gambar 4.29** Pengujian Kontras Hitam Putih

Pengujian ini dilakukan menggunakan lantai putih dan tas hitam dengan tujuan untuk mengetahui dapatkah proses markerless menampilkan objek 3D dengan lokasi atau objek yang hanya memiliki dua warna yaitu hitam dan putih. Dari hasil pengujian dari jenis *tracker* kontras hitam putih berhasil menampilkan objek 3D.

2. Objek Kertas Putih Polos

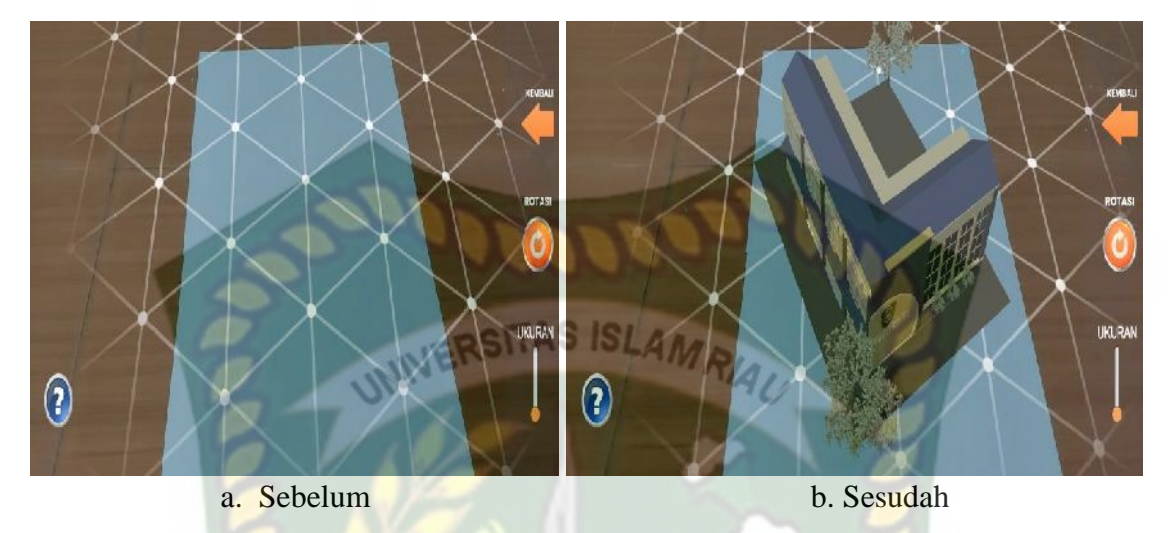

**Gambar 4.30** Pengujian Kertas Putih Polos

Pengujian ini dilakukan menggunakan kertas putih dengan tujuan untuk mengetahui dapatkah proses *markerless* menampilkan objek 3D dengan lokasi atau objek yang cerah tanpa corak atau motif. Dari hasil pengujian terhadap jenis *tracker* kertas putih berhasil menampilkan objek 3D.

3. Objek Beragam Corak Warna

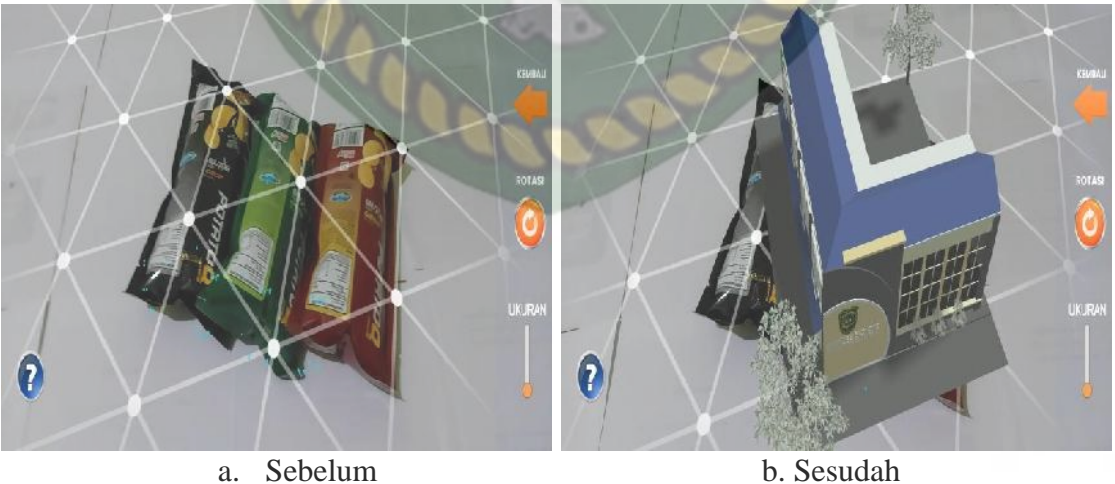

**Gambar 4.31** Pengujian Beragam Corak Warna

Pengujian ini dilakukan menggunakan benda yang memiliki 3 macam warna yang berbeda dengan tujuan untuk mengetahui dapatkah proses *markerless* menampilkan objek 3D dengan lokasi dan objek yang memiliki banyak warna. Dari hasil pengujian dari jenis *tracker* beragam corak warna berhasil menampilkan objek 3D.

4. Objek Permukaan Tidak Rata

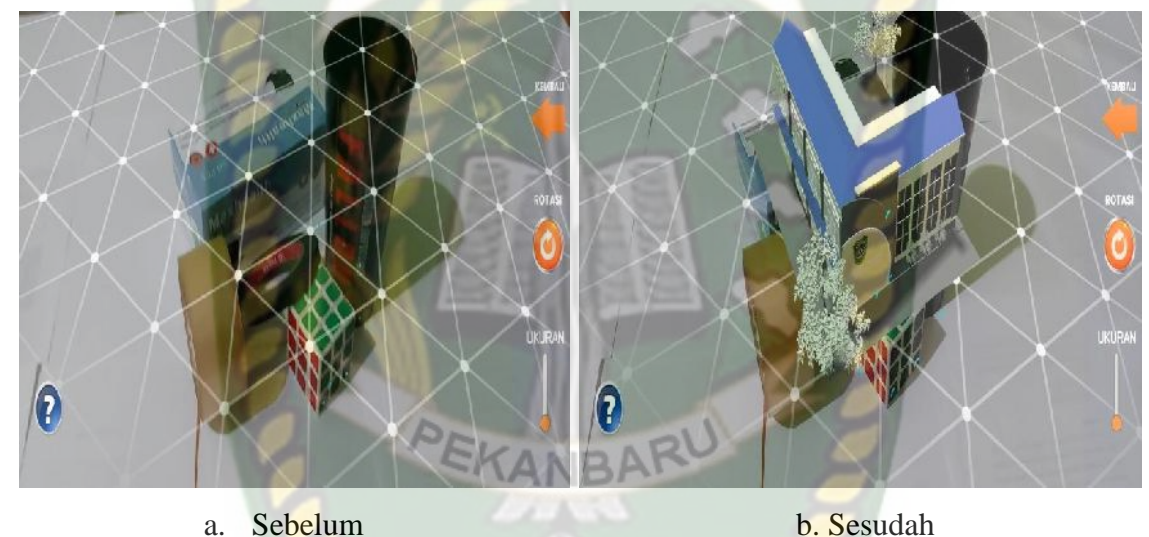

**Gambar 4.32** Pengujian Permukaan Tidak Rata

Pengujian ini dilakukan menggunakan berbagai macam benda yang di susun secara abstrak dengan tujuan untuk mengetahui dapatkah proses *markerless* menampilkan objek 3D dengan lokasi atau objek yang tidak rata. Dari hasil pengujian dari jenis *tracker* objek permukaan tidak rata berhasil menampilkan objek 3D.

Hasil pengujian aplikasi berdasarkan jenis objek *tracking* dapat di lihat pada tabel 4.13.

| Skenario                     | <b>Objek Penelitian</b>              | <b>Output</b> yang<br>Didapat | Hasil    |
|------------------------------|--------------------------------------|-------------------------------|----------|
|                              | <b>Objek Kontras Hitam Putih</b>     | Objek 3D Tampil               | Berhasil |
|                              | <b>Objek Kertas Putih Polos</b>      | Objek 3D Tampil               | Berhasil |
| Objek Tracking<br>Markerless | <b>Objek Beragam Corak</b><br>Warna  | Objek 3D Tampil               | Berhasil |
|                              | <b>Objek Permukaan Tidak</b><br>Rata | Objek 3D Tampil               | Berhasil |

**Tabel 4.12** Hasil Pengujian Tracking Objek

Berdasarkan Pengujian yang dilakukan aplikasi mampu melakukan proses *tracking* di segala objek yang diujikan, namun untuk mengoptimalkan kinerja aplikasi dianjurkan untuk menghindari dominasi warna polos tanpa adanya corak seperti warna putih yang sulit di tentukan titiknya.

### **4.3 Pengujian Beta (***End User***)**

Pengujian beta tester dilakukan dengan memberikan kendali penuh terhadap *user tester* untuk mengoperasikan aplikasi Pengenalan Gedung Fakultas Ekonomi Universitas Islam Riau Menggunakan *Augmented Reality***,** maka didapatkan beberapa saran dan kritik. Data hasil pengujian dari *user tester* dapat dilihat pada tabel 4.14 berikut.

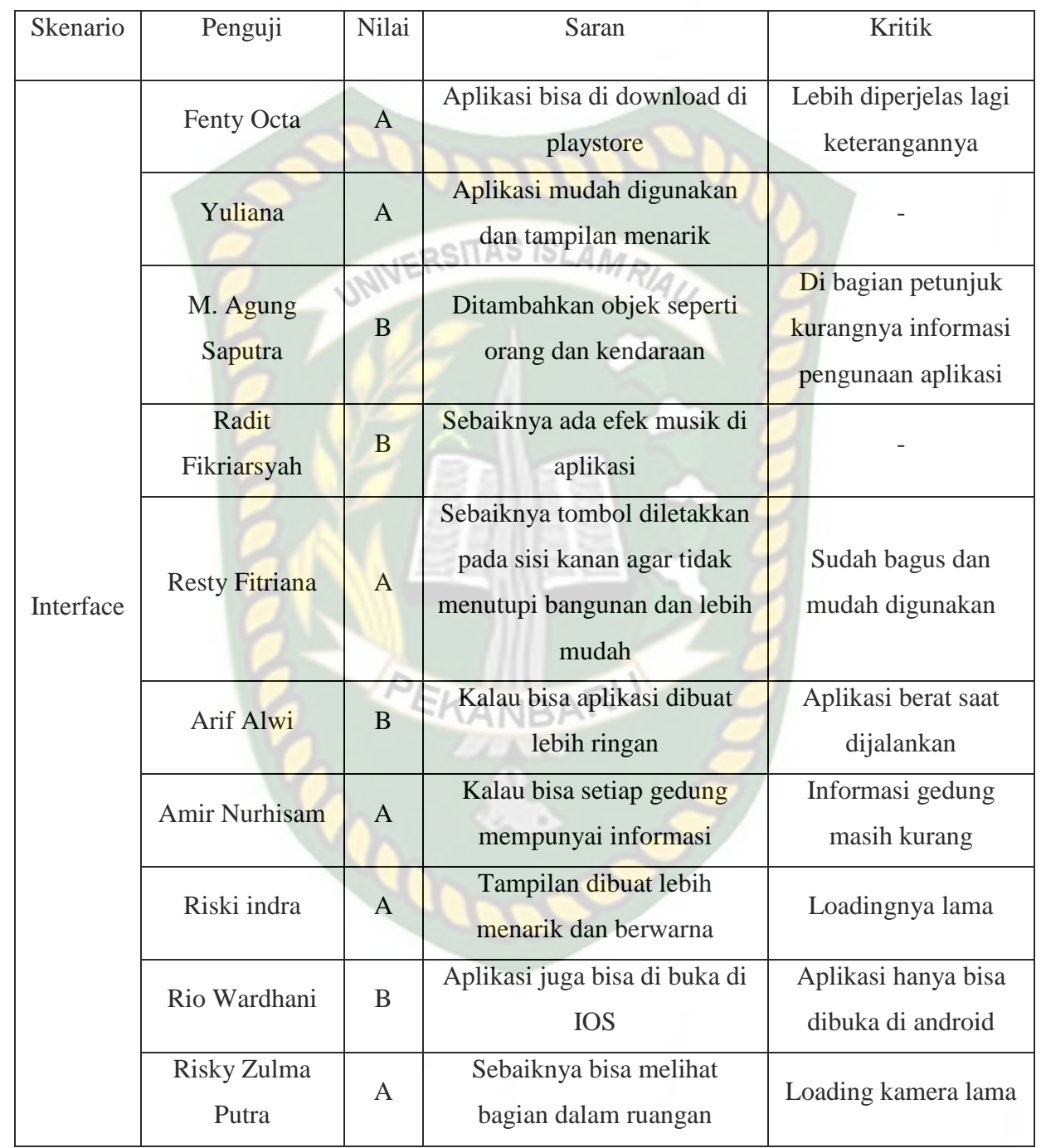

**Tabel 4.13** Hasil Pengujian Beta (End User)

### **4.4 Implementasi Sistem**

Implementasi sistem dilakukan dengan memberikan kuisioner kepada 10 orang dengan tujuan untuk mengetahui tanggapan dari pengguna tentang aplikasi Pengenalan Gedung Fakultas Ekonomi Universitas Islam Riau Menggunakan Augmented Reality. Hasil implementasi dengan memberikan kuisioner kepada 10 orang, respon atau jawaban dari responden memiliki skala pengukuran atau skor sebagai berikut.

- Sangat Baik  $= 4$
- Baik  $= 3$
- Kurang Baik  $= 2$
- Tidak Baik  $= 1$

# **Tabel 4.14** Hasil Implementasi Sistem

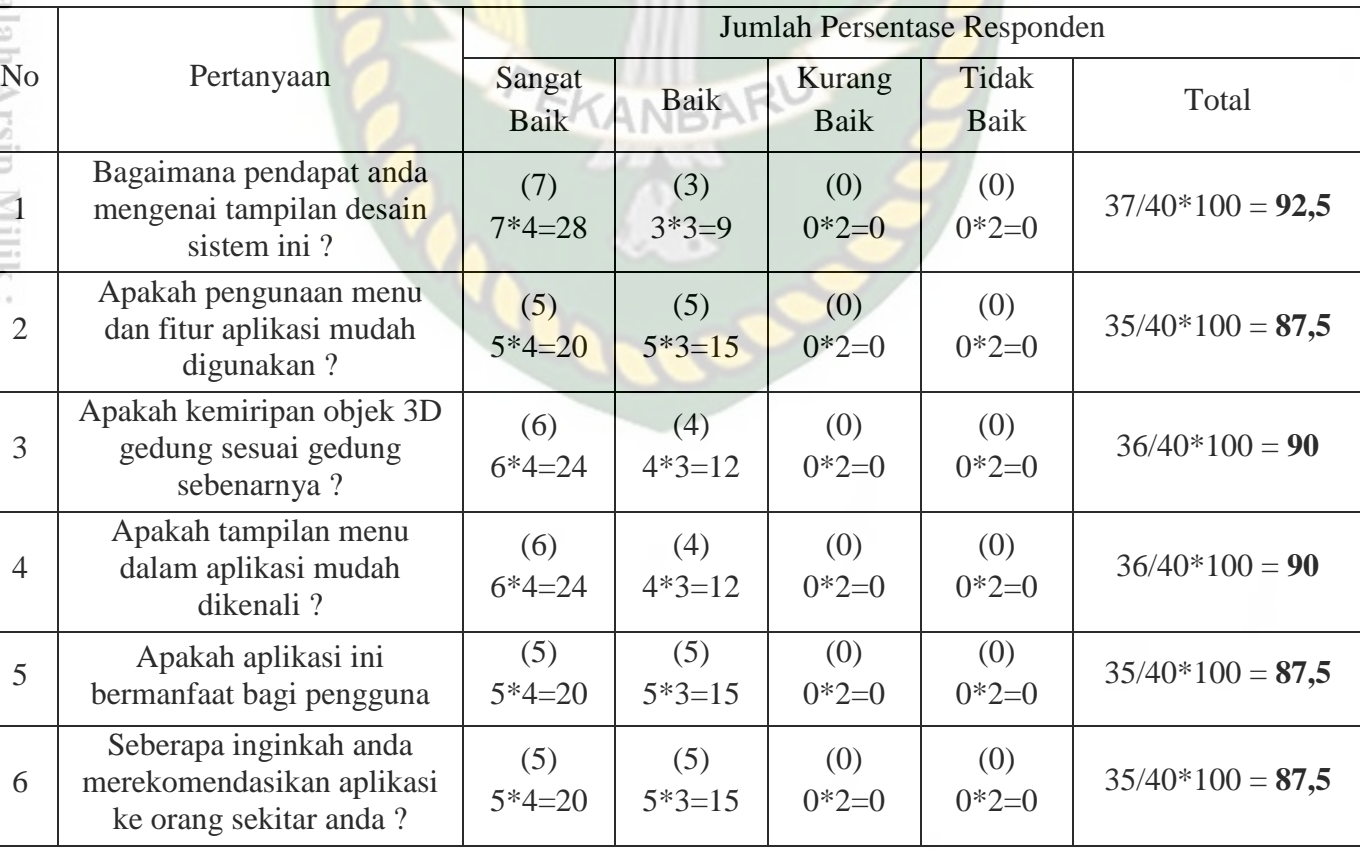

Secara keseluruhan hasil kuisioner dapat dihitung menggunakan rumus *Skala Likert* untuk mendapatkan hasil persentase dari setiap jawaban kuisioner, masing-masing persentase tersebut adalah sebagai berikut :

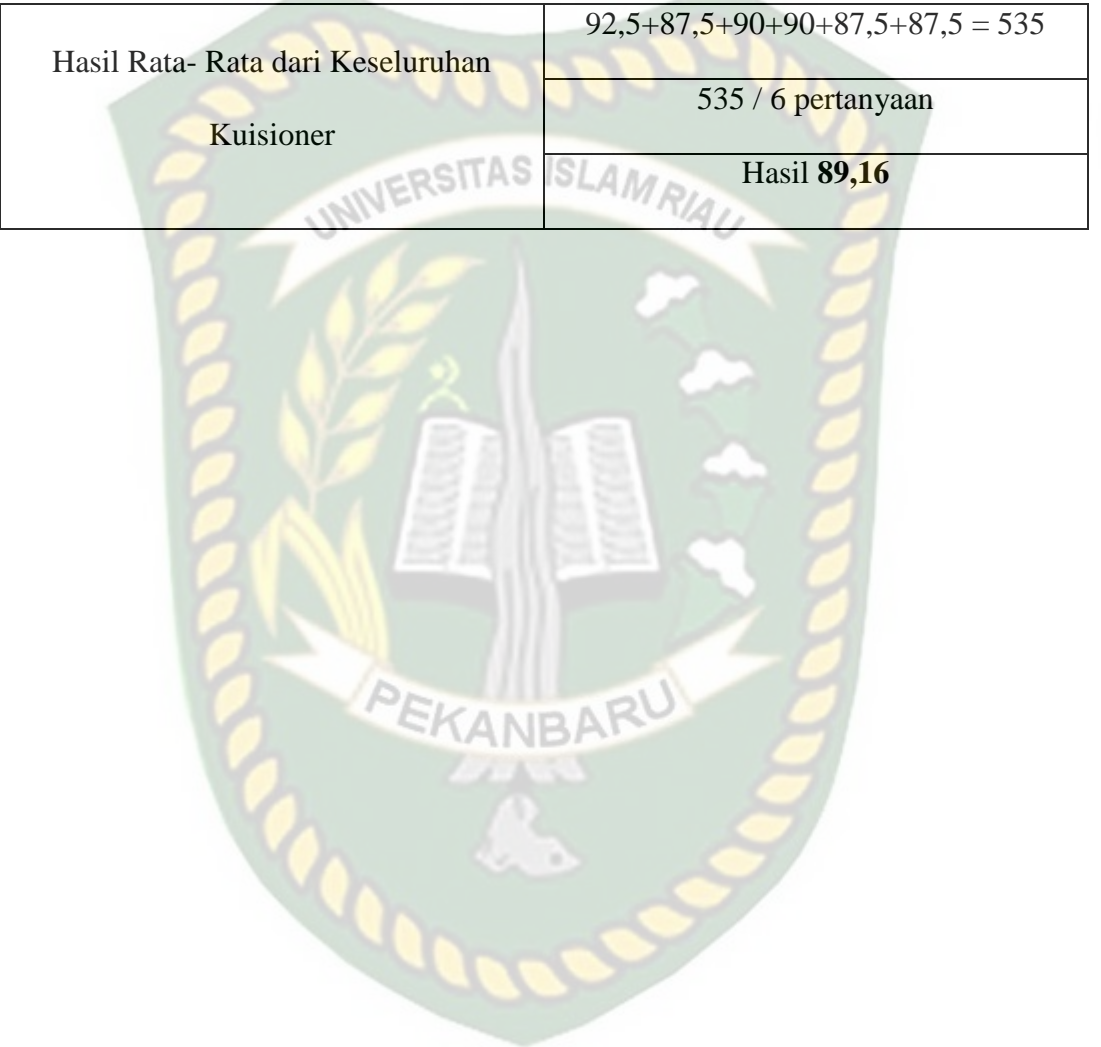

### **BAB V**

# **KESIMPULAN DAN SARAN**

### **5.1 Kesimpulan**

Penelitian dan pembuatan aplikasi Pengenalan Gedung Fakultas Ekonomi Universitas Islam Riau Menggunakan *Augmented Reality* telah berhasil dilaksanakan dan telah dilakukan serangkaian pengujian untuk menguji dari aplikasi tersebut dan didapatkan hasil sebagai berikut :

- 1. Aplikasi Pengenalan Gedung Fakultas Ekonomi Universitas Islam Riau Menggunakan *Augmented Reality* dapat digunakan sebagai media promosi dan Pengenalan Gedung Fakultas Ekonomi Universitas Islam Riau.
- 2. Jarak minimal agar mendapatkan hasil yang baik dalam menampilkan objek 3D adalah 30 cm.
- 3. Aplikasi Pengenalan Gedung Fakultas Ekonomi Universitas Islam Riau Menggunakan *Augmented Reality* memudahkan pengguna untuk mengetahui bagaimana gambaran dari gedung fakultas ekonomi yang telah dibuat dalam bentuk 3D tanpa harus mendatangi lokasi aslinya.
- 4. Aplikasi Pengenalan Gedung Fakultas Ekonomi Universitas Islam Riau Menggunakan *Augmented Reality* memudahkan pengguna melihat gedung fakultas ekonomi dari segala sisi bagian luar gedung.
- 5. Aplikasi Pengenalan Gedung Fakultas Ekonomi Universitas Islam Riau Menggunakan *Augmented Reality* dapat digunakan didalam dan diluar ruangan dengan syarat memiliki insentitas cahaya diatas 1 lux.
- 6. Aplikasi Pengenalan Gedung Fakultas Ekonomi Universitas Islam Riau Menggunakan *Augmented Reality* bekerja optimal dipermukaan beragam corak warna karena memudahkan dalam proses *tracking* untuk mendeteksi pola pada objek.
- 7. Aplikasi Pengenalan Gedung Fakultas Ekonomi Universitas Islam Riau Menggunakan *Augmented Reality* tidak dapat melakukan *tracking* atau penandaan lokasi jika tidak ada cahaya sedikitpun.

### **5.2 Saran**

Aplikasi Pengenalan Gedung Fakultas Ekonomi Universitas Islam Riau Menggunakan *Augmented Reality* masih memerlukan pengembangan yang lebih baik, oleh sebab itu beberapa saran dapat dijadikan acuan dalam pengembangan selanjutnya:

- 1. Menambahkan animasi manusia dan pohon pada disetiap objek 3D gedung.
- 2. Mengurangi vertex yang tidak terlihat mata di objek 3D untuk mengurangi *loading time* agar aplikasi dapat berjalan lebih optimal dan lebih ringan.
- 3. Menambahkan bagian dalam ruangan gedung.

# **DAFTAR PUSTAKA**

Apriyani, Meyti Eka dan Robie Gustianto. 2015. "*Augmented Reality Sebagai Alat Pengenalan Hewan Purbakala dengan Animasi 3D Menggunakan Metode Single Marker*. Jurnal Infotel, Vol.7 No.1 Mei 2015.

Komputer, Wahana, 2013, *Step By Step Menjadi Programmer Android,* Andi, Yogyakarta.

- Pamoedji, Andre Kurniawan., Maryuni., dan Sanjaya Ridwan, 2017, *Mudah Menuat Game Augmented Reality (AR) dan Virtual Reality (VR) dengan Unity 3D*, Elex Media Komputindo, Jakarta
- Prasetyo, Riyan. 2017."*Media Pembelajaran Pengenalan Organ-Organ Dalam Pada Manusia Berbasis Android Dengan Memanfaatkan Augmented Reality*. Jurnal Simki-Techsain. Vol.1 No.11 Tahun 2017.
- Prihantono, Dika, 2013, *Aplikasi Peraga Tata Surya berbasis Teknologi Augmented Reality*, Skripsi, STMIK Sinar Nusantara, Surakarta.
- Rachmanto,Ariawan Djoko dan M. Sidiq Noval. 2018. "*Implementasi Augmented Reality Sebagai Media Pengenalan Promosi Universitas Nurtanio Bandung Menggunakan Unity 3D*" Jurnal Teknologi Informasi dan Komunikasi ISSN : 2087-2372.
- Rahman, A., Ernawati, dan Coastera, F. F. 2014."*Rancang Bangun Aplikasi Informasi Universitas Bengkulu Sebagai Panduan Pengenalan Kampus Menggunakan Metode Markerlles Augmented Reality Berbasis Android*", 2(2), pp. 63-71
- Rahman, Abdur., Ernawati., dan Coastera, Funny Farady, 2014, *Rancang Bangun Aplikasi Informasi Universitas Bengkulu Sebagai Panduan Pengenalan Kampus Menggunakan Metode Markerless Augmented Reality Berbasis Android*, Jurnal Rekursif, Vol. 2

Roedavan, Rickman., 2014, *Unity Tutorial Game Engine*, Informatika, Bandung.

- Soenardi, Sabrur R, 2005, *Si Lancang*, Balai Kajian dan Pengembangan Budaya Melayu., dan Adicita Karya Nusa, Yogyakarta
- Sudartini, Ni Made., Darmawiguna, I Gede Mahendra., dan Sunarya, I Made Gede., 2016, *Pengembangan Aplikasi Markerless Augmented Reality*

85

*Balinese Story "Calon Arang"*, Jurnal Pendidikan Teknologi dan Kejuruan, Vol 13 Wiradarma, I Gusti Gede Raka., Darmawiguna, I Gede Mahendra., dan Sunarya, I Made Gede., 2017, *Pengembangan Aplikasi Markerless Augmented Reality Balinese Story "I Gede Basur"*, Jurnal Nasional

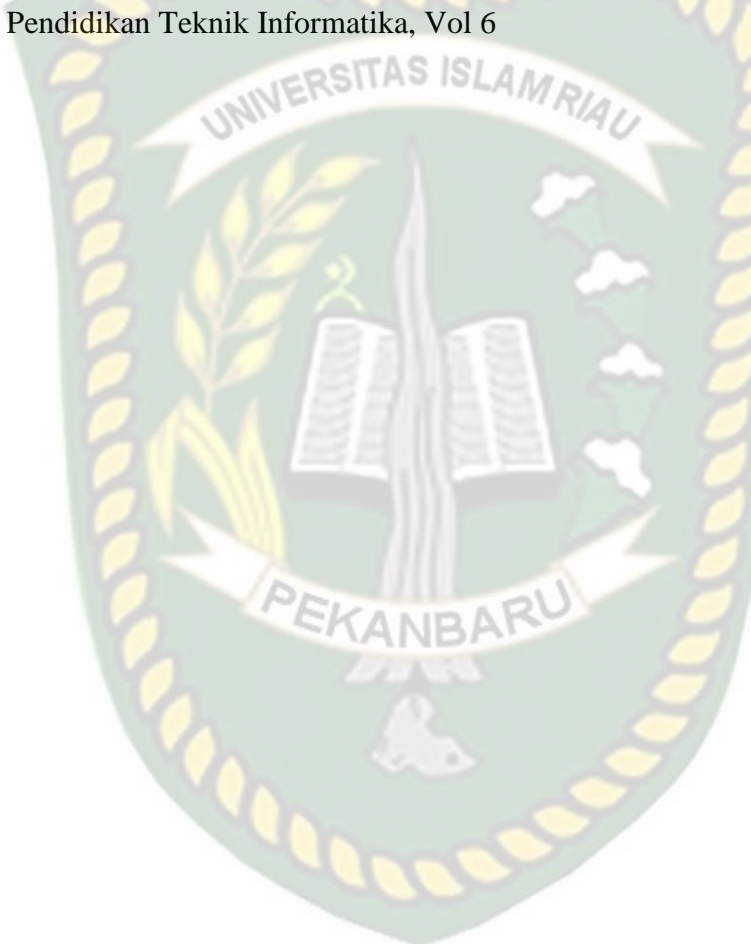